# **PRIMECLUSTER**

Reliant Monitor Services (RMS) with Wizard Tools Configuration and Administration Guide 4.3 (Oracle Solaris/Linux)

## **Copyright and Trademarks**

Linux is a trademark or registered trademark of Mr. Linus Torvalds in the United States and other countries.

Oracle and Java are registered trademarks of Oracle and/or its affiliates. Other names may be trademarks of their respective owners.

EMC, PowerPath, and Symmetrix are registered trademarks of EMC Corporation.

SRDF is a trademark of EMC Corporation.

PRIMECLUSTER is a registered trademark of Fujitsu Limited.

All other hardware and software names used are trademarks of their respective companies.

## **Export Controls**

Exportation/release of this document may require necessary procedures in accordance with the regulations of your resident country and/or US export control laws.

Requests

No part of this documentation may be reproduced or copied without permission of FUJITSU LIMITED.

The contents of this documentation may be revised without prior notice.

All Rights Reserved, Copyright (C) FUJITSU LIMITED 2008-2015.

| Preface                                |  |
|----------------------------------------|--|
| Introduction                           |  |
| Using the Wizard Tools interface (hvw) |  |
| Configuration example                  |  |
| Using the Cluster Admin GUI            |  |
| Additional administrative tools        |  |
| Controlling RMS operation              |  |
| Appendix—Site preparation              |  |
| Appendix—States                        |  |
| Appendix—Object types                  |  |

# **Contents**

| 1       | Preface                                                 |
|---------|---------------------------------------------------------|
| 1.1     | About this manual                                       |
| 1.2     | PRIMECLUSTER manuals                                    |
| 1.3     | Conventions                                             |
| 1.3.1   | Notation                                                |
| 1.3.1.1 | Prompts                                                 |
| 1.3.1.2 | Manual page section numbers                             |
| 1.3.1.3 | The keyboard                                            |
| 1.3.1.4 | Typefaces                                               |
| 1.3.1.5 | Example 1                                               |
| 1.3.1.6 | Example 2                                               |
| 1.3.2   | Command line syntax                                     |
| 1.4     | Important notes and cautions                            |
| 1.5     | Abbreviations                                           |
| 1.6     | Revision history                                        |
|         |                                                         |
| 2       | Introduction                                            |
| 2.1     | PRIMECLUSTER overview                                   |
| 2.2     | How RMS provides high availability                      |
| 2.2.1   | Applications, resources, and objects                    |
| 2.2.2   | Relationship of RMS configurations to the real world 15 |
| 2.2.3   | Node and application failover                           |
| 2.2.4   | Controlled applications and controller objects          |
| 2.2.4.1 | Follow controllers                                      |
| 2.2.4.2 | Scalable controllers                                    |
| 2.2.4.3 | Further notes about controllers                         |
| 2.3     | How the Wizard Tools provide easy configuration         |
| 2.4     | RMS wizard products                                     |
| 2.4.1   | RMS Wizard Tools                                        |
| 2.4.2   | RMS Wizard Kit                                          |
| 2.5     | Cluster Admin administration tool                       |
| 2.6     | RMS components                                          |
| 2.6.1   | Base monitor                                            |
| 2.6.2   | Detectors and states                                    |
| 2.6.3   | Scripts                                                 |
| 2.6.4   | RMS CLI                                                 |
| 2.7     | Object types                                            |
| 2.8     | Object attributes                                       |
| 2.9     | Environment variables                                   |
| 2.9.1   | Setting environment variables                           |
| 2.9.2   | Script execution environment variables                  |
|         |                                                         |

#### Contents

| 34        |
|-----------|
| <b>37</b> |
| 38        |
| 39        |
| 39        |
| 39        |
| 40        |
| 41        |
| 42        |
| 42        |
| 46        |
| 47        |
| 48        |
| 50        |
| 54        |
| 54        |
| 55        |
| 55        |
| 57        |
|           |
| 58        |
| 59        |
| 62        |
|           |
| 70        |
|           |
|           |
|           |
|           |
|           |
|           |
|           |
|           |
|           |
|           |
|           |
| 90        |
| 91        |
| 94        |
| 95        |
| 96        |
|           |

| 5.3.1<br>5.3.2           | RMS tree                                                |
|--------------------------|---------------------------------------------------------|
|                          | Pop-up context menus                                    |
| 5.3.3                    | Pop-up confirmation dialogs                             |
| 5.3.4                    | Displaying environment variables                        |
| 5.3.5                    | Displaying object states                                |
| 5.3.6                    | Configuration information or object attributes          |
| 6                        | Additional administrative tools                         |
| 6.1                      | Using the RMS clusterwide table                         |
| 6.1.1                    | Using context menus from the clusterwide table          |
| 6.2                      | Using RMS graphs                                        |
| 6.2.1                    | RMS full graph                                          |
| 6.2.2                    | Application graph                                       |
| 6.2.3                    | Subapplication graph                                    |
| 6.2.4                    | Composite subapplication graph                          |
| 6.2.5                    | Using pop-up context menus from the graph               |
| 6.2.6                    | Changing the displayed detail level                     |
| 6.3                      | Interpreting display changes                            |
| 6.3.1                    | Display during RMS configuration changes                |
| 6.3.2                    | Display after RMS shutdown                              |
| 6.4                      | Viewing RMS log messages                                |
| 6.4.1                    | Common procedures for switchlog and application log 134 |
| 6.4.2                    | Time filter                                             |
| 6.4.3                    | Keyword filters                                         |
| 6.4.3.1                  | Résource Name                                           |
| 6.4.3.2                  | Severity                                                |
| 6.4.3.3                  | Non-zero exit code                                      |
| 6.4.3.4                  | Keyword                                                 |
| 6.4.4                    | Text search                                             |
| 6.4.5                    | Removing filters                                        |
| 7                        | Controlling RMS operation                               |
| 7.1                      | Managing RMS nodes                                      |
| 7.1.1<br>7.1.1           | Starting RMS                                            |
| 7.1.1<br>7.1.2           | Starting RMS automatically at boot time                 |
| 7.1.2<br>7.1.3           | Stopping RMS                                            |
| 7.1.3<br>7.1.4           | Clearing a SysNode Wait state                           |
| 7.1. <del>4</del><br>7.2 | Managing RMS applications                               |
| 7.2<br>7.2.1             | Overriding automatic application startup                |
| 7.2.1<br>7.2.2           |                                                         |
| 7.2.2<br>7.2.2.1         | Switching an application                                |
|                          | Notes on forcibly switching an application              |
| 7.2.3                    | Starting an application                                 |
| 7.2.4                    | Stopping an application                                 |
| 7.2.5                    | Resetting an application                                |

#### Contents

| 7.2.6 Changing AutoSwitchOver setting for an application                                                                                                    | <br> |   | <br> | 166<br>169<br>169<br>170<br>172<br>173<br>173                                                                |
|----------------------------------------------------------------------------------------------------|------|---|------|----------------------------------------------------------------------------------------------------|
| Appendix—Site preparation  8.1 Network database files  8.1.1 /etc/hosts  8.1.1.1 Network interface names in /etc/hosts  8.1.2 /root/.rhosts (Linux) and /.rhosts (Solaris)  8.2 Configuration resource definitions  8.2.1 /opt/SMAW/SMAWRrms/etc/hvipalias  8.2.1.1 Optional fields  8.2.2 /opt/SMAW/SMAWRrms/etc/hvconsoles  8.3 Linux file systems  8.3.1 /etc/fstab.pcl  8.3.1.1 Configuring file systems for particular applications  8.3.1.2 Clusterwide configuration issues  8.3.2 /etc/exports.pcl  8.4 Solaris file systems  8.4.1 NFS Lock Failover  8.5 NFS servers  8.6 Log files  8.7 Other system services and databases | <br> |   |      | 177<br>178<br>179<br>179<br>180<br>180<br>182<br>183<br>184<br>185<br>186<br>187<br>188<br>189<br>189<br>190 |
| 9       Appendix—States                                                                                                    |      | • |      | 191<br>191<br>193<br>195                                                                                     |
| 11 Appendix—Attributes                                                                                                    |      |   |      | <b>197</b><br>197<br>204                                                                                     |
| 12       Appendix—Environment variables          12.1       Setting environment variables          12.2       Global environment variables                                                                                                    |      |   |      | 207                                                                                                    |

| 12.3<br>12.4      | Local environment variables         |
|-------------------|-------------------------------------|
| <b>13</b><br>13.1 | Appendix—RMS command line interface |
| 14                | Appendix—List of manual pages       |
| 14.1              | CCBR                                |
| 14.2              | CF                                  |
| 14.3              | CIP                                 |
| 14.4              | PAS                                 |
| 14.5              | Resource Database                   |
| 14.6              | RMS                                 |
| 14.7              | SF                                  |
| 14.8              | Monitoring Agent                    |
| 14.9              | SIS                                 |
| 14.10             | Web-Based Admin View                |
| 14.11             | RMS Wizards                         |
| 14.12             | Miscellaneous utilities             |
| 15                | Appendix—Release information        |
| Glossary          | ,                                   |
| Abbrevia          | tions                               |
| Figures           |                                     |
| Tables            |                                     |
| Index             | 267                                 |

| ^- |     |     |
|----|-----|-----|
| LO | nte | nts |

## 1 Preface

Reliant<sup>®</sup> Monitor Services (RMS) is a software monitor designed to guarantee the high availability of applications in a cluster of nodes. This manual describes how to configure RMS using the RMS Wizards and how to administer RMS using the Cluster Admin GUI.

The manual is aimed at system administrators who create and maintain RMS configurations. Familiarity with the following system functions and components is assumed:

- PRIMECLUSTER family of products
- Oracle Solaris or Linux operating system
- Non-PRIMECLUSTER products such as volume managers and storage area networks

This document assumes that the PRIMECLUSTER software has been installed as described in the *Software Release Guide PRIMECLUSTER* and the *PRIME-CLUSTER Installation Guide* for your operating system.

## 1.1 About this manual

This manual is structured as follows:

- The chapter "Introduction" provides an introduction to RMS terminology and describes basic principles of operation.
- The chapter "Using the Wizard Tools interface (hvw)" describes how to configure RMS using the RMS Wizard Tools.
- The chapter "Configuration example" illustrates the Wizard Tools configuration process for two simple applications on a small cluster.
- The chapter "Using the Cluster Admin GUI" describes how to start and use the Cluster Admin graphical user interface (GUI), which is the primary tool for all RMS administrative functions.
- The chapter "Additional administrative tools" describes the RMS clusterwide table, RMS graphs, and the RMS log viewer.
- The chapter "Controlling RMS operation" describes common RMS administrative functions available through the Cluster Admin GUI, including the equivalent CLI procedures.
- The chapter "Appendix—Site preparation" describes network and file settings required for RMS operation.

- The chapter "Appendix—States" lists the object states that are supported by RMS.
- The chapter "Appendix—Object types" lists the object types that are supplied with RMS.
- The chapter "Appendix—Attributes" lists the attributes that are supported by RMS object types.
- The chapter "Appendix—Environment variables" describes the RMS environment variables.
- The chapter "Appendix—RMS command line interface" lists the RMS administrative CLI commands.
- The chapter "Appendix—List of manual pages" lists the manual pages for PRIMECLUSTER CLI commands related to RMS.
- The chapter "Appendix—Release information" lists changes in this manual.

## 1.2 PRIMECLUSTER manuals

The manuals listed below provide details about PRIMECLUSTER products. Please contact your sales representative for ordering information.

- "PRIMECLUSTE Concepts Guide"-Provides conceptual details on the PRIMECLUSTER family of products.
- "PRIMECLUSTER Installation and Administration Guide"-Provides instructions for installing and upgrading PRIMECLUSTER products.
- "PRIMECLUSTER Cluster Foundation (CF) Configuration and Administration Guide"-Provides instructions for configuring and administering the PRIMECLUSTER Cluster Foundation.
- "PRIMECLUSTER Reliant Monitor Services (RMS) Reference Guide"Describes operational principles and diagnostic procedures for the RMS
  high availability manager, including how to view and interpret RMS log files.
  Provides a list of all RMS error messages with a probable cause and
  suggested action for each condition.
- "PRIMECLUSTER Global Disk Services Configuration and Administration Guide"-Provides information on configuring and administering Global Disk Services (GDS).

Preface Conventions

 "PRIMECLUSTER Global File Services Configuration and Administration Guide"-Provides information on configuring and administering Global File Services (GFS).

- "PRIMECLUSTER Global Link Services Configuration and Administration Guide (Redundant Line Control Function)"-Provides information on configuring and administering the redundant line control function for Global Link Services (GLS).
- "PRIMECLUSTER Global Link Services Configuration and Administration Guide (Multipath Function)"-Provides information on configuring and administering the multipath function for Global Link Services (GLS).
- "PRIMECLUSTER Web-Based Admin View Operation Guide"-Provides information on using the Web-Based Admin View management GUI.
- "PRIMECLUSTER DR/PCI Hot Plug User's Guide"-Provides the operation of Dynamic Reconfiguration function and PCI Hot Plug function by using PRIMECLUSTER.
- "PRIMECLUSTER Messages"-Provides how to set the environment for PRIMECLUSTER. Messages output during system operation are also provided.
- Release notices for all products-Release notices provide late-breaking information about installation, configuration, and operation.

## 1.3 Conventions

To standardize the presentation of material, this manual uses a number of notational, typographical, and syntactical conventions.

## 1.3.1 Notation

This manual uses the following notational conventions.

## 1.3.1.1 Prompts

Command line examples that require system administrator (or root) rights to execute are preceded by the system administrator prompt, the hash sign (#). Entries that do not require system administrator rights are preceded by a dollar sign (\$).

**Conventions** Preface

In some examples, the notation <nodename># indicates a root prompt on the specified node. For example, a command preceded by shastal# would mean that the command was run as user root on the node named shastal.

#### 1.3.1.2 Manual page section numbers

References to operating system commands may sometimes be followed by their manual page section numbers in parentheses, e.g., cp(1).

#### 1.3.1.3 The keyboard

Keystrokes that represent nonprintable characters are displayed as key icons such as <a href="Enter">Enter</a> or <a href="F1">F1</a>. For example, <a href="Enter">Enter</a> means press the key labeled <a href="EtrI-b">CtrI-b</a> means hold down the key labeled <a href="EtrI-b">CtrI-b</a> means hold down the key labeled <a href="EtrI-b">EtrI-b</a> means hold down the key labeled <a href="EtrI-b">EtrI-b</a> means hold down the key labeled <a href="EtrI-b">EtrI-b</a> means hold down the key labeled <a href="EtrI-b">EtrI-b</a> means hold down the key labeled <a href="EtrI-b">EtrI-b</a> means hold down the key labeled <a href="EtrI-b">EtrI-b</a> means hold down the key labeled <a href="EtrI-b">EtrI-b</a> means hold down

#### 1.3.1.4 Typefaces

The following typefaces highlight specific elements in this manual.

| Typeface          | Usage                                                                                                    |  |
|-------------------|----------------------------------------------------------------------------------------------------|--|
| Constant<br>Width | Computer output and program listings; commands, file names, and other literal programming elements in the main body of text.                                                                                                    |  |
| Italic            | Variables in a command line that you must replace with an actual value. May be enclosed in angle brackets to emphasize the difference from adjacent text, <i>e.g.</i> , < <i>nodename</i> >RMS. Unless directed otherwise, you should not enter the angle brackets. |  |
|                   | The name of an item in a character-based or graphical user interface. This may refer to a menu item, a radio button, a checkbox, a text input box, a panel, or a window title.                                                                                      |  |
| Bold              | Items in a command line that you must type exactly as shown.                                                                                                    |  |

Typeface conventions are shown in the following examples.

Preface Conventions

### 1.3.1.5 Example 1

Several entries from an /etc/passwd file are shown below:

```
root:x:0:1:0000-Admin(0000):/:/sbin/ksh
sysadm:x:0:0:System Admin.:/usr/admin:/usr/sbin/sysadm
setup:x:0:0:System Setup:/usr/admin:/usr/sbin/setup
daemon:x:1:1:0000-Admin(0000):/:
```

#### 1.3.1.6 Example 2

To use the cat(1) command to display the contents of a file, enter the following command line:

\$ cat file

## 1.3.2 Command line syntax

The command line syntax observes the following conventions.

| Symbol | Name         | Meaning                                                                                                    |  |  |  |
|--------|--------------|----------------------------------------------------------------------------------------------------|--|--|--|
| []     | Brackets     | Enclose an optional item.                                                                                                    |  |  |  |
| {}     | Braces       | Enclose two or more items of which only one is used. The items are separated from each other b a vertical bar ( ).                                                                                      |  |  |  |
| I      | Vertical bar | When enclosed in braces, it separates items of which only one is used. When not enclosed in braces, it is a literal element indicating that the output of one program is piped to the input of another. |  |  |  |
| ()     | Parentheses  | Enclose items that must be grouped together when repeated.                                                                                                    |  |  |  |
|        | Ellipsis     | Signifies an item that may be repeated. If a group of items can be repeated, the group is enclosed in parentheses.                                                                                      |  |  |  |

## 1.4 Important notes and cautions

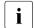

#### **Important**

Indicates important information.

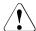

#### Caution

Indicates a situation that can cause harm to data.

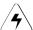

#### Note

Indicates information that needs special attention.

## 1.5 Abbreviations

Oracle Solaris might be described as Solaris, Solaris Operating System, or Solaris OS.

If "Solaris X" is indicated in the reference manual name of the Oracle Solaris manual, replace "Solaris X" with "Oracle Solaris 10 (Solaris 10)" or "Oracle Solaris 11 (Solaris 11)".

# 1.6 Revision history

| Revision                                                                                                    | Location     | Manual code          |  |  |  |  |
|----------------------------------------------------------------------------------------------------|--------------|----------------------|--|--|--|--|
| Deleted the attribute "OnlineTimeout."                                                                                     | 11.1         | J2UZ-5295-04ENZ0(01) |  |  |  |  |
| Changed the explanation of configuration files (hvenv and hvenv.local) for global variables and revised whole description. | 2.9<br>2.9.1 | J2UZ-5295-04ENZ0(02) |  |  |  |  |
| Changed the explanation of the Application-Edit menu of the RMS Wizards.                                                   | 3.3.2.1      |                      |  |  |  |  |
| Added the description to "i" (Important) icon of the Configuration-Activate menu of the RMS Wizards.                       | 3.3.2.1      |                      |  |  |  |  |
| Added the explanation of the behavior when exiting maintenance mode.                                                       | 7.3.3        |                      |  |  |  |  |
| Deleted "7.3.4 Clearing faults in maintenance mode."                                                                       | 7.3.4        |                      |  |  |  |  |
| Changed the work area from /tmp to /var/tmp.                                                                               | 8.3.1.1      |                      |  |  |  |  |
| Changed the possible values of HV_COM_PORT.                                                                                | 12.2         |                      |  |  |  |  |
| Changed the possible values of HV_MAXPROC.                                                                                 | 12.3         |                      |  |  |  |  |

| Revision                                                                                                    | Location              | Manual code          |
|----------------------------------------------------------------------------------------------------|-----------------------|----------------------|
| Changed the explanation of HV_OFFLINE_REASON.                                                                | 12.4                  |                      |
| Deleted the explanations of the following commands: - hvdist - hvgdmake - hvrclev - hvthrottle               | 7.1.2<br>13.1<br>14.6 |                      |
| Changed the explanation of the following global environment variables: - RELIANT_LOG_LIFE - RELIANT_LOG_PATH | 12.2                  | J2UZ-5295-04ENZ0(03) |
| Added the note to HV_SYSLOG_USE.                                                                             | 12.3                  |                      |

## 2 Introduction

This chapter contains general information on Reliant Monitor Services (RMS), introduces the PRIMECLUSTER family of products, details how RMS, RMS Wizard Tools, and the RMS Wizard Kit work together to produce high-availability configurations, and introduces Cluster Admin.

#### Chapter contents:

- "PRIMECLUSTER overview"
- "How RMS provides high availability"
- "How the Wizard Tools provide easy configuration"
- "RMS wizard products"
- "Cluster Admin administration tool"
- "RMS components"
- "RMS CLI"
- "Object types"
- "Object attributes"
- "Environment variables"
- "RMS Directory structure"

## 2.1 PRIMECLUSTER overview

The PRIMECLUSTER family of products is an integrated set of cluster services, including configuration and administration services, high availability, scalability, parallel application support, cluster file system, and cluster volume management. Figure 1 illustrates the relationship of PRIMECLUSTER services to each other and to the operating system environment.

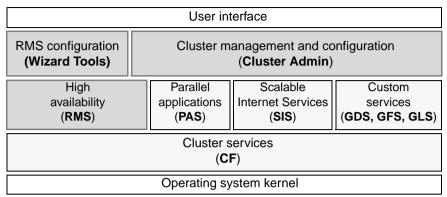

Figure 1: Overview of PRIMECLUSTER products

This manual focuses on PRIMECLUSTER products and services that relate to high availability operation (shown with a solid gray background in the figure above). They are as follows:

 RMS—This high availability manager is a software monitor that provides high availability (HA) for customer applications in a cluster of nodes. Its task is to monitor systems and application resources, to identify any failures, and to provide application availability virtually without interruption in the event of any such failures.

RMS also provides integrated services for market-specific applications. See your sales representative for availability and details.

 RMS Wizard Tools—This configuration tool provides a character-based interface to create RMS configurations. It includes templates for generic applications and commonly used resources.

The RMS Wizard Kit works with the Wizard Tools to configure popular enterprise products for operation with RMS.

- Cluster Admin—The Cluster Admin GUI is the primary administrative tool for RMS.
- Cluster Foundation (CF)—This comprehensive suite provides cluster administration and communication services for user applications and other PRIMECLUSTER services.

PRIMECLUSTER products shown with a dotted background in the figure above are described in their respective manuals. See the section "PRIMECLUSTER manuals" in the Preface.

## 2.2 How RMS provides high availability

RMS provides high availability of a customer's application by controlling and monitoring the state of all resources in use by a given application. Resources include items such as network interfaces, local and remote file systems, and storage area networks.

## 2.2.1 Applications, resources, and objects

RMS relies on a virtual representation of the cluster called a **configuration**. The configuration represents each machine, application, and system resource as an object, and the objects are logically arranged in a tree structure according to their dependencies. For instance, suppose a user application depends on a network interface and a file system in order to operate properly. In the tree structure, the corresponding application object would appear as a parent and the network and file system objects would appear as its children. The tree structure is commonly known as a **graph**.

Each object in the graph contains the **state** of the corresponding item along with any other parameters that may be required. An object is typically in the **online** (enabled, available) state or the **offline** (disabled, unavailable) state, but other states are possible according to the type of object. For the complete list of states supported by RMS, see "Appendix—States".

At runtime, the configuration is managed by the **RMS base monitor**, which initiates actions when an object's state changes, or, in the case of a **timeout**, when an object has remained in the same state for some specified time interval even though a change was expected. This design is known as a **state machine**.

#### Nodes and heartbeats

Machines that are members of a cluster are called **nodes**. When RMS monitors the health of a node, its highest priority is to detect a complete failure of the node or its base monitor. Its second priority is to detect slow response times that may be caused by system overloads. RMS uses two mechanisms to detect these problems.

RMS transmits a UDP **heartbeat** signal at regular intervals. If the elapsed time since the last heartbeat from a node exceeds an adjustable connection timeout, RMS assumes the node has lost connectivity. RMS then begins a recovery period for the node. If the node heartbeat is detected during the recovery period, RMS assumes the node is functional and returns it to normal status. However,

if RMS receives no heartbeats from the node before the recovery period expires, it assumes the node is down, even if other communication with the node is possible.

Once RMS marks a node as down, it takes a series of steps to ensure application and cluster integrity. First, it is necessary to ensure that the node is truly shut down. Otherwise, the node and its applications could unexpectedly recover later, causing conflicts and data corruption. To avoid these problems, RMS directs the Shutdown Facility (described later) to eliminate the node. This is often done by rebooting the node or turning off its power, but the exact action depends on which shutdown agents have been configured for the node. Only after the node has been eliminated is it safe for RMS to restart the node's applications elsewhere in the cluster. The process of automatically switching applications from a failed node to a healthy node is called application failover.

Application switchover impacts cluster performance, so it is important to choose a recovery timeout that avoids false detection of node outages. The optimum UDP recovery time depends on the conditions in the cluster. A short recovery period is the best choice to deal with failures of nodes or base monitors. However, a long recovery period allows time for overloaded nodes to respond, which avoids unnecessary shutdowns. If the UDP method is used by itself, these opposing requirements make it difficult to tune the recovery time in large or busy clusters.

In addition, the UDP method can be unreliable, because it has three potential points of failure: first, an outgoing request for a response may not get through to the remote node, so it has no reason to respond; second, the remote node may be so busy that it cannot respond within the recovery period, especially if the recovery timeout is set to a low value; third, a response packet may be sent from the remote node, but it may not get through to the local node. In all three cases, the local node cannot take action until the recovery period expires.

To improve cluster response, RMS uses its Enhanced Lock Manager (ELM) as the primary method to determine machine states and connectivity. ELM is not a polling method. Instead, it relies on locks that are managed at the kernel level by the Cluster Foundation. When a node joins the cluster, it creates a lock and holds it as long as its base monitor is running. The lock is released when the node or its base monitor goes down. The state of the locks is available locally on each node, because the Cluster Foundation maintains them in the background.

ELM is designed to address the high priority issue of node or base monitor failures. The UDP heartbeat can therefore be optimized to detect slow node response, with the recovery time set to a relatively large value. This provides an

important complement to ELM. A node with an overloaded CPU or network interface may respond so slowly that the underlying Cluster Foundation cannot determine the state of the node's lock. If this condition persists, the UDP heartbeat recovery period eventually expires, and RMS proceeds to shut down the node. ELM's efficiency and reliability make this a very infrequent occurrence.

Experts can manually disable ELM for rolling upgrade or debugging operations. In this case, when RMS starts up, the expert must also manually adjust the heartbeat recovery timeout to a smaller value.

#### **Detectors**

RMS monitors each resource by using **detectors**, which are processes that deliver status reports to the RMS base monitor process. RMS interprets the status reports to determine the state of the corresponding virtual object. When an object's state changes, RMS takes action according to the parameters set in the object. Each object may be associated with a detector.

Detectors are persistent: when RMS starts on a cluster node it starts the detectors for its configuration, which normally continue to run on that node until RMS is shut down. RMS has the ability to restart a detector if it terminates prematurely.

A complete list of the states that can be reported by detectors or displayed in the user interface is presented later in this chapter.

Note that RMS does not use detector processes to monitor the state of machines in the cluster. Instead, each node transmits a **heartbeat** signal at regular intervals, and RMS uses this to determine machine states and connectivity

#### **Scripts**

Each object type has an associated set of **scripts**. A script is a command string (possibly including pipes, redirection, command interpolation, and variable substitution) that can be executed by the operating system shell—in other words, a valid shell script. Normally, each script is designed to interact with items in the operating system such as user applications or physical resources. Scripts provide the only means for RMS to directly influence items outside its virtual representation.

Some scripts are reactive: they define the actions that RMS should take in response to state changes. Other scripts are proactive: they define the actions that RMS should use to take control of individual objects. For instance, RMS

would process one script when a resource reports a transition from the online state to the offline state; however, RMS would process a different script when it must force the resource to the offline state.

Scripts are transient: after performing their programmed tasks, they exit and return a status code to the base monitor.

A complete list of the scripts that may be specified for RMS objects is presented later in this chapter.

#### Object types

Most high-availability applications rely on a set of physical resources such as network interfaces, files systems, or virtual disks. RMS represents these as gResource objects. Most gResource objects have scripts that allow them to be brought online or taken offline.

Internally, RMS represents an actual application that runs in the operating system environment as a userApplication object. The set of gResource objects that represent the actual application's resource requirements are called its dependent resources. Bringing a userApplication object to the online state, along with all of its dependent resources, is called online processing. Taking a userApplication object to the offline state, along with all of its dependent resources, is called offline processing.

Machines that are members of a cluster are called nodes. Each node that may run one or more applications in the high availability configuration is represented by an RMS SysNode object. Like gResource objects and userApplication objects, SysNode objects can be brought online or taken offline, and they have an associated set of scripts. However, booting up or shutting down the corresponding physical machine requires more than simple script processing.

For the complete list of the RMS object types supported by the Wizard Tools, see "Appendix—Object types".

## Shutdown Facility

While scripts and detectors provide a direct interface between RMS and the operating system, the **Shutdown Facility** (SF) provides an indirect interface to the machines in the cluster. When it necessary to take a <code>SysNode</code> object offline, RMS works with the SF to guarantee that the corresponding node has been physically shut down, or **killed**. RMS waits for successful completion of the node kill before switching any <code>userApplication</code> from the offline <code>SysNode</code> to another <code>SysNode</code>. This prevents any user application from running on two machines at the same time, which could lead to data corruption.

For more information about the Shutdown Facility, see "PRIMECLUSTER Cluster Foundation (CF) Configuration and Administration Guide" for your operating system.

# 2.2.2 Relationship of RMS configurations to the real world

It is important to understand that RMS does not interact directly with "real-world" items such as machines, users' applications, or system resources—it interacts only with the objects in its virtual representation. Figure 2 illustrates the relationship between an actual user application in the operating system environment and the corresponding userApplication object in an RMS configuration.

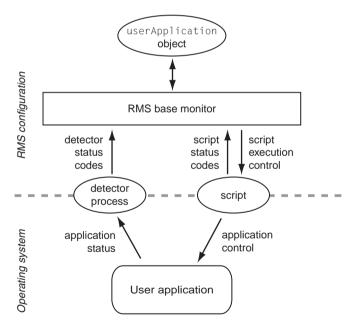

Figure 2: Interface between RMS and the operating system

Note that the interface between the RMS virtual representation and the actual operating system depends entirely on the scripts and detectors provided by the configuration tools. The script in the figure represents any of the standard scripts discussed later in this chapter: it reports whether or not it completed its

tasks successfully by returning a status code, and RMS combines this with the status code from the object's detector to determine the object's state. RMS has no other way to determine what actually happened to the user application in the operating system environment (the part of the figure below the dashed line).

For instance, if a userApplication object's Online script reports success, its detector reports that it is online, and all of its resources are online, then RMS considers that object to be online, regardless of the state of the actual user application. Similarly, if a resource object's detector reports an Offline state, it does not necessarily mean that the physical resource is unavailable.

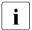

For reliable high availability operation, RMS requires scripts that properly control the corresponding real world items, and detectors that accurately reflect the items' states.

#### Configuration terminology

This manual discusses configuration procedures within the RMS context (represented by the part of Figure 2 above the dashed line). Strictly speaking, our principle concern is with <code>SysNode objects</code>, <code>userApplication objects</code>, and other RMS entities, and not the real-world items they represent.

However, it is intuitive to use terms such as "node" instead of "SysNode object" and "application" instead of "userApplication object," because the relationships are so close, and because it is always understood we are working from the RMS perspective. This also helps to simplify many of the technical discussions. Therefore, unless there is a need to distinguish between an RMS object and the actual item it represents, this manual and the configuration tools it describes use the following terms interchangeably:

- "node" and "SysNode object" and "SysNode"
- "application" and "userApplication object" and "userApplication"
- "resource" and "gResource object" and "gResource"

The descriptions of object states and attributes are abbreviated similarly. For instance, instead of "the gResource object named xyz is in the Offline state," it is customary to say, "the xyz file system is offline." It is also common to refer to a script by its attribute name, so "the script specified by the PreOnlineScript attribute" becomes simply "the PreOnlineScript."

## 2.2.3 Node and application failover

During normal operation, one instance of RMS runs on each node in the cluster. Every instance communicates with the others to coordinate the actions configured for each userApplication. If a node crashes or loses contact with the rest of the cluster, then RMS can switch all userApplication objects from the failed node to a surviving node in the cluster. This operation is known as failover.

Failover can also operate with individual applications. Normally, a userApplication object is allowed to be online on only one node at a time. (Exceptions to this rule are shared objects like Oracle RAC vdisk.) If a fault occurs within a resource used by a userApplication object, then only that userApplication can be switched to another node in the cluster. userApplication failover involves offline processing for the object on the first node, followed by online processing for the object on a second node.

There are also situations in which RMS requires a node to be shut down, or **killed**. In any case, before switching applications to a new node, RMS works together with the PRIMECLUSTER Shutdown Facility to guarantee that the original node is completely shut down. This helps to protect data integrity.

RMS also has the ability to recover a resource locally; that is, a faulted resource can be brought back to the online state without switching the entire userApplication to another cluster node.

## 2.2.4 Controlled applications and controller objects

In some situations, it is desirable for one application to control another in a parent/child relationship. Consider a scenario in which a bank teller application depends on the local network (represented by a network resource object) and a database application. This can be represented by the graph in Figure 3.

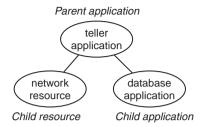

Figure 3: Parent application with two dependencies

Assume that if the network fails in some way, or if the database fails in some way, then the parent teller application cannot complete any transactions. The lines joining the objects in the figure indicate these dependencies. From the RMS perspective, then, we would like both the network resource and the database application to be configured in similar ways: they should both act as dependent resources that must be online if the teller application is to function properly.

However, RMS does not allow any application to be directly configured as the child of another application. Instead, RMS accommodates parent/child relationships between applications by providing an intermediate <code>controller</code> object, which is often simply called a **controller**. Unlike other resource objects, a controller has no scripts or detectors. Instead, it propagates online and offline requests from the parent to the child application, and it determines its status from that of the child application.

Figure 4 demonstrates how RMS would represent the banking scenario with the teller application, the controller, and the database application all running on node1. For the purposes of this example and the discussions that follow, only the applications and the controller are included in the illustration; the resource object representing the network interface is not shown.

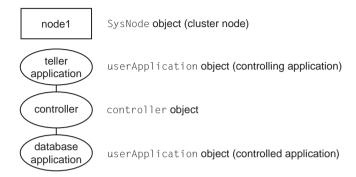

Figure 4: RMS representation of controlled application

- In accordance with the manual of the PRIMECLUSTER Products supported the operation mode of the controller objects, use the control of a user application resource by the controller objects.
- Each controlled application requires a separate controller as a child of the parent application. Also, controllers exist only for internal RMS management purposes—there is no equivalent in the context of the real-world operating system.

If a child changes to an offline or faulted state, RMS will attempt to recover locally or switch the parent, the child, and the dependent resources to another node.

#### 2.2.4.1 Follow controllers

RMS controllers operate in follow mode: the child application must always run on the same node as the parent. If the parent is switched to another node, the application and all its dependent resources will be switched there too. Likewise, if the child application fails in a way that requires it to be switched to another node, then the parent must be switched there as well.

Assume that the parent teller application tree is originally online on node1 as shown in Figure 4 above. If either the parent or child application needs to be switched to node2 for any reason, the rest of the tree follows. Figure 5 illustrates the result.

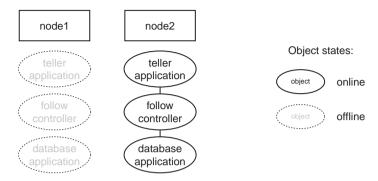

Figure 5: Result of follow-mode switchover

Note the state of the controller in Figure 5. Like the child application, it is brought online only on the same node as the parent. Follow controllers can guarantee that a group of applications and their resources remain closely coupled, so they always run together on the same machine.

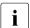

When RMS switches an application from <code>node1</code> to <code>node2</code>, no objects are moved within the corresponding graph. Instead, the objects in the part of the graph corresponding to <code>node1</code> are first taken offline, and then the objects in the part of the graph corresponding to <code>node2</code> are brought online. The sequence used by RMS in an actual configuration is crucial to high availability operation. For a more detailed discussion, see the "Advanced RMS concepts" chapter in the <code>RMS Reference Guide</code>.

#### 2.2.4.2 Scalable controllers

Generally speaking, **scalability** is the ability of the overall system to adapt to changes in resources or workload. One of the main features of RMS scalable controllers is that they allow the parent and child applications to run on separate machines. This not only provides more flexibility but it may also prevent delays or outages when resources fail in certain combinations.

In our banking scenario, for example, the teller application depends on a network and a database application. Suppose the file system on node1 fails and the database goes offline. If the database controller is operating in follow mode, RMS will attempt to switch the teller and database to node2. However, if the network on node2 is offline or faulted, the teller can't be brought online there

either. This is an extreme example, but it illustrates how high loads or resource outages could severely impact a configuration that relies only on a follow controller.

Using a scalable controller can help the configuration adjust dynamically in such situations. If the network is online on node1, while the file system is online on node2, then the database can be switched independently as shown in Figure 6.

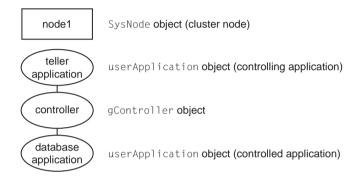

Figure 6: Scalable mode child (controlled) application switchover

Conversely, a network outage could cause RMS to switch the teller to node2 while leaving the database online on node1, as shown in Figure 7.

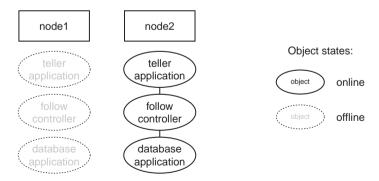

Figure 7: Scalable mode parent (controlling) application switchover

If an application can run on more than one node, RMS allows only one instance of that application to be online in the cluster. That is, an application can run on only one node at a time. However, controller objects do not have the same

restriction. Note the state of the controller objects in Figure 6 and Figure 7. For each scalable child application, an instance of its controller is online on every node where that application can run.

#### 2.2.4.3 Further notes about controllers

The follow and scalable modes are mutually exclusive: a controller for a child application can operate in either follow mode or scalable mode, but not both. The Wizard Tools ensure that each controller's configuration is self-consistent.

A parent application can have more than one child application, but the Wizard Tools require the controller type to be the same for all children. If follow mode is used, then there will be one distinct follow controller for each child. If scalable mode is used, there will be one scalable controller with multiple children. For example, suppose the teller application in the banking scenario also has an automated teller machine (ATM) controlled application. The difference between the follow graph and the scalable graph is shown in Figure 8.

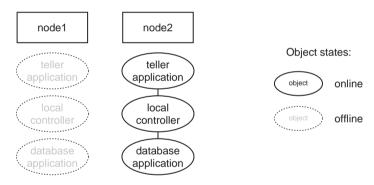

Figure 8: Controller structure with multiple children

For a more detailed discussion, see the RMS Reference Guide.

# 2.3 How the Wizard Tools provide easy configuration

RMS is a mature product with many features and options. Experts who develop, debug, and fine tune complete RMS configurations must know how RMS works and what RMS needs in order to function properly. For each application in the configuration, the expert must do the following:

- Define the set of resources used by the application, including:
  - Disks
  - Volume managers
  - File systems
  - processes to be monitored
  - IP addresses
- Define the relationship between each resource and its dependent resources, *e.g.*, which file system depends on which virtual or physical disk, which processes depend on which file systems, and so forth.
- Define the relationship between the applications being controlled; for example, which applications must be up and running before others are allowed to start.
- Provide scripts to bring each resource online and offline.
- Provide a detector to determine the state of each resource.

Configuring the above set of requirements by hand can be quite time consuming and prone to errors. This is why the RMS Wizard Tools were developed.

The PRIMECLUSTER RMS Wizard Tools allow the creation of flexible and quality-tested RMS configurations while minimizing your involvement. A simple user interface prompts you for details regarding your applications and resources. Using these details, the Wizard Tools automatically select the proper scripts and detectors and combine them in a pre-defined structure to produce a complete RMS configuration.

Specialists skilled in popular applications and in RMS worked together to create the RMS wizards. The wizards are designed to easily configure RMS for certain popular applications such as Oracle or SAP R/3, and they are flexible enough to create custom RMS configurations that can control any other type of application.

## 2.4 RMS wizard products

The RMS wizards are divided into the following separate products:

 RMS Wizard Tools—user interface, general-purpose application wizards, and basic set of subapplication wizards. Provided as a standard component of RMS RMS Wizard Kit—set of custom wizards designed to configure specific applications. Available as additional product.

Figure 9 depicts the relationship between RMS, the Wizard Tools, and the RMS Wizard Kit.

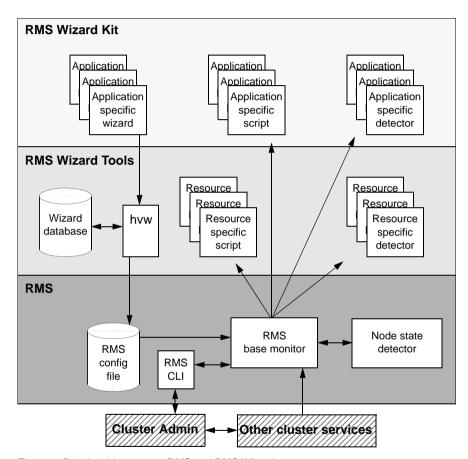

Figure 9: Relationship between RMS and RMS Wizards

#### 2.4.1 RMS Wizard Tools

The RMS Wizard Tools provides the following for basic resource types (such as file systems and IP addresses):

- Online scripts
- Offline scripts
- Detectors

In addition to the basic resource support, the RMS Wizard Tools package contains the hvw command, which is the entry point to the user configuration interface. The hvw interface provides a simple menu-driven interface to allow a user to enter information specific to applications placed under the control of RMS. hvw also provides an interface through which application-specific knowledge can be dynamically added to provide turnkey solutions for those applications typically found in the data center. These application-specific modules are provided by the RMS Wizard Kit.

#### 2.4.2 RMS Wizard Kit

The RMS Wizard Kit provides application knowledge modules which can be used by the hvw command. The knowledge modules provide hvw with information specific to popular applications, which greatly eases the configuration task. The following are also provided for specific applications:

- Online scripts
- Offline scripts
- Detectors
- For information on the availability of the RMS Wizard Kit, contact your local customer support service.

## 2.5 Cluster Admin administration tool

The Cluster Admin GUI is the primary administrative tool for RMS. It allows users full access to the application control functions of RMS, including the following:

- RMS startup and shutdown
- Application startup and shutdown
- Manual application reset and switchover
- Visual cues for resource and application fault isolation
- Fault clearing capability
- Graphs of application and resources
- Logs for nodes and applications
- Maintenance mode control

## 2.6 RMS components

The RMS product is made up of the following software components that run on each node in the cluster:

- Base monitor
- Detectors
- Scripts

#### 2.6.1 Base monitor

The base monitor process is the decision-making segment of the RMS process group. It has the following functions:

- Stores the current configuration of resources as represented by objects, their attributes, and their interdependent relationships
- Receives user requests for specific actions from the Cluster Admin graphical user interface (GUI) or the RMS command line interface (CLI)
- Monitors the heartbeat from every node to keep track of each machine's status and its connectivity to the rest of the cluster

- Receives input from detectors and monitors state changes
- Launches scripts to bring applications and their dependent resources online or offline
- Dictates the sequencing of the resource state changes to ensure resources and applications are brought online or offline in the correct order
- Initiates and controls automatic application switchover in case of a resource or node failure, or when directed by a user request
- Performs various administrative functions

### 2.6.2 Detectors and states

Detectors are independent processes that monitor specific sets of resources in order to determine their state. The detector does not determine whether the current state of a resource is the correct state or not (for example, if a resource is Offline but is supposed to be Online)—that is the role of the base monitor.

Detectors can report the following states to the base monitor:

Faulted Error condition encountered. The error may have occurred in the resource, in one of its children, or during script processing.

Offline Disabled, not ready for use. The scripts have successfully disabled the resource.

Online Enabled, ready for use. All required children are online, and no errors were encountered while scripts were processed.

Standby Ready to be quickly brought Online when needed.

The following resource states may also be displayed in the GUI status area:

Deact Applies to userApplication objects only. Operator intervention has deactivated the application throughout the cluster (such as for maintenance purposes).

Inconsistent Applies to userApplication objects only. The object is Offline or Faulted, but one or more resource objects in its graph have their ClusterExclusive attribute set to 1 and are Online or Faulted.

OfflineFault Fault that occurred in the past has not yet been cleared. Unknown No information is available. Reported before object initialization is completed.

Wait Temporarily in transition to a known state. An action has been initiated for the affected resource, and the system is waiting for the action to be completed

before allocating one of the above states.

Warning Some warning threshold has been exceeded.

Maintenance Manual, temporary mode of operation in which the state of an application is decoupled from the states of its dependent resources. This allows, for example, a file system to be taken offline for backup without disturbing the state of its parent application. An application in maintenance mode is usually marked with its **intended state**, which is the state that would be attained if the application were immediately taken out of maintenance mode. The maintenance mode intended states are Maintenance-Online, Maintenance-Offline, and Maintenance-Standby.

The interpretation of Offline and Faulted may depend on the resource type. For instance, a mount point resource can be either Online (mounted) or Offline (not mounted); in this case, the detector would never report the Faulted state. On the other hand, a detector for a physical disk can report either Online (normal operation) or Faulted (input or output error); it would never report Offline.

Detectors for common system functions are provided by the Wizard Tools. Additional application-specific detectors are included with the Wizard Kit.

Some objects provided by RMS, such as the controller object, have no detector. Instead, RMS calculates the state of the object based on factors such as transitory processes and the states of its dependent resources.

## 2.6.3 Scripts

RMS uses scripts to perform actions such as moving a resource from one state to another (for example, from <code>Offline</code> to <code>Online</code>). The two types of scripts are as follows:

• Request-triggered scripts initiate a state change to a resource.

The request-triggered scripts are as follows:

- InitScript —Runs only once when RMS is first started
- PreCheckScript—Determines if Online or Standby processing is needed or possible
- PreOfflineScript—Prepares a transition to an Offline state
- OfflineScript—Transitions a resource to an Offline state
- PreOnlineScript—Prepares a transition to an Online state

- OnlineScript—Transitions a resource to an Online state
- State-triggered scripts react to specific events.

The state-triggered scripts are as follows:

- PostOnlineScript—Reaction to the transition to the Online state
- PostOfflineScript—Reaction to the transition to the Offline state
- OfflineDoneScript—Reaction to a userApplication reaching the Offline state
- FaultScript—Reaction to a resource transitioning to the Faulted state
- WarningScript—Reaction to a detector reporting the Warning state (available only for selected resources)

Scripts for common system functions are included with the subapplications provided by the Wizard Tools.

#### 2.6.4 RMS CLI

The primary interface for configuring RMS is the RMS Wizard Tools, and the primary interface for administering RMS is the Cluster Admin GUI. Both the RMS Wizard Tools and Cluster Admin call the RMS CLI, and, under certain conditions, you may find it useful to invoke the CLI directly.

For a list of all commands related to RMS, see the chapter "Appendix—List of manual pages".

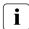

With few exceptions, RMS CLI commands require root privilege. The exceptions are noted in the following table.

| Command  | Function                                                                                                    |
|----------|----------------------------------------------------------------------------------------------------|
| hvassert | Tests an RMS resource for a specified resource state. It can be used in scripts when a resource must achieve a specified state before the script can issue the next command. Does not require root privilege. |

Table 1: Available CLI commands

| Command    | Function                                                                                                    |
|------------|----------------------------------------------------------------------------------------------------|
| hvcm       | Starts the base monitor and the detectors for all monitored resources. In most cases, it is not necessary to specify options to the hvcm command.                                                                                                    |
|            | The base monitor is the decision-making module of RMS. It controls the configuration and access to all RMS resources. If a resource fails, the base monitor analyzes the failure and initiates the appropriate action according to the specifications for the resource in the configuration file. |
| hvconfig   | Either displays the current RMS configuration or sends the current configuration to an output file.                                                                                                    |
|            | The output of the hvconfig command is equivalent to the running RMS configuration file, but does not include any comments that are in the original file. Also, the order in which the resources are listed in the output might vary from the actual configuration file.                           |
| hvdisp     | Displays information about the current configuration for RMS resources. Does not require root privilege.                                                                                                    |
| hvdump     | Gets debugging information about RMS on the local node.                                                                                                    |
| hvlogclean | Either saves old log files into a subdirectory whose name is the time RMS was last started, or, if invoked with the -d option, deletes old log files. In either case, hylogclean creates a clean set of log files even while RMS is running.                                                      |
| hvsetenv   | Provides an interface for changing the following RMS environment variables on the local node:                                                                                                    |
|            | HV_RCSTART controls the automatic startup of RMS.                                                                                                    |
|            | <ul> <li>HV_AUTOSTARTUP controls the automatic startup of all applications.</li> </ul>                                                                                                    |
|            | Changes made by this command apply only to the command execution node. For more information about these environment variables, see "Appendix—Environment variables".                                                                                                    |

Table 1: Available CLI commands

Introduction Object types

| Command  | Function                                                                                                    |
|----------|----------------------------------------------------------------------------------------------------|
| hvshut   | Shuts down RMS on one or more nodes in the configuration. The base monitor on the local node sends a message to other online nodes indicating which node or nodes will be shut down.                                                                                                    |
| hvswitch | Manually switches control of a user application resource from one system node to another in the RMS configuration. The resource being switched must be of type userApplication. The system node must be of type SysNode.                                                                                                |
| hvutil   | Provides general administration interface to RMS. It performs various resource administration tasks, such as dynamically setting logging levels, sending a resource Offline, clearing faulted resources or hung cluster nodes in the Wait state, setting detector time periods, setting Maintenance Mode, and so forth. |

Table 1: Available CLI commands

# 2.7 Object types

An object type represents a group of similar resources that are monitored by the same detector (for example, all disk drives). Using the Wizard Tools, you can create configuration files that contain objects of various types, each representing resources or groups of resources to be monitored by RMS. The supported types are as follows:

- SysNode
- userApplication
- gResource
- controller
- andOp
- orOp

Refer to the chapter "Appendix—Object types" for the supported types, their required attributes, and a brief description of each object.

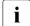

This information is provided for reference only. These objects are created by the Wizard Tools during the generation phase of the configuration process. The type of an object may be listed in diagnostic messages for use by RMS experts.

## 2.8 Object attributes

An attribute is the part of an object definition that specifies how the base monitor acts and reacts for a particular resource during normal operation. An attribute can include a device name and configuration scripts. Users can specify attributes in any order in the object definition.

Refer to the chapter "Appendix—Attributes" for the supported types, their associated values, and a description of each attribute.

This information is provided for reference only. The values are determined by the Wizard Tools during the generation phase of the configuration process. Refer to the chapter "Using the Wizard Tools interface (hvw)".

## 2.9 Environment variables

RMS uses global and local environment variables:

- Global environment variables must have the same setting on all nodes in the cluster. RMS maintains global environment variables in the ENV object.
- Local environment variables can vary from node to node. RMS maintains local environment variables in the ENVL object.

RMS creates the ENV and ENVL objects dynamically from the contents of hvenv and hvenv.local when the base monitor starts up. Refer to the section "Setting environment variables" for more information.

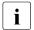

 Global variable settings (ENV) are included in the configurations checksum that is common to the cluster. The checksum is verified on each node during startup of the base monitor. RMS will fail to start if it detects a checksum difference between the values on any two nodes.  Local variable settings (ENVL) are not included in the configurations checksum that is common to the cluster.

While RMS is running, you can display the environment variables with the hvdisp command which does not require root privilege. Use hvdisp ENV for global list and hvdisp ENVL for local list.

Refer to the chapter "Appendix—Environment variables" for a complete description of each of these variables.

## 2.9.1 Setting environment variables

When RMS starts, it reads the values of environment variables from hvenv and hvenv.local and initializes the ENV and ENVL objects respectively. To change the values of environment variables before RMS starts up, you need to specify them in the hvenv.local file. These settings will be overridden at installation.

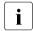

The / tmp directory that is nearly full may result in RMS errors, because the base monitor uses the sort(1) command to sort RMS environment variables.

If you adjust a global variable in the hvenv.local file on one node, you must make the same adjustment to hvenv.local on every other node in the cluster. You will have to restart RMS for the change to take effect.

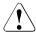

#### Caution

Do not explicitly set RMS environment variables in the user environment. Doing so can cause RMS to lose environment variables settings.

The values of environment variables are specified as <code>export directives</code> in each file. A typical <code>export directive would</code> appear as follows:

Therefore, any changes you make to hvenv.local file will not take effect until the next time RMS starts up. While RMS is running, you can display the environment variables with the following commands:

- hvdisp ENV
- hvdisp ENVL

## 2.9.2 Script execution environment variables

When the RMS invokes a script on behalf of an object, it provides a set of variables in the script's environment that can be used for decision processing at runtime. Since these variables exist only within the context of the script while it is carrying out its tasks, they are not usually visible in the RMS user or administrator environment. In rare cases, they could appear in a diagnostic message in the system log or on the console.

The section "Script execution environment variables" provides a complete description of each of these variables.

# 2.10 RMS Directory structure

RMS software consists of a number of executables, scripts, files, and commands, all located relative to the directory specified in the RELIANT\_PATH environment variable. Table 2 illustrates the directory structure of the RMS software after it has been correctly installed.

| Name                                             | Contents                                                                                                    |
|--------------------------------------------------|----------------------------------------------------------------------------------------------------|
| RELIANT_PATH                                     | Base directory. Default:<br>/opt/SMAW/SMAWRrms                                                                                                    |
| <pre><reliant_path>/bin</reliant_path></pre>     | Executables, including detectors, commands, and scripts.                                                                                                 |
| <pre><reliant_path>/build</reliant_path></pre>   | Work area for configuration files.                                                                                                    |
| <pre><reliant_path>/etc</reliant_path></pre>     | Miscellaneous files used by RMS and the configuration tools.                                                                                             |
| <pre><reliant_path>/include</reliant_path></pre> | RMS include files (header files) used by detectors and configuration files.                                                                              |
| <reliant_path>/lib</reliant_path>                | RMS runtime libraries.                                                                                                    |
| <reliant_path>/us</reliant_path>                 | RMS source files. The names of the files in this directory are reserved and should not be used to name any configuration files that the user may create. |

Table 2: RMS base directory structure

As summarized in Table 3, RMS log files are located in the directory specified in the  $RELIANT\_LOG\_PATH$  environment variable.

| Name             | Contents                                                                                                    |
|------------------|----------------------------------------------------------------------------------------------------|
| RELIANT_LOG_PATH | Contains files that can be used for RMS analyzing and debugging, including the RMS switchlog. The base monitor and detectors create log files here. <b>Default:</b> /var/opt/SMAWRrms/log                                          |
|                  | The same directory has subdirectories that contain backup copies of the RMS log files. Each backup subdirectory has a name of the form <code>yyyy-mm-dd_HH:MM:SS</code> to indicate the date and time when the backup was created. |

Table 3: Log directory structure

# 3 Using the Wizard Tools interface (hvw)

This chapter describes how to configure high availability for customer applications using the RMS Wizards.

- The section "Overview" gives a brief overall description of the configuration process and the RMS Wizards.
- The section "General configuration procedure" outlines the four major steps involved in every configuration procedure.
- The section "Creating and editing a configuration" describes the wizard interface and how it is used to specify a configuration.
- The section "Activating a configuration" describes how to activate a configuration after it has been created or modified.
- The section "Configuration elements" provides additional details about basic RMS elements specified in every configuration.

All the following procedures assume the Cluster Foundation (CF) software has been properly installed, configured, and started. See the *Cluster Foundation (CF) Configuration and Administration Guide* for details.

## 3.1 Overview

The chapter "Introduction" describes the components necessary for configuring applications for high availability. It is extremely important that you define applications and the resources that are used by them. Resources are entities like disks, file systems, processes, IP addresses, and so forth.

This definition also needs to include the following information:

- How the applications and their resources are related to each other
- What scripts bring resources online and offline
- Which detectors monitor the state of which resources

For example, if a node should fail to be available, the node that is to take its place must have been defined beforehand so that the applications depending on this node are able to continue operating with minimal interruption. Once the

necessary information is defined, you can then set up an RMS configuration. A configuration of this magnitude, however, requires a great deal of expert knowledge.

The RMS Wizards are tools that allow you to set up an RMS configuration in a way that is simple, flexible, and quality-tested. Furthermore, these tools conform to a well-documented, standard design. To configure RMS with the wizards, you supply information about the applications using a menu-driven interface. The wizards use this information to set up a complete RMS configuration.

The following sections describe these wizards and the way they are used to configure high availability from a general point of view.

## 3.1.1 RMS Wizard types

The RMS Wizards are divided into two categories:

- RMS Wizard Tools—This is a general-purpose package that includes the following components:
  - The hvw menu-based configuration interface
  - The GENERIC application wizard, which allows you to configure a wide range of applications
  - The DEMO wizard, which provides a simple demonstration of the Wizard Tools and RMS
  - The basic set of resource-oriented wizards, which provide scripts and detectors for basic resources such as file systems, volume managers, and IP addresses. They are used by the GENERIC and DEMO wizards as well as components in the Wizard Kit.
- RMS Wizard Kit—These application-oriented wizards are designed to cover complete applications and perform their tasks on the basis of the turnkey concept. The R/3 and ORACLE wizards are components of the Wizard Kit.
- For information on the availability of the RMS Wizard Kit, contact your local customer support service.

#### 3.1.1.1 Turnkey wizards

Turnkey wizards provide predefined structures of resources to monitor almost every basic operating system object. This relieves the user of the tedious task of linking system resources according to their dependencies.

Many turnkey wizards are designed to configure a specific type of application. The configuration described in the chapter "Configuration example" uses the GENERIC and DEMO turnkey wizards. Other examples are the R/3 wizard and the ORACLE wizard. By convention, turnkey wizards have names with all uppercase letters.

#### 3.1.1.2 Resource wizards

Resource wizards (sometimes called sub-application wizards) configure lower-level resources such as file systems or IP addresses. They are invoked by turnkey wizards and are not designed to interact directly with the user. Resource wizards have names that begin with one uppercase letter followed by one or more lowercase letters. The following are some of the more important resource wizards:

- Cmdline—Configures any generic resource type by specifying StartScript (to bring the resource online), StopScript (to send the resource offline) and CheckScript (to check the state of a resource).
- Controller—Configures applications that control other applications.
- Fsystem—Configures local or remote file systems.
- Gds—Configures disk classes administrated by Global Disk Services (GDS).
- Gls—Configures the IP addresses administrated by Global Link Services (GLS).
- Ipaddress—Configures the IP addresses that are needed for communication over a LAN interface.

# 3.2 General configuration procedure

RMS configuration always involves these four steps:

Stop RMS.

Refer to the section "Stopping RMS". You can use the Cluster Admin GUI or the command line interface from any node in the cluster.

#### Create or edit the configuration.

The next section provides general information, and the chapter "Configuration example" walks through an example.

#### Activate the configuration.

Activation includes generation and distribution. See the section "Activating a configuration".

#### Start RMS.

Refer to the section "Starting RMS". You can use the Cluster Admin GUI or the command line interface from any node in the cluster.

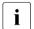

To avoid network access problems, perform RMS configuration tasks as root, and ensure that CF is installed, properly configured, and running as described in the *Software Release Guide PRIMECLUSTER* and the *PRIMECLUSTER Installation Guide* for your operating system.

# 3.3 Creating and editing a configuration

You can bring up an existing Wizard Tools configuration that is currently activated on the host systems of a cluster. In this case, you might call up the configuration because it is to be modified using the wizards while RMS is stopped. On the other hand, you might want to use the wizards to set up a new configuration. The commands for starting the wizards are as follows:

#### hvw

Runs RMS Wizard Tools using the last activated configuration stored in the  $<\!RELIANT\_PATH\!>/\!etc/CONFIG.rms$  startup file. If this file does not exist or activation is being done for the first time, RMS creates the default configuration, config.

#### hvw -n configname

Edits an existing configuration or creates a new configuration using the specified name. The configuration will be stored in the <RELIANT PATH>/build/configname.us startup file.

The sample configuration used for demonstration purposes in this chapter shows how to set up a new configuration called mydemo using the DEMO turnkey wizard. This example would be called up as follows:

#### hvw -n mydemo

The hvw command is documented in the online manual pages. Refer to the chapter "Appendix—List of manual pages" for additional information.

## 3.3.1 Using the wizard menus

The hww command produces character-driven menus that guide you in a way designed to be self-explanatory. The following are some of the most frequently used menu operations and items:

- Selecting items—This is normally done by typing the number of the item
  followed by the <u>Enter</u> or <u>Return</u> key. Within the menu, a prompting line
  indicates the kind of input that is required. A >> prompt indicates that a string
  of text should be entered.
- Responding to messages—Within the menus, several kinds of messages are displayed. One type of message might be to inform the user about the activities that the wizard has performed; for example, a consistency check that ended in a positive result. Other messages may prompt the user to continue the configuration procedure with a certain activity; for example, choosing an application name.
- HELP—This item provides user assistance and is available at the top of every wizard menu.
- QUIT—This quits the wizard menu system.
- RETURN—This moves one level upward in the menu system; that is, from a subordinate menu to the menu it was called from.
- SAVE+EXIT and NOSAVE+EXIT—These save or discard your input and then
  exit. SAVE+EXIT will be disabled in read-only mode, and it may be disabled
  if the configuration is inconsistent at that point.
- NEXT and PREVIOUS—If all items cannot be listed in a single screen due to many items to be selected, some are displayed in the next screen. Press NEXT to go on to the next screen, and press PREVIOUS to go back to the previous screen.

## 3.3.2 Main configuration menu

The *Main configuration menu* appears immediately after a configuration has been called up. This top-level menu shows the state of the RMS cluster by indicating either one the following:

- RMS is inactive
- The list of nodes where RMS is up and running

The *Main configuration menu* changes dynamically at run time depending on whether RMS is running in the cluster and whether the configuration being edited is the current configuration.

If RMS is running anywhere in the cluster, actions that could modify a running configuration are not available. Additionally, the menu items that are available are modified such that no changes can be made to the running configuration.

When RMS is running but the configuration being edited is not the same as the currently active one, the main menu is not restricted except that the *Configuration-Activate* menu option is not available.

#### 3.3.2.1 Main configuration menu when RMS is not active

If RMS is not running anywhere, then the entire top level menu is presented without restrictions. Figure 10 shows the *Main configuration menu* window when RMS is inactive

```
shastal: Main configuration menu, current configuration: mydemo
No RMS active in the cluster
1) HELP
                                       10) Configuration-Remove
2) OUIT
                                       11) Configuration-Freeze
3) Application-Create
                                       12) Configuration-Thaw
4) Application-Edit
                                       13) Configuration-Edit-Global-Settings
5) Application-Remove
                                       14) Configuration-Consistency-Report
6) Application-Clone
                                       15) Configuration-ScriptExecution
7) Configuration-Generate
                                       16) RMS-CreateMachine
8) Configuration-Activate
                                       17) RMS-RemoveMachine
9) Configuration-Copy
Choose an action:
```

Figure 10: Main configuration menu when RMS is not active

#### Menu items

The *Main configuration menu* can perform the following activities when RMS is not running anywhere in the cluster:

Application-Create—Specifies which application to configure for high availability. In addition, this operation specifies all the relevant settings for the application so that it can run in a high-availability configuration monitored by RMS. Among the most important of these settings is the name of the application and the list of nodes on which the application may run.

The user application should be configured to run on multiple nodes for a high-availability configuration.

The wizard assists you by supplying menus with basic and non-basic attributes, assigns values to the attributes, and prompts you if an attribute is mandatory.

By choosing the appropriate turnkey wizard for an application, the wizard will then provide predefined elements, like scripts and detectors, for the application in question. These elements have been developed especially for the respective type of application.

The wizard will also carry out consistency checks at certain stages of the configuration procedure in order to prevent inconsistent applications from running in a high-availability configuration.

• Application-Edit—Modifies an existing application.

An existing application can be modified using this menu item. The following modes are available for editing an application:

- Turnkey mode (highly recommended)—Turnkey mode is the default mode. This mode is highly recommended because it simplifies complicated tasks like creating linkages between application and sub-applications.
- Non-turnkey mode —Do not use this mode for creating and editing a normal RMS configuration. Use it only when you are requested from field engineers.
- Application-Remove—Removes an existing application from the high-availability configuration.
- Application-Clone—Clones an application. This feature is provided for users
  who want to create a new application that differs only slightly from an
  existing one. To do this, clone an application and modify only the parts that
  are necessary to create a new one.

- Configuration-Generate—Performs the following:
  - Runs consistency checks on the configuration
  - Creates the RMS graph of the configuration and stores it in the configname. us file. The graph is a hierarchical description of objects that represent the nodes, applications, and resources used in the configu-ration.

During the *Configuration-Generate* phase, the wizard indicates the progress with a series of dots on the screen. Each dot represents an application or resource that has been successfully generated.

Normally, you would use *Configuration-Activate* (described below) to generate and distribute the configuration in one step. *Configuration-Generate* provides a way to generate and check a configuration without distributing it to the other nodes in the cluster. This may be useful for testing or debugging (see also the description for *Configuration-ScriptExecution* later in this list).

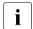

Configuration-Generate is always available, whether RMS is running or not.

• Configuration-Activate—Generates and distributes a configuration.

Selecting this item performs both the generation and distribution phases in one step. The generation phase is described above.

The distribution phase prepares the cluster for RMS, ensuring that all the required data is put into place. The wizard copies the configuration data to every reachable node specified in the configuration and installs all necessary files. If one or more nodes is not available during the distribution phase, you can later use *Configuration-Push* (described in the next section) to update only those nodes.

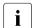

- Configuration-Activate is not available if RMS is already running on one or more nodes.
- Do not execute the Configuration-Activate menu simultaneously on multiple nodes which constitute the cluster.
- Configuration-Copy—Produces a copy of an existing configuration. This is
  often used to make a backup before an existing, tested configuration is
  enhanced.
- *Configuration-Remove*—Removes (deletes) any existing configuration.
- Configuration-Freeze—Prevents further changes to a configuration. This
  marks the configuration as read-only so it can be viewed, but not modified.

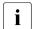

Configuration-Freeze is password protected: you will be prompted to create a password before the configuration is locked.

 Configuration-Thaw—Releases the configuration from the frozen (read-only) state so it can be modified.

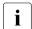

Configuration-Thaw is password protected: you must enter the correct password before the configuration is unlocked.

- Configuration-Edit-Global-Settings—Modifies settings that affect the entire configuration. This includes settings for the detectors and the operation mode of the hvw command. This item is also used to specify the alternate interconnects (Alternatelps) for the cluster.
- Configuration-Consistency-Report—Provides a consistency check that verifies
  whether an application is running within a high-availability configuration and
  has actually been created using the configuration data provided by the
  respective wizard.

The wizard compares the currently activated wizard checksum against the wizard database checksum. One checksum is called the *Live-Info*, the other is called the *BuildInfo*. If both checksums match for an application, it is certified that its running version conforms to what was configured by the wizard.

 Configuration-ScriptExecution—Allows administrators to run any script independent of RMS.

By selecting the resources configured for the application, the user can execute the scripts that are to bring the resources online or offline. To see the online scripts being executed, you can go through the resource list, which is displayed for this purpose, in ascending order. The return code indicates the proper functioning of the respective script.

 RMS-CreateMachine—Defines the list of machines which constitute the cluster. During the activation phase, the RMS configuration will be distributed to all the nodes in this list.

Applications managed by RMS must each be configured to run on one or more machines in this pool. Therefore, complete this step before creating any application.

RMS-RemoveMachine—Removes machines from the list of cluster nodes.

#### 3.3.2.2 Main configuration menu when RMS is running

Wizard Tools menus change dynamically according to whether or not RMS is running in the following locations:

- anywhere in the cluster
- on the local node

If RMS is running on any of the cluster machines, any operation which could potentially modify the currently active configuration is not allowed.

In particular, when RMS is running on the local node, the *Main configuration menu* changes as shown in Figure 11.

```
shastal: Main configuration menu, current configuration: mydemo

RMS up on: shastalRMS -- RMS down on: shasta2RMS

1) HELP

2) QUIT

3) Application-View

4) Configuration-Generate

5) Configuration-Copy

6) Configuration-Remove

7) Configuration-Freeze

8) Configuration-Edit-Global-Settings

9) Configuration-Consistency-Report

10) Configuration-ScriptExecution

11) Configuration-Push

12) RMS-ViewMachine

Choose an action:
```

Figure 11: Main configuration menu when RMS is running

When RMS is running, the following entries either appear or change their behavior:

- Application-View—Views an existing application in read-only mode.
- Configuration-Generate—Same functionality as when RMS is not running.
- Configuration-Copy—Produces a copy of an existing configuration. This is
  often used to make a backup before an existing, tested configuration is
  enhanced.
  - *Configuration-Copy* cannot overwrite the configuration that is currently running.

- Configuration-Remove—Removes (deletes) any existing configuration except the one that is currently running.
- Configuration-Push—Distributes a complete copy of the currently running configuration to a specific cluster node.

When a configuration is activated, some nodes may not be available. This menu item allows you to update individual cluster nodes that are brought up later, when RMS is already running. For example, if you changed the configuration while a node was down for maintenance, you could use *Configuration-Push* to update the node after it was restarted.

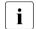

Configuration-Push is available only after the configuration has been activated.

 RMS-ViewMachine—Displays the list of nodes on which RMS is currently running.

## 3.3.3 Secondary menus

Each of the main menu items has a number of secondary menus. The secondary menus themselves can have sub-menus.

The *Creation: Application type selection menu* (Figure 12) is an example of a secondary menu. You see this menu after selecting *Application-Create* from the main menu.

```
Creation: Application type selection menu:

1) HELP
2) QUIT
3) RETURN
4) OPTIONS
5) DEMO
6) GENERIC
7) LIVECACHE
8) R3ANY
9) R3CI
10) RTP
Application Type: 5
```

Figure 12: Application type selection

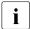

The list of available application types displayed in the menu depends on the packages installed on the local system. Some of the application types shown in this example may not be available in your market or for your platform.

This option allows you to select an application type to be assigned to the application in question. This is an important step in the configuration procedure since it invokes the specific application-type wizard to provide all the predefined elements (for example, scripts and detectors) that go with that application type.

The chapter "Configuration example" shows how to use some of the secondary menus. A more detailed description of these menus is given in the RMS Wizards documentation package.

## 3.3.4 Basic and non-basic settings

Basic and non-basic settings are designed to guide you safely through the configuration process, ensuring that all mandatory settings are configured.

Among the basic settings are the application name and the names of the nodes where it can run. For example, at the application type selection menu shown in the previous section, selecting *5*) *DEMO* produces the menu in Figure 13.

```
Consistency check ...
Yet to do: process the basic settings using Machines+Basics
Yet to do: choose a proper application name

Settings of turnkey wizard "DEMO"

1) HELP
2) NO-SAVE+EXIT
3) SAVE+EXIT
4) REMOVE+EXIT
5) ApplicationName=APP3
6) BeingControlled=no
7) Machines+Basics(-)
Choose the setting to process: 7
```

Figure 13: Menu leading to basic settings

If you select 7) Machines+Basics, you can configure the basic settings using the menu in Figure 14.

```
Consistency check ...
Machines+Basics (appl:consistent)
1) HELP
                                    14) (AutoStartUp=no)
2) -
                                     15) (AutoSwitchOver=No)
 3) SAVE+EXIT
                                    16) (PreserveState=no)
4) REMOVE+EXIT
                                   17) (PersistentFault=0)
 5) AdditionalMachine
                                   18) (ShutdownPriority=)
                                   19) (OnlinePriority=)
 6) AdditionalConsole
7) Machines[0]=shasta1RMS
                                   20) (StandbyTransitions=)
8) (PreCheckScript=)
                                   21) (LicenseToKill=no)
 9) (PreOnlineScript=)
                                   22) (AutoBreak=yes)
10) (PostOnlineScript=)
                                   23) (HaltFlag=no)
11) (PreOfflineScript=)
                                   24) (PartialCluster=0)
12) (OfflineDoneScript=)
                                    25) (ScriptTimeout=)
13) (FaultScript=)
Choose the setting to process:
```

Figure 14: Menu to configure basic settings

The menu displays the application's current attribute settings, some of which may be set automatically by the wizards. Attributes enclosed in parentheses are optional.

After you complete the configuration of the basic settings, the non-basic settings menu appears (Figure 15). Non-basic settings include specifications for resources such as file systems, IP adresses, disks, and so forth.

```
Consistency check ...
Yet to do: process at least one of the non-basic settings
Settings of turnkey wizard "DEMO"
1) HELP
                                        11) RemoteFileSystems(-)
2) -
                                        12) IpAddresses(-)
3) SAVE+EXIT
                                        13) RawDisks(-)
4) -
                                        14) RC-VolumeManagement(-)
5) ApplicationName=APP1
                                       15) VERITAS-VolumeManagement(-)
6) Machines+Basics(app1)
                                       16) EMC-RdfManagement(-)
                                       17) FibreCat-MirrorView(-)
7) CommandLines(-)
8) Controllers(-)
                                        18) Gds:Global-Disk-Services(-)
9) DFMO(-)
                                        19) Gls:Global-Link-Services(-)
10) LocalFileSystems(-)
Choose the setting to process:
```

Figure 15: Menu to configure non-basic settings

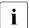

The list of available subapplications displayed in the menu depends on the packages installed on the local system. Some of the subapplications shown in this example may not be available in your market or for your platform.

# 3.4 Activating a configuration

As described in section "General configuration procedure", activating a configuration is the third of the four fundamental steps required to set up a high-availability configuration. The activation phase comprises a number of tasks, among which are generation and distribution of a configuration.

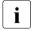

You must stop RMS on all nodes in the cluster before you activate a configuration.

The starting point for the activation phase is the *Main configuration menu* (see Figure 16).

```
shastal: Main configuration menu, current configuration: mydemo
No RMS active in the cluster
1) HELP
                                     10) Configuration-Remove
 2) OUIT
                                    11) Configuration-Freeze
 Application-Create
                                    12) Configuration-Thaw
4) Application-Edit
                                    13) Configuration-Edit-Global-Settings
 5) Application-Remove
                                    14) Configuration-Consistency-Report
 6) Application-Clone
                                    15) Configuration-ScriptExecution
7) Configuration-Generate
                                    16) RMS-CreateMachine
8) Configuration-Activate
                                    17) RMS-RemoveMachine
9) Configuration-Copy
Choose an action: 8
```

Figure 16: Main configuration menu

▶ Select the *Configuration-Activate* item by entering the number 8.

The activation is performed by the wizard. No further input is required at this stage.

During the activation phase, the wizard executes a series of tasks and displays the status on the screen. The completion of a task is indicated by the word *done* or a similar expression (see Figure 17).

```
About to activate the configuration mydemo ...
Testing for RMS to be up somewhere in the cluster ... done.
Arranging sub applications topologically ... done.
Check for all applications being consistent ... done.
Running overall consistency check ... done.
Generating pseudo code [one dot per (sub) application]: ... done.
Generating RMS resources..... done
hybuild using /usr/opt/reliant/build/wizard.d/mydemo/mydemo.us
About to distribute the new configuration data to hosts: shasta1RMS.shasta2RMS
The new configuration was distributed successfully.
About to put the new configuration in effect ... done.
The activation has finished successfully.
Hit CR to continue
```

Figure 17: Activating a configuration

Among the tasks carried out by *Configuration-Activate* are generation and distribution of the configuration. The wizard performs a consistency check of the graph created in the generation of the configuration before distributing the configuration to all nodes specified in the configuration.

The test to see whether RMS is up on one of the nodes in the cluster is required since activation cannot be performed if RMS is running. In this case, RMS would need to be shut down first.

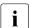

The *Configuration-Activate* process removes persistent status information on all affected nodes.

After the configuration has been activated successfully, you can return to the *Main configuration menu*. From there, you can quit the configuration procedure.

▶ Press Enter to return to the *Main configuration menu* (see Figure 18).

shastal: Main configuration menu. current configuration: mydemo No RMS active in the cluster 1) HELP 10) Configuration-Remove 2) OUIT 11) Configuration-Freeze Application-Create 12) Configuration-Thaw 4) Application-Edit 13) Configuration-Edit-Global-Settings 5) Application-Remove 14) Configuration-Consistency-Report 6) Application-Clone 15) Configuration-ScriptExecution 16) RMS-CreateMachine 7) Configuration-Generate 8) Configuration-Activate 17) RMS-RemoveMachine 9) Configuration-Copy Choose an action: 2

Figure 18: Quitting the Main configuration menu

Select QUIT by entering the number 2.

This ends the activation phase of the configuration process. Usually, the next step is to start RMS to monitor the newly-configured application.

Start RMS with the GUI or with the following command:

hvcm -a

# 3.5 Configuration elements

This section discusses some basic elements that are part of a high-availability configuration. Most of them have been mentioned in previous sections. Additional details are provided here to assist you in understanding how they are used by the wizards.

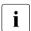

Users do not have to deal with any of the items listed in this section directly. RMS Wizards manage all the basic elements for a high availability configuration. This section is provided only to help users better understand the configuration elements.

## 3.5.1 Scripts

Scripts are used in a high-availability configuration to perform several kinds of actions. Among the most important types of actions are the following:

- Bringing a resource to an Online state
- Bringing a resource to an Offline state

As an example of a script sending a resource <code>Offline</code>, you might think of a file system that has to be unmounted on a node where a fault occurs. An offline script would use the <code>umount</code> command to unmount the file system. Another script might use the <code>mount</code> command to mount it on a different node.

Besides such online and offline scripts, there are also pre-online and pre-offline scripts for preparing transition into the respective states, as well as a number of other scripts.

The RMS Wizards provide a complete set of scripts for several pre-defined application types such as R/3 or Oracle. If you assign your application to one of these standard types, you automatically take advantage of the built-in scripts.

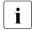

The hyexec command executes scripts for a high-availability configuration monitored by RMS. For more details on the command hyexec please refer to the primer.htm document.

#### 3.5.2 Detectors

Detectors are processes that have the task of monitoring resources. If there is a change in the state of a resource (for example, of a disk group) the detector in charge notifies the RMS base monitor. The base monitor may then decide to have a script executed as a reaction to this changed state.

Like the built-in scripts described in the previous section, the RMS Wizards provide built-in detectors for pre-defined application types. If you assign your application to one of these standard types, it automatically uses the built-in detectors

## 3.5.3 RMS objects

A high-availability configuration can be seen as a set or group of objects with interdependencies. Any application or resource that is part of the configuration is then represented by one of the objects. The interdependences of objects can be displayed as a graph called the RMS graph.

These are the most important object types used in RMS configurations:

- userApplication—Represents an application to be configured for highavailability.
- SysNode—Represents a machine that is running as a node in a cluster.
- gResource—Represents a generic resource that is to be defined according to the needs of a customer application.
- Controller—Provides a dependency linkage so that a child application can act as a resource of the parent application.

In a typical configuration, one detector can be associated with all objects of the same type.

# 4 Configuration example

This chapter provides an example of the configuration process using the RMS Wizards. Two simple applications are configured for operation on a small cluster. The example includes the following steps:

- "Stopping RMS"
- "Creating a configuration"
- · "Adding hosts to the cluster"
- "Creating an application"
- "Entering Machines+Basics settings"
- "Entering non-basic settings"
- "Specifying a display"
- "Activating the configuration"
- "Creating a second application"
- "Setting up a controlling application"
- "Specifying controlled applications"
- "Activating the configuration a second time"
- "Starting RMS"

An abbreviated version of this example appears in the *Software Release Guide PRIMECLUSTER* and the *PRIMECLUSTER Installation Guide* for your operating system.

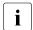

To avoid network access problems, perform RMS configuration tasks as root, and ensure that CF is installed, properly configured, and running as described in the *Software Release Guide PRIMECLUSTER* and the *PRIMECLUSTER Installation Guide* for your operating system.

# 4.1 Stopping RMS

Before you create or edit a configuration, ensure that RMS is not active on any machine that would be affected by the changes. You can use the Cluster Admin GUI (see the section "Stopping RMS") or you can enter the following command to stop RMS on all nodes from any machine in the cluster:

# hyshut -a

# 4.2 Creating a configuration

Enter the following command to generate the wizard menu for the configuration example, mydemo:

# hvw -n mydemo

This will create an RMS configuration file named mydemo.us in the /opt/SMAW/SMAWRrms/build/ directory. If you choose a different name and location, the combined length of the file name and path should not exceed 80 characters.

The *RMS configuration menu* appears, displaying the name of the configuration at the top of the menu (Figure 19).

shastal: Main configuration menu. current configuration: mydemo No RMS active in the cluster 1) HELP 10) Configuration-Remove 2) OUIT 11) Configuration-Freeze Application-Create 12) Configuration-Thaw 13) Configuration-Edit-Global-Settings 4) Application-Edit 14) Configuration-Consistency-Report 5) Application-Remove 15) Configuration-ScriptExecution 6) Application-Clone 7) Configuration-Generate 16) RMS-CreateMachine 8) Configuration-Activate 17) RMS-RemoveMachine 9) Configuration-Copy Choose an action:

Figure 19: Main configuration menu

# 4.3 Adding hosts to the cluster

Before you configure an application, you must define the cluster so that it includes all hosts on which the application may run. The names of all possible RMS hosts should have already been added to the /etc/hosts file (see "Appendix—Site preparation").

Select the nodes to be included in the configuration. See "Appendix—Cluster planning worksheet" in the *Software Release Guide PRIMECLUSTER* and the *PRIMECLUSTER Installation Guide* for your operating system.

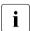

Set up the followings after adding hosts to the cluster of CF,Cluster Resource Management(CRM) and Shutdown Facility(SF). For more details on adding hosts to the cluster, refer to "PRIMECLUSTER Cluster Foundation (CF) Configuration and Administration Guide" for your operating system.

This example assumes /etc/hosts contains the following entries, which follow the RMS naming convention:

```
# host names for RMS
192.168.10.83 shasta1RMS
192.168.10.84 shasta2RMS
```

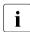

By default, RMS host names are of the form <hostname>RMS to follow the RMS naming convention. To override the default RMS name for a machine, edit that host's hvenv.local file and set the RELIANT\_HOSTNAME variable to the desired name. The contents of that host's RELIANT\_HOSTNAME variable must match the corresponding /etc/hosts entry on every host in the cluster. This must be done before you start the Wizard Tools (hvw). If RMS is running, you must also restart RMS.

In this step, you will add the RMS hosts to the cluster.

► At the *Main configuration menu*, enter the number 16. The *Add hosts to a cluster* menu appears (Figure 20).

```
Creation: Add hosts to a cluster:
Current set:
1) HELP
2) QUIT
3) RETURN
4) FREECHOICE
5) ALL-CF-HOSTS
6) shasta1RMS
7) shasta2RMS
Choose the host to add: 7
```

Figure 20: Add hosts to a cluster menu

This menu displays the current set of nodes and lists the machines that can be selected. If you select 5) ALL-CF-HOSTS, the RMS Wizards add all nodes in /etc/cip.cf to this configuration. Otherwise, you can add hosts individually from the displayed list.

► Select *shasta1RMS* by entering the number 6. Select *shasta2RMS* by entering the number 7 (see Figure 20).

At this screen, you can also choose 4) FREECHOICE, which will allow you to enter host names that are not listed in the menu.

► After all host names have been added, use 3) RETURN to return to the Main configuration menu.

To remove a node, select 17) RMS-RemoveMachine from the Main configuration menu. The Remove hosts from a cluster menu appears (Figure 21).

```
Removal: Remove hosts from a cluster:
Current set: shasta1RMS shasta2RMS

1) HELP
2) QUIT
3) RETURN
4) ALL
5) shasta1RMS
6) shasta2RMS
Choose the host to remove:
```

Figure 21: Remove hosts from a cluster menu

This menu lists all nodes currently in the cluster. Machines can be removed by selecting them individually or by selecting  $4)\,ALL$  from the menu. In either case, machines being used by one or more applications cannot be removed.

# 4.4 Creating an application

After you have defined the set of hosts that form the cluster, you can configure an application that will run on those hosts. In this step, we will first create the application using the DEMO turnkey wizard. Begin at the *Main configuration menu* (Figure 22).

```
shastal: Main configuration menu, current configuration: mydemo
No RMS active in the cluster
1) HELP
                                       10) Configuration-Remove
2) OUIT
                                      11) Configuration-Freeze
Application-Create
                                      12) Configuration-Thaw
4) Application-Edit
                                      13) Configuration-Edit-Global-Settings
5) Application-Remove
                                      14) Configuration-Consistency-Report
6) Application-Clone
                                      15) Configuration-ScriptExecution
7) Configuration-Generate
                                      16) RMS-CreateMachine
8) Configuration-Activate
                                       17) RMS-RemoveMachine
9) Configuration-Copy
Choose an action: 3
```

Figure 22: Main configuration menu

 Select Application-Create by entering the number 3. The Application type selection menu appears (Figure 23).

```
Creation: Application type selection menu:

1) HELP
2) QUIT
3) RETURN
4) OPTIONS
5) DEMO
6) GENERIC
7) LIVECACHE
8) R3ANY
9) R3CI
10) RTP
Application Type: 5
```

Figure 23: Application type selection menu

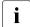

The list of available application types displayed in the menu depends on the packages installed on the local system. Some of the application types shown in this example may not be available in your market or for your platform.

This example uses the *DEMO* application type, which has been designed to familiarize the user with the configuration process and is intended for demonstration purposes only: other than a few user-specified attributes, everything is preset and ready to run. To configure a real-world application, you would instead select the *GENERIC* application type, as described in the section "Creating a second application".

► Select the *DEMO* application type by entering the number 5.

You have now assigned the *DEMO* application type to your application. This means the *DEMO* turnkey wizard will provide the application with scripts and detectors that were developed for this application type.

There are, however, more parameters to specify before this application can run. One of them might be the application name; you can assign a name of your choice to any application that you configure for RMS. In this case, there is no need to specify an application name, as the *DEMO* wizard provides *APP1* as a default here

*APP1* is a simple application, developed specifically for this example, that generates an animated graphical figure on an X-window display. It will be used demonstrate how an application can be started, stopped, or switched, and how RMS performs failover when the application process is killed on the initial node.

After performing a consistency check, the wizard informs you what to do next (see Figure 24).

```
Consistency check ...
Yet to do: process the basic settings using Machines+Basics
Yet to do: choose a proper application name

Settings of turnkey wizard "DEMO"

1) HELP
2) NO-SAVE+EXIT
3) SAVE+EXIT
4) REMOVE+EXIT
5) ApplicationName=APP1
6) BeingControlled=no
7) Machines+Basics(-)
Choose the setting to process: 7
```

Figure 24: Prompting for further actions

At each step, the wizard checks the consistency of the application being configured. Only consistent applications are allowed to be part of the high-availability configuration.

If you want to specify a different application name, you could do it here by selecting 5) *ApplicationName*. However, because we are using the default of APP1, the *Yet to do* message will disappear after you select 7) *Machine+Basics*.

## 4.5 Entering Machines+Basics settings

 Select Machines+Basics by entering the number 7. The Machines+Basics menu appears (Figure 25).

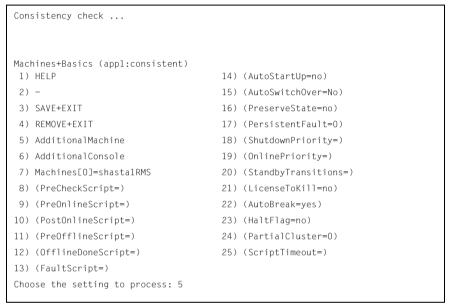

Figure 25: Consistency check and Machines+Basics menu

At the top of the menu, the wizard shows you the result of the latest consistency check. The application named APPI, which was indicated on the previous screen, has proven to be consistent.

The *Machines*[0] menu item indicates the node where your application will first attempt to come online. In this case, it is shasta1RMS.

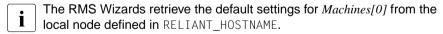

Subsequent *Machines[]* items, if any, indicate the list of failover nodes. If the initial node fails, RMS will attempt to switch the application to a failover node, trying each one in the list according to the index order.

At this point, only the initial node appears in the menu, so configure a failover node for your application as follows: ► Select *AdditionalMachine* by entering the number 5. A menu containing the current list of available nodes appears (Figure 26).

```
1) HELP
2) RETURN
3) shasta1RMS
4) shasta2RMS
Choose a machine for this application: 4
```

Figure 26: List of nodes for failover procedure

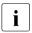

The Wizards retrieve the default list of nodes from the CIP configuration file, /etc/cip.cf.

Since our application is presently configured for shasta1RMS, we will select shasta2RMS as the additional node:

► Select *shasta2RMS* by entering the number 4.

In the menu that follows (Figure 27) you will see your selection confirmed. shasta2RMS now appears under Machines[1] as the additional node. If there is a failure on shasta1RMS, your application is configured to switch over to shasta2RMS.

```
Consistency check ...
Machines+Basics (appl:consistent)
1) HELP
                                    14) (FaultScript=)
 2) -
                                    15) (AutoStartUp=no)
 3) SAVF+FXIT
                                    16) (AutoSwitchOver=No)
4) RFMOVF+FXIT
                                    17) (PreserveState=no)
 5) AdditionalMachine
                                    18) (PersistentFault=0)
 6) AdditionalConsole
                                    19) (ShutdownPriority=)
 7) Machines[0]=shasta1RMS
                                    20) (OnlinePriority=)
8) Machines[1]=shasta2RMS
                                   21) (StandbyTransitions=)
 (PreCheckScript=)
                                    22) (LicenseToKill=no)
10) (PreOnlineScript=)
                                    23) (AutoBreak=ves)
11) (PostOnlineScript=)
                                    24) (HaltFlag=no)
12) (PreOfflineScript=)
                                    25) (PartialCluster=0)
13) (OfflineDoneScript=)
                                    26) (ScriptTimeout=)
Choose the setting to process: 16
```

Figure 27: Machines+Basics menu for additional nodes

At this point, the default value of *No* is specified for *16*) *AutoSwitchOver*. This means that to actually switch your application over, manual action would be required.

To have the switchover procedure carried out automatically, select 16) AutoSwitchOver

The Set flags for AutoSwitchOver menu opens (Figure 28).

```
Set flags for AutoSwitchOver: Currently set: NO (N)

1) HELP

2) -

3) SAVE+RETURN

4) DEFAULT

5) NO(N)

6) HOSTFAILURE(H)

7) RESOURCEFAILURE(R)

8) SHUTDOWN(S)

Choose one of the flags: 6
```

Figure 28: AutoSwitchOver mode

 Set a flag by entering the number 6 for HOSTFAILURE. This means that RMS switches an application to another node automatically in the case of a node failure.

The first line of the updated menu indicates the *HOSTFAILURE* flag is now set (Figure 29).

```
Set flags for AutoSwitchOver: Currently set: HOSTFAILURE (H)

1) HELP

2) -

3) SAVE+RETURN

4) DEFAULT

5) NO(N)

6) NOT:HOSTFAILURE(H)

7) RESOURCEFAILURE(R)

8) SHUTDOWN(S)

Choose one of the flags:
```

Figure 29: Setting flags for AutoSwitchOver mode

Continue with the following operations from the same menu:

- Enter the number 7 for RESOURCEFAILURE. This means that RMS switches an application to another node automatically in the case of a resource failure.
- ► Enter the number 3 for SAVE+RETURN.

You will be returned to the *Machines+Basics* menu (Figure 30). Note that item 16 now displays the *AutoSwitchOver* flags you just set.

```
Consistency check ...
Machines+Basics (appl:consistent)
1) HELP
 2) -
 3) SAVE+EXIT
 4) REMOVE+EXIT
 5) AdditionalMachine
 6) AdditionalConsole
 7) Machines[0]=shasta1RMS
8) Machines[1]=shasta2RMS
9) (PreCheckScript=)
10) (PreOnlineScript=)
11) (PostOnlineScript=)
12) (PreOfflineScript=)
13) (OfflineDoneScript=)
14) (FaultScript=)
15) (AutoStartUp=no)
16) (AutoSwitchOver=HostFailure|ResourceFailure)
17) (PreserveState=no)
18) (PersistentFault=0)
19) (ShutdownPriority=)
20) (OnlinePriority=)
21) (StandbyTransitions=)
22) (LicenseToKill=no)
23) (AutoBreak=yes)
24) (HaltFlag=no)
25) (PartialCluster=0)
26) (ScriptTimeout=)
Choose the setting to process: 3
```

Figure 30: Saving settings

Save your settings now to complete the *Application-Create* process.

► Select *SAVE+EXIT* by entering the number 3.

## 4.6 Entering non-basic settings

The DEMO turnkey wizard performs another consistency check before returning you to the wizard settings menu (Figure 31).

```
Consistency check ...
Yet to do: process at least one of the non-basic settings
Settings of turnkey wizard "DEMO"
1) HELP
                                       11) RemoteFileSystems(-)
2) -
                                       12) IpAddresses(-)
3) SAVE+EXIT
                                       13) RawDisks(-)
4) -
                                       14) RC-VolumeManagement(-)
5) ApplicationName=APP1
                                       15) VERITAS-VolumeManagement(-)
6) Machines+Basics(app1)
                                       16) EMC-RdfManagement(-)
7) CommandLines(-)
                                       17) FibreCat-MirrorView(-)
8) Controllers(-)
                                       18) Gds:Global-Disk-Services(-)
9) DFMO(-)
                                       19) Gls:Global-Link-Services(-)
10) LocalFileSystems(-)
Choose the setting to process: 9
```

Figure 31: Non-basic settings

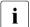

The list of available subapplications displayed in the menu depends on the packages installed on the local system. Some of the subapplications shown in this example may not be available in your market or for your platform.

The menu header indicates there is at least one more setting to specify, but it is not a basic setting.

As described earlier, this application creates an animated graphical picture on an X-window display. Therefore, a display setting for the DEMO wizard must be added to the basic settings you have already entered.

► Select *DEMO* by entering the number 9. The *CommandLines* menu appears (Figure 32).

```
Consistency check ...
Yet to do: set a display

CommandLines (Dem_APP1:not yet consistent)

1) HELP

2) -

3) SAVE+EXIT

4) REMOVE+EXIT

5) Display=
6) StartCommands[0]='hvexec~-F~demo~-c'

7) StopCommands[0]='hvexec~-F~demo~-u'

8) CheckCommands[0]=hvdet_demo

9) (Timeout=300)

10) (AutoRecover=no)

11) (MonitorOnly=no)
Choose the setting to process: 5
```

Figure 32: Prompting for display specification

The menu header indicates that a display still needs to be specified, and the status line tells you that *APP1* is not yet consistent; that is, *APP1* could not yet run with the present *mydemo* configuration.

Because the DEMO wizard has been customized for demonstration purposes, some of the items in the menu have been predefined. Items in the menu body indicate the scripts provided by the wizard for starting, stopping, and checking: see the lines beginning with 6) StartCommands[0]=, 7) StopCommands[0]=, and 8) CheckCommands[0]=.

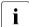

For technical reasons, spaces are displayed as tildes (~) within the wizard menu commands. The actual commands do not have tildes.

# 4.7 Specifying a display

Specify the display within the *CommandLines* menu as follows:

 Select Display by entering the number 5. A list of display options appears (Figure 33).

```
1) HELP
2) RETURN
3) FREECHOICE
4) shasta3ADM
5) shasta1ADM
6) shasta2ADM
7) shastaRCA
8) shastaSCON
9) shasta1
10) shasta2
11) shasta1RMS
12) shasta2RMS
Choose a display for this application: 3
>> 172.25.220.27
```

Figure 33: List of display options

You can choose from the list of detected hosts (all hosts in /etc/hosts), or you can select 3) FREECHOICE to specify an arbitrary host with a suitable display.

▶ Select *FREECHOICE* by entering the number 3.

At the >> prompt, enter the host name or IP address for the X-window display. In this example, we use the IP address 172.25.220.27, but you should enter an address in your LAN.

Completing the *FREECHOICE* step initiates another consistency check (Figure 34).

```
CommandLines (Dem_APP1:consistent)

1) HELP

2) -

3) SAVE+EXIT

4) REMOVE+EXIT

5) Display=172.25.220.27

6) StartCommands[0]='hvexec~-F~demo~-c~~172.25.220.27'

7) StopCommands[0]='hvexec~-F~demo~-u~~172.25.220.27'

8) CheckCommands[0]=hvdet_demo

9) (Timeout=300)

10) (AutoRecover=no)

11) (MonitorOnly=no)

Choose the setting to process: 3
```

Figure 34: Successful consistency check for APP1

The consistency check is successful: you can now use RMS to run *APP1* with the *mydemo* configuration.

Note that the wizard updated the display information for the scripts in items *6*) *StartCommands[0]* and *7*) *StopCommands[0]*.

This completes the specification of the non-basic settings. You can now save the non-basic settings and exit this part of the configuration procedure.

► From the *CommandLines* menu (Figure 34), select *SAVE+EXIT* by entering the number 3.

This will take you back to the *Settings of turnkey wizard "DEMO"* menu (Figure 35).

```
Consistency check ...
Settings of turnkey wizard "DEMO"
1) HELP
                                       11) RemoteFileSystems(-)
2) -
                                       12) IpAddresses(-)
3) SAVE+EXIT
                                       13) RawDisks(-)
4) -
                                       14) RC-VolumeManagement(-)
5) ApplicationName=APP1
                                       15) VERITAS-VolumeManagement(-)
6) Machines+Basics(app1)
                                       16) EMC-RdfManagement(-)
7) CommandLines(-)
                                       17) FibreCat-MirrorView(-)
8) Controllers(-)
                                       18) Gds:Global-Disk-Services(-)
9) DEMO(Dem_APP1)
                                       19) Gls:Global-Link-Services(-)
10) LocalFileSystems(-)
Choose the setting to process: 3
```

Figure 35: Turnkey wizard DEMO

By specifying the basic and non-basic settings for your application and achieving a consistent result, you have successfully finished the *Application-Create* part of the configuration procedure.

► Select SAVE+EXIT by entering the number 3. This will take you back to the RMS configuration menu.

## 4.8 Activating the configuration

As described in the section "General configuration procedure", activating a configuration is the third of the four fundamental steps required to set up a high-availability configuration.

You must stop RMS before activating a configuration. In this example, we stopped RMS before creating the configuration.

The starting point for the activation phase is the *Main configuration menu* (Figure 36).

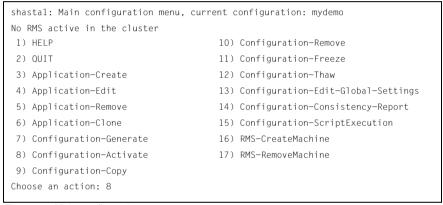

Figure 36: Main configuration menu

► Select *Configuration-Activate* by entering the number 8.

No further input is required at this stage. As the Wizard completes each task in the activation phase, it displays status information as described in the section "Activating a configuration". You will be prompted to continue at the end of the process (see Figure 37).

```
The new configuration was distributed successfully.

About to put the new configuration in effect ... done.

The activation has finished successfully.

Hit CR to continue
```

Figure 37: Successful configuration activation

► Press the Enter or Return key to return to the *Main configuration menu* (Figure 38).

```
shastal: Main configuration menu, current configuration: mydemo
No RMS active in the cluster
1) HELP
                                      10) Configuration-Remove
2) OUIT
                                      11) Configuration-Freeze
Application-Create
                                      12) Configuration-Thaw
4) Application-Edit
                                      13) Configuration-Edit-Global-Settings
5) Application-Remove
                                      14) Configuration-Consistency-Report
6) Application-Clone
                                      15) Configuration-ScriptExecution
7) Configuration-Generate
                                      16) RMS-CreateMachine
8) Configuration-Activate
                                      17) RMS-RemoveMachine
9) Configuration-Copy
Choose an action: 2
```

Figure 38: Quitting the Main configuration menu

Select *QUIT* by entering the number 2.

This ends the activation phase of the configuration process. At this point, RMS may be started to monitor the newly-configured application.

## 4.9 Creating a second application

In this section, the *mydemo* configuration is expanded by adding a second application. This example application differs from the first because duplicate configuration procedures are skipped to simplify the example. However, in other parts of the procedure, new features add to the complexity of the *mydemo* configuration.

The second application differs from the first as follows:

- The application uses a new application type, GENERIC, instead of DEMO.
   We will use the name APP2 for the second application.
- APP2 will control the first application (APP1). Therefore, APP2 must be configured with a controller sub-application.

Resume the configuration procedure as follows:

- Stop RMS if it is running.
- ▶ Return to the *Main configuration menu* with the following command:

```
# hvw -n mydemo
```

The Main configuration menu opens (see Figure 39).

```
shastal: Main configuration menu, current configuration: mydemo
No RMS active in the cluster
1) HELP
                                      10) Configuration-Remove
 2) QUIT
                                      11) Configuration-Freeze
 Application-Create
                                      12) Configuration-Thaw
 4) Application-Edit
                                      13) Configuration-Edit-Global-Settings
 5) Application-Remove
                                      14) Configuration-Consistency-Report
 6) Application-Clone
                                      15) Configuration-ScriptExecution
 7) Configuration-Generate
                                      16) RMS-CreateMachine
8) Configuration-Activate
                                      17) RMS-RemoveMachine
 9) Configuration-Copy
Choose an action: 3
```

Figure 39: Starting again with the Main configuration menu

You can add more machines to the cluster at this point, provided the required site preparation steps have been completed.

- ► To add machines, select *RMS-CreateMachine* by entering the number 16. Follow the procedure described earlier and then return to the *Main configuration menu* when finished.
- ► From the *Main configuration menu*, select *Application-Create* by entering the number 3.

The Application type selection menu opens (see Figure 40).

```
Creation: Application type selection menu:

1) HELP
2) QUIT
3) RETURN
4) OPTIONS
5) DEMO
6) GENERIC
7) LIVECACHE
8) R3ANY
9) R3CI
10) RTP
Application Type: 6
```

Figure 40: Application type selection menu

This time, assign the *GENERIC* application type to the application. This means that the GENERIC turnkey wizard will be in charge of the configuration procedure.

► Select the *GENERIC* application type by entering the number 6.

After the consistency check, you are prompted to configure the basic settings. APP2 is the default value for the application name.

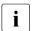

If you want to change the name, select 5) ApplicationName (see Figure 41).

```
Consistency check ...
Yet to do: process the basic settings using Machines+Basics
Yet to do: choose a proper application name

Settings of turnkey wizard "GENERIC"

1) HELP
2) NO-SAVE+EXIT
3) SAVE+EXIT
4) REMOVE+EXIT
5) ApplicationName=APP2
6) BeingControlled=no
7) Machines+Basics(-)
Choose the setting to process: 7
```

Figure 41: Prompting for further specification

► Select *Machines+Basics* by entering the number 7.

The consistency of APP2 is checked, and the result is positive. When the *Machines+Basics* menu appears, it shows that APP2 is initially configured to run on shasta1RMS (see item 7) *Machines[0]* in Figure 42).

```
Consistency check ...
Machines+Basics (app2:consistent)
1) HELP
                                     14) (AutoStartUp=no)
2) -
                                      15) (AutoSwitchOver=No)
 3) SAVE+EXIT
                                      16) (PreserveState=no)
4) REMOVE+EXIT
                                     17) (PersistentFault=0)
 5) AdditionalMachine
                                     18) (ShutdownPriority=)
6) AdditionalConsole
                                     19) (OnlinePriority=)
 7) Machines[0]=shasta1RMS
                                     20) (StandbyTransitions=)
8) (PreCheckScript=)
                                     21) (LicenseToKill=no)
9) (PreOnlineScript=)
                                     22) (AutoBreak=ves)
10) (PostOnlineScript=)
                                     23) (HaltFlag=no)
11) (PreOfflineScript=)
                                     24) (PartialCluster=0)
12) (OfflineDoneScript=)
                                     25) (ScriptTimeout=)
13) (FaultScript=)
Choose the setting to process: 5
```

Figure 42: Machines+Basics menu

 Select Additional Machine by entering the number 5. A menu appears with the list of available machines (Figure 43).

```
1) HELP
2) RETURN
3) shasta1RMS
4) shasta2RMS
Choose a machine for this application: 4
```

Figure 43: List of nodes for failover procedure

As with the former application, the additional machine to be specified for the failover procedure is shasta2RMS.

► Select *shasta2RMS* by entering the number 4.

In the screen that follows you see your selection confirmed—menu item 8) Machines[1] now displays shasta2RMS as the additional machine (Figure 44).

```
Consistency check ...
Machines+Basics (app2:consistent)
1) HELP
                                        14) (FaultScript=)
2) -
                                        15) (AutoStartUp=no)
3) SAVE+EXIT
                                        16) (AutoSwitchOver=No)
4) REMOVE+EXIT
                                        17) (PreserveState=no)
5) AdditionalMachine
                                        18) (PersistentFault=0)
6) AdditionalConsole
                                        19) (ShutdownPriority=)
7) Machines[0]=shasta1RMS
                                        20) (OnlinePriority=)
8) Machines[1]=shasta2RMS
                                        21) (StandbyTransitions=)
9) (PreCheckScript=)
                                        22) (LicenseToKill=no)
10) (PreOnlineScript=)
                                        23) (AutoBreak=yes)
11) (PostOnlineScript=)
                                        24) (HaltFlag=no)
12) (PreOfflineScript=)
                                        25) (PartialCluster=0)
13) (OfflineDoneScript=)
                                        26) (ScriptTimeout=)
Choose the setting to process: 3
```

Figure 44: Machines+Basics menu

Note that item 16 indicates AutoSwitchOver=No, so APP2 will not be switched automatically to shasta2RMS if shasta1RMS fails: it must be switched manually with the GUI or CLI. To enable automatic switchover, select item 16.

Save your settings and exit this part of the configuration procedure:

 Select SAVE+EXIT by entering the number 3. This takes you to the non-basic settings menu.

## 4.10 Setting up a controlling application

The basic settings have been specified. However, we still need to set up APP2 to control APP1. This will involve the following two steps, available in the non-basic settings:

- Create a controller object for APP2.
- Specify APP1 as the application to be controlled.

The previous step has taken you to the non-basic settings menu (Figure 45).

```
Consistency check ...
Yet to do: process at least one of the non-basic settings
Settings of turnkey wizard "GENERIC"
 1) HELP
                                      10) RemoteFileSystems(-)
 2) -
                                      11) IpAddresses(-)
 3) SAVE+EXIT
                                      12) RawDisks(-)
 4) -
                                      13) RC-VolumeManagement(-)
 5) ApplicationName=APP2
                                     14) VERITAS-VolumeManagement(-)
 6) Machines+Basics(app2)
                                     15) EMC-RdfManagement(-)
7) CommandLines(-)
                                     16) FibreCat-MirrorView(-)
8) Controllers(-)
                                      17) Gds:Global-Disk-Services(-)

 LocalFileSystems(-)

                                      18) Gls:Global-Link-Services(-)
Choose the setting to process: 8
```

Figure 45: Non-basic settings

Select Controllers by entering the number 8.

This creates a controller object for APP2 and presents a menu that lets you specify the controller settings (Figure 46).

```
Consistency check ...

Yet to do: assign at least one application to control

Yet to do: configure at least one controlled application without the M flag

Settings of application type "Controller" (not yet consistent)

1) HELP

2) -

3) SAVE+EXIT

4) REMOVE+EXIT

5) ControlPolicy=FOLLOW

6) AdditionalAppToControl

7) (InParallel=)

8) (FaultScript=)

Choose the setting to process: 6
```

Figure 46: Assigning a controller

Note that item 5 allows you to change the controller type. This example will use the default follow controller.

# 4.11 Specifying controlled applications

Once you specify a controller, the wizard needs to know which application to control.

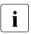

When an application becomes the child of a controller, the Wizards adjust some of its attributes automatically. In the case of a Follow controller, the child's *Machines[]* entries are overridden by the settings of the parent.

► Select *AdditionalAppToControl* by entering the number 6.

The menu that appears offers you a list from which to choose an application (Figure 47).

```
1) HELP
2) RETURN
3) FREECHOICE
4) app1
Choose an application to control: 4
```

Figure 47: List of applications to be chosen as controlled applications

The controlled application is APP1, while APP2 is the controlling application. Choose the application to be controlled as follows:

► Select *APP1* by entering the number 4. The controller flags menu appears (Figure 48).

```
Set flags for (sub) application: appl
Currently set: AUTORECOVER,TIMEOUT (AT180)

1) HELP
2) -
3) SAVE+RETURN
4) DEFAULT
5) MONITORONLY(M)
6) NOT:AUTORECOVER(A)
7) TIMEOUT(T)
Choose one of the flags:
```

Figure 48: Menu for setting controller flags

There are a number of flags that can be set for a controlled application. In this example, the *A* (*AUTORECOVER*) flag has been set. The *A* flag means If the controlled application becomes offline, the controlling application tries to restart it. The *AUTORECOVER* menu item is now in the opposite state; that is, ready to be toggled to *NOT*.

The *T* (*TIMEOUT*) flag limits the amount of time tolerated while bringing the controlled application online. In this example, we will reduce the timeout period to 150 seconds.

- ► Change the timeout period by entering 7.
- ▶ In the menu that appears (Figure 49), select *FREECHOICE* by entering the number 3.

```
1) HELP
2) RETURN
3) FREECHOICE
4) 180
Set an appropriate timeout: 3
>> 150
```

Figure 49: Changing controller timeout period

► At the >> prompt, enter 150 for the timeout period.

 Press <u>Enter</u> or <u>Return</u> to return to the menu for controller flags (Figure 50).

```
Set flags for (sub) application: app1
Currently set: AUTORECOVER,TIMEOUT (AT150)

1) HELP
2) -
3) SAVE+RETURN
4) DEFAULT
5) MONITORONLY(M)
6) NOT:AUTORECOVER(A)
7) TIMEOUT(T)
Choose one of the flags: 3
```

Figure 50: Saving flags for controller

After completing the settings, save them and return to the *Controllers* menu as follows:

► Select *SAVE+RETURN* by entering the number 3.

The *Controllers* menu shows that the controller settings are now consistent (Figure 51).

```
Consistency check ...

Settings of application type "Controller" (consistent)

1) HELP

2) -

3) SAVE+EXIT

4) REMOVE+EXIT

5) ControlPolicy=FOLLOW

6) AdditionalAppToControl

7) Controllers[0]=AT150:app1

8) (InParallel=)

9) (FaultScript=)

Choose the setting to process: 3
```

Figure 51: Indication of flags set for controller

Note that your settings are confirmed on item 7) Controllers[0]: the A and T flags have been set for APP1.

Select SAVE+EXIT by entering the number 3.

This takes you back to the GENERIC menu (Figure 52).

```
Consistency check ...
Settings of turnkey wizard "GENERIC"
1) HELP
                                     10) RemoteFileSystems(-)
2) -
                                     11) IpAddresses(-)
 3) SAVE+EXIT
                                     12) RawDisks(-)
                                     13) RC-VolumeManagement(-)
 4) -
 5) ApplicationName=APP2
                                     14) VERITAS-VolumeManagement(-)
6) Machines+Basics(app2)
                                     15) EMC-RdfManagement(-)
7) CommandLines(-)
                                    16) FibreCat-MirrorView(-)
8) Controllers(Ctl APP2)
                                     17) Gds:Global-Disk-Services(-)
                                     18) Gls:Global-Link-Services(-)
9) LocalFileSvstems(-)
Choose the setting to process: 3
```

Figure 52: Menu with settings for GENERIC turnkey wizard

In the *GENERIC* menu, item 8 *Controllers* now displays a controller assigned to APP2.

 Select SAVE+EXIT by entering the number 3. This takes you back to the Main configuration menu (Figure 53).

```
shastal: Main configuration menu, current configuration: mydemo
No RMS active in the cluster
1) HELP
                                      10) Configuration-Remove
2) OUIT
                                     11) Configuration-Freeze
 Application-Create
                                     12) Configuration-Thaw
4) Application-Edit
                                     13) Configuration-Edit-Global-Settings
 5) Application-Remove
                                     14) Configuration-Consistency-Report
                                     15) Configuration-ScriptExecution
6) Application-Clone
 7) Configuration-Generate
                                     16) RMS-CreateMachine
8) Configuration-Activate
                                     17) RMS-RemoveMachine
 9) Configuration-Copy
Choose an action:
```

Figure 53: Main configuration menu

This completes the creation of the second application.

## 4.12 Activating the configuration a second time

After returning to the *Main configuration menu*, you must activate the *mydemo* configuration for the second time. This has to be done because you have modified the configuration by adding another application.

RMS cannot be running while you activate a configuration. In this example, we stopped RMS before creating the second application.

To activate the configuration, begin at the *Main configuration menu* (Figure 54).

```
shastal: Main configuration menu, current configuration: mydemo
No RMS active in the cluster
1) HELP
                                       10) Configuration-Remove
2) OUIT
                                       11) Configuration-Freeze
3) Application-Create
                                       12) Configuration-Thaw
                                       13) Configuration-Edit-Global-Settings
4) Application-Edit
                                       14) Configuration-Consistency-Report
5) Application-Remove
6) Application-Clone
                                       15) Configuration-ScriptExecution
7) Configuration-Generate
                                       16) RMS-CreateMachine
8) Configuration-Activate
                                       17) RMS-RemoveMachine
9) Configuration-Copy
Choose an action: 8
```

Figure 54: Main configuration menu

Select Configuration-Activate by entering the number 8.

No further input is required at this stage. As the Wizard completes each task in the activation phase, it displays status information as described in the section "Activating a configuration". You will be prompted to continue at the end of the process (Figure 55).

```
The new configuration was distributed successfully.

About to put the new configuration in effect ... done.

The activation has finished successfully.

Hit CR to continue
```

Figure 55: Activating the configuration for the second time

► Press the Enter or Return key to return to the *Main configuration menu* (Figure 56).

```
shastal: Main configuration menu, current configuration: mydemo
No RMS active in the cluster
1) HELP
                                      10) Configuration-Remove
 2) OUIT
                                     11) Configuration-Freeze
 Application-Create
                                     12) Configuration-Thaw
 4) Application-Edit
                                     13) Configuration-Edit-Global-Settings
 5) Application-Remove
                                     14) Configuration-Consistency-Report
 6) Application-Clone
                                     15) Configuration-ScriptExecution
 7) Configuration-Generate
                                     16) RMS-CreateMachine
8) Configuration-Activate
                                     17) RMS-RemoveMachine
 9) Configuration-Copy
Choose an action: 2
```

Figure 56: Return to Main configuration menu

► Select *QUIT* by entering the number 2.

This ends the activation phase of the configuration process.

# 4.13 Starting RMS

At this point, you are ready to start RMS on all nodes in the cluster to monitor both applications. You can use the Cluster Admin GUI (see the section "Starting RMS") or you can enter the following command from any machine in the cluster:

```
# hvcm -a mydemo
```

Note that you do not have to specify "my demo" on the hvcm command line if it is the configuration that was most recently activated.

This ends the configuration example.

# 5 Using the Cluster Admin GUI

This chapter describes PRIMECLUSTER administration using the Cluster Admin graphical user interface (GUI). In addition, some command-line interface (CLI) commands are discussed.

Chapter contents:

- "Overview"
- "Starting the Cluster Admin GUI"
- "Monitoring RMS with Cluster Admin"

### 5.1 Overview

RMS administration can be done by means of the Cluster Admin GUI or by the CLI. The procedures in this chapter focus on the Cluster Admin GUI.

Most of the GUI examples in this chapter show clusters with typical PRIMECLUSTER product installations. The appearance of some tabs and menus in the GUI display will change according to the products installed for your platform or market.

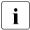

PRIMECLUSTER Configuration Services (PCS) is not installed when the Wizard Tools are installed.

## CLI procedures

Some of the operations described in this chapter describe the equivalent CLI procedure. However, we recommend that the CLI be used only by expert system administrators, or in those cases where a browser is not available. If you decide to use a CLI procedure, please note the following:

- The commands are located in the <RELIANT\_PATH>/bin directory.
- All RMS CLI commands accept both CF node names and RMS node names for SysNode objects when the RMS naming convention has been followed (that is, when the names are of the form < CF-name > RMS).
- RMS CLI commands accept case-insensitive application names.

The CLI procedures presented here are not intended to be a complete
description of the commands that are employed. Other options may be
available. For more information about any CLI command, see its online
manual pages. For the complete list of online documentation related to RMS
operation, see "Appendix—List of manual pages".

#### CLI status codes

In general, RMS hv\* commands send a request to the base monitor and then return immediately without waiting for this request to be processed. They exit with a status code of 0 (success), which indicates a request has been **sent** to the base monitor successfully. However, this does not guarantee that the request was **processed** successfully.

Important exceptions include the 'hvshut' and 'hvutil -[mM]' commands, which remove nodes and applications from RMS control. These commands may return status codes that indicate failure. This type of command also provides an option for "forced" operation, but this should be used with great care and only when absolutely necessary.

# 5.2 Starting the Cluster Admin GUI

The following sections discuss how to use the RMS portion of the GUI.

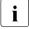

Windows desktop systems require the Java plugin as specified in "PRIMECLUSTER Web-Based Admin View Operation Guide" for your operating system.

## 5.2.1 Web-Based Admin View

Open a Java-enabled browser and enter the following URL in the Address location:

```
http://<hostname>:8081/Plugin.cgi
```

The *hostname* should be the name or IP address of the primary or secondary management server. For example, if a cluster has shastal and shastal as its primary and secondary management servers, the URL would be either one of the following:

- http://shastal:8081/Plugin.cgi
- http://shasta2:8081/Plugin.cgi

The Plugin.cgi URL always attempts to contact the primary management server; after contacting the host, the browser changes the URL suffix from '.cgi' to '.html'. If you instead use the Plugin.html form, Cluster Admin will attempt to make direct contact with the server specified in the URL.

For details on the primary and secondary management servers, refer to "PRIMECLUSTER Web-Based Admin View Operation Guide" for your operating system.

## 5.2.2 **Login**

Before logging in, make sure you have a user name and password with the appropriate privilege level. Cluster Admin has the following privilege levels:

- Root privileges—Can perform all actions including configuration, administration, and viewing tasks.
- Administrative privileges—Can view and execute commands, but cannot make configuration changes.
- Operator privileges—Can only perform viewing tasks.

For more details on privilege levels, refer to the *PRIMECLUSTER Installation and Administration Guide* for your operating system.

After the Web-Based Admin View login window appears (Figure 57), log in as follows:

- Enter the user name and password for a user with the appropriate privilege level.
- Click the OK button.

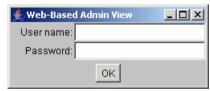

Figure 57: Web-Based Admin View login

After you log in, the Web-Based Admin View window appears (Figure 58).

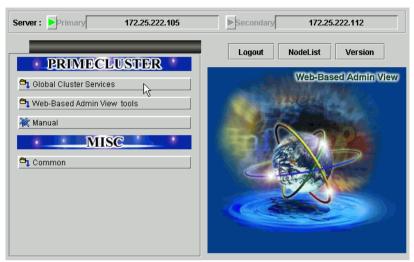

Figure 58: Invoking the Cluster Services GUI

► Click the *Global Cluster Services* button to advance to the next view (Figure 59).

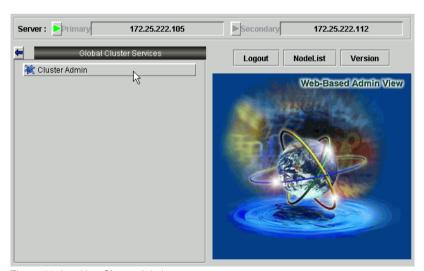

Figure 59: Invoking Cluster Admin

► Click the Cluster Admin button.

The *Choose a node for initial connection* window appears (Figure 60).

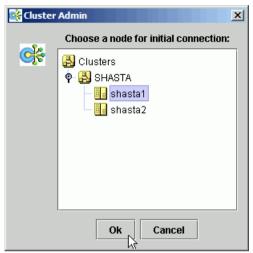

Figure 60: Cluster Admin initial connection menu

The nodes are displayed in alphabetical order, and the first one is selected by default. In most cases, the node you choose is immaterial for administrative tasks.

▶ Select the desired node for the connection, and click *OK*.

The next window that appears depends on how you have set the trust levels for the Cluster Admin Java applets. If you have already chosen to use trusted applets for all sessions, you can skip the following description.

### Trusted applets

For platform independence and security, the Cluster Admin GUI uses Java applets. When the Java applets run in trusted mode, they are allowed to use some client system resources, such as the clipboard. If you intend to copy and paste text between the Java window and other applications on your workstation, you must run the applets in trusted mode.

i

PRIMECLUSTER trusted applets are signed by VeriSign, Inc.
The first time you start the Cluster Admin applet, a *Java Security Warning* dialog allows you to choose the security level for the current and future sessions.

#### 5.2.3 Main Cluster Admin window

When Cluster Admin opens, the initial view is similar to Figure 61.

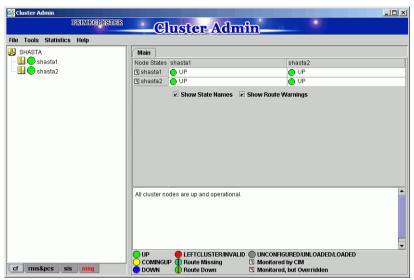

Figure 61: Main Cluster Admin window—Initial view

The following tabs appear at the bottom of the left pane:

- cf
- rms & pcs (or simply rms if PCS is not installed)
- sis
- msg (message window)

Clicking a tab switches the view to the corresponding product. Initially, the CF view is selected. All views have the following common features:

 Menu bar—The pull-down menus contain generic administrative functions as well as items specific to the PRIMECLUSTER products. Some entries may be disabled (grayed out) according to the item selected in the current view.

- Configuration tree—The left pane contains product-specific configuration information in a hierarchical display. Clicking on an item in the tree will display the item's properties and, in some views, allow you to change them. Right-clicking on an item generally brings up a context menu specific to that item.
- Input and message area—The large pane on the right is the main work and information area. The content varies according to the product being administered and the functions selected from the menus or tree.

This chapter focuses on RMS administration. For information about operations available on the other tabs, refer to the corresponding product documentation.

## 5.2.4 Cluster Admin message view

Error and debug messages related to Cluster Admin can be displayed at any time:

► Click the *msg* tab on the bottom of the RMS tree pane. (The tab label is red if a new message has been added to the text area since it was last viewed.) The *Admin Errors and Messages* view appears (Figure 62).

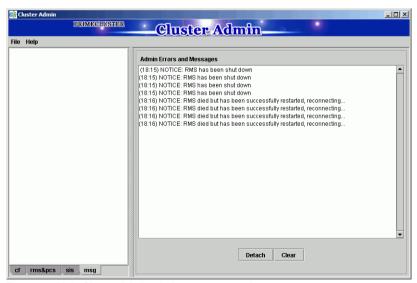

Figure 62: Main Cluster Admin window—message view

The message pane can be detached or re-attached using the buttons at the bottom of the display. Use the *Clear* button to delete all messages in the display.

## 5.3 Monitoring RMS with Cluster Admin

The procedures in this section allow you to view information about the RMS cluster as well as individual nodes, applications, and resources. These procedures are passive: they display data, but they do not change the operation of the configuration.

► To enter the RMS portion of the Cluster Admin GUI, click on the *rms&pcs* tab.

A typical RMS view is shown in Figure 63.

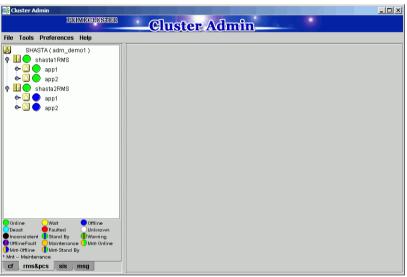

Figure 63: Main Cluster Admin window—RMS view

The main window area is split into two major areas: the left pane contains the RMS tree; the right pane displays configuration information, properties of nodes and objects, RMS logs, or other items. The information displayed depends on what has been selected RMS tree and which operation, if any, has been invoked.

#### **5.3.1** RMS tree

The Cluster Admin RMS tree displays the configuration information for the cluster in a simple hierarchical format. The tree has the following levels:

- Root of the tree—Represents the cluster. The root is labeled with the cluster name, followed by the RMS configuration name in parentheses. The cluster name is determined by your CF configuration.
- First level—Represents the system nodes forming the cluster.
- Second level—Represents the userApplication objects running on each of the system nodes.
- Third level—Represents subapplications, if any. Also contains non-affiliated groups of objects (see fourth level description).
- Fourth level—Represents the resources necessary for each of the subapplications. Also contains non-affiliated objects.
  - i

Non-affiliated and OP and or OP objects are intended for use by RMS experts. These items provide logical dependencies and group connectivity between nodes, applications, and subapplications.

If an application has subapplications, the fourth level represents resources used by that subapplication. If an application does not have subapplications, then the third level represents all the resources used by the userApplication.

Applications always appear at the second level of the tree, even if some of them are controlled by others. Dependencies between applications are depicted in the RMS tree by the presence of controller objects. An example of an RMS tree with a controller object is shown in Figure 64.

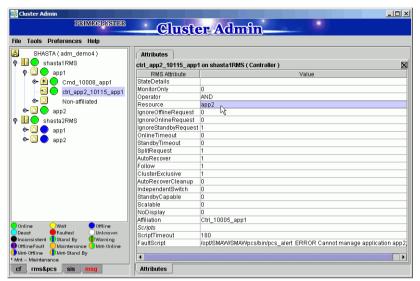

Figure 64: RMS tree with a controller object

In the example shown in the figure, the Resource attribute of the highlighted controller object in app1 contains the name of the app2 application: this indicates the dependence of app1 on app2.

A complete visual display of object dependence is available from the RMS graph. See the section "Using RMS graphs" for a description of the procedure.

#### 5.3.2 Pop-up context menus

Each object in the Cluster Admin RMS configuration tree has a pop-up context menu that provides quick access to commonly-used operations. Invoke the context menu by right-clicking on any object. The first item on the menu displays the selected object's name in grayed-out text. The remaining items list the available operations, which vary according to the object's type and current state (Figure 65).

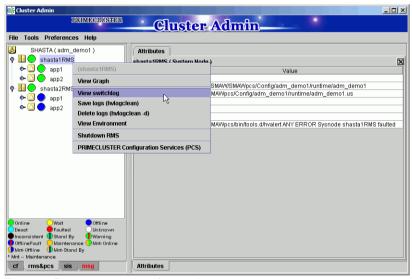

Figure 65: Pop-up context menu for a node

Items that affect object states, node states, or the entire RMS configuration appear toward the bottom of the menu. These actions are described in the final sections of this chapter.

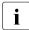

The PRIMECLUSTER Configuration Services (PCS) item on node context menus (shown at the bottom of the menu in the above figure) will not appear if the RMS Wizard Tools are installed.

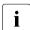

To close the context menu without performing an operation, click the grayed-out object name in the menu or press the Esc key.

The menu offers different operations for a node object compared to an application object. It also offers different options for an application object in the online state (Figure 66) compared to the offline state (Figure 67).

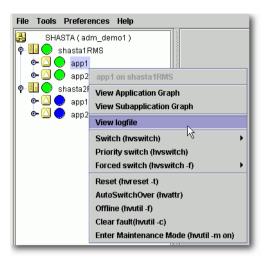

Figure 66: Pop-up context menu for an online application

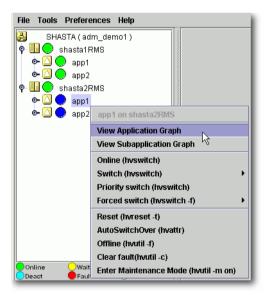

Figure 67: Pop-up context menu for an offline application

### 5.3.3 Pop-up confirmation dialogs

When you select an item in an object's context menu that can cause state changes to that object, a pop-up confirmation dialog appears (Figure 68). To proceed with the action described in the warning message, click *Yes*; to cancel the action, click *No*.

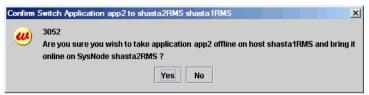

Figure 68: Pop-up confirmation dialog

### 5.3.4 Displaying environment variables

Display the global (clusterwide) environment variables as follows:

► Right-click on a cluster in the RMS tree window and select *View Environment* from the context menu (Figure 69).

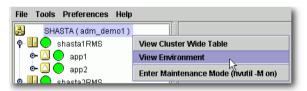

Figure 69: Displaying global environment variables

The global variables will appear under a separate tab in the right pane (Figure 70).

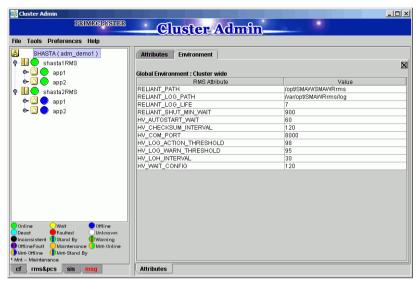

Figure 70: Global environment variable view

To close a tab view, use the button in the upper-right corner of the view.

Display local environment variables as follows:

► Right-click on a node in the RMS tree window and select *View Environment* from the context menu (Figure 71).

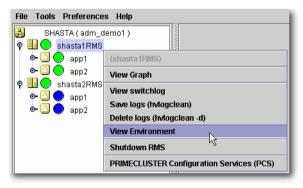

Figure 71: Displaying local environment variables

Both local and global variables appear on the same tab in the right pane (Figure 72).

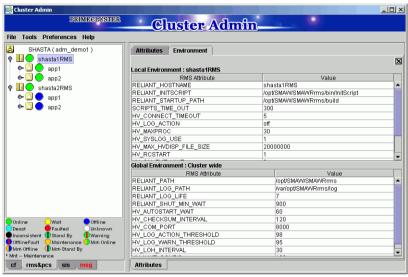

Figure 72: Local environment variables view

#### CLI: hvdisp

Display the environment variables with the hvdisp command, which does not require root privilege:

hvdisp ENV hvdisp ENVL

#### 5.3.5 Displaying object states

The state of each RMS object is indicated by the color of its circular status icon, located immediately to the left of the object's name in the configuration tree. The legend for the object states appears below the RMS tree in the left pane of the RMS view (Figure 73).

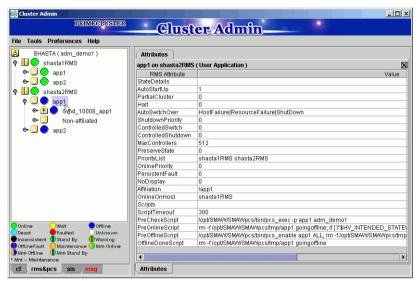

Figure 73: Displaying application and object states

In the example above, the application app2 is online (green status icon) on node shasta1RMS, but offline (blue status icon) on node shasta2RMS.

See "Appendix—States" for a description of RMS object states.

#### CLI: hvdisp

The syntax for the CLI is as follows:

#### Options:

- Displays the object name, the object type, the object's SysNode name, and the object state for each object in the configuration (automatically generated connectors are not shown)
- −c Displays information in compact format
- −○ Sends the output to the designated file

The hvdisp command only works when RMS is running and does not require root privilege.

## 5.3.6 Configuration information or object attributes

View configuration information for individual objects by left-clicking with the mouse on the object in the tree. The properties are displayed in a tabular format on the right pane of the RMS main window (Figure 74).

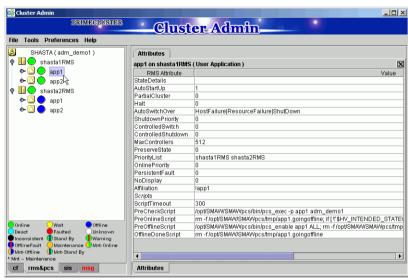

Figure 74: Configuration information or object attributes

# 6 Additional administrative tools

The Cluster Admin GUI provides several additional tools to help you manage RMS operation.

#### Chapter contents:

- "Using the RMS clusterwide table"
- "Using RMS graphs"
- "Interpreting display changes"
- "Viewing RMS log messages"

# 6.1 Using the RMS clusterwide table

The RMS clusterwide table displays the state of each application on each of the system nodes in a concise table.

► To open the clusterwide table, right-click the cluster name (the root of the RMS tree in the left pane) and then select *View Cluster Wide table* from the context menu (Figure 75).

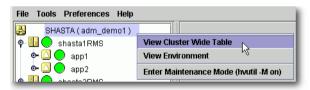

Figure 75: Opening the clusterwide table

The clusterwide table appears in a separate window (Figure 76).

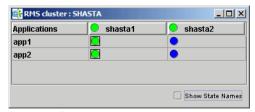

Figure 76: Clusterwide table

► To display the corresponding state name next to each status icon, click the Show State Names checkbox at the lower-right corner of the window (Figure 77).

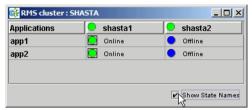

Figure 77: Clusterwide table with state names

You can increase or decrease the size of the clusterwide table window and the size of the columns by using the mouse. If the window is already large enough to fully display all of the table elements, then you will not be allowed to further increase its size.

A square surrounding the colored state circle indicates the primary node for the application. Figure 77 above shows that shastal is the primary node for all of the applications.

Normally, the clusterwide table displays applications in alphabetical order from top to bottom. However, Faulted applications are handled specially. If an application is in the Faulted state on any node in the cluster, then it is displayed at the top of the table, and the application's name is highlighted by a pink background (Figure 78). This allows the System Administrator to easily spot any Faulted applications.

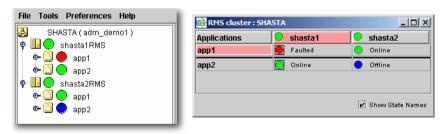

Figure 78: Faulted applications in the clusterwide table

The clusterwide table also makes special provisions for applications that are not online anywhere in the cluster. These applications are also displayed at the top of the table, with the application's name highlighted in light blue (Figure 79). This alerts the system administrator that some applications are not running anywhere and should probably be brought online on some node.

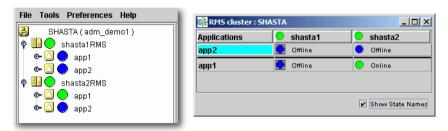

Figure 79: Offline applications in the clusterwide table

If there are both faulted applications and applications that are not online anywhere, then the faulted applications are listed first (Figure 80).

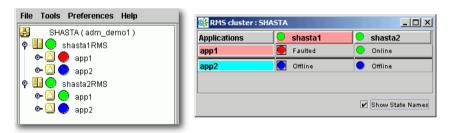

Figure 80: Faulted and offline applications in the clusterwide table

If there is a split-brain condition in the cluster on both the clusterwide table and the RMS tree, then colored exclamation marks will appear after the status icons (colored circles) of the nodes. A colored exclamation mark indicates that the state of that <code>SysNode</code> is different from what another <code>SysNode</code> views it as being. The color of the exclamation mark indicates the state that the other node thinks that the <code>SysNode</code> is in. If there are multiple nodes that see a <code>SysNode</code> in different states, you will see multiple exclamation marks after the colored circle. Exclamation marks are sorted according to the severity of the states.

Figure 81 shows a clusterwide table with an application of a split-brain condition. Note the yellow exclamation mark before the second node name.

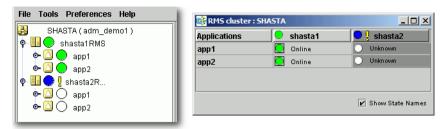

Figure 81: Split-brain conditions in the clusterwide table

Momentary split-brain conditions may be indicated while a node starts up or shuts down.

#### 6.1.1 Using context menus from the clusterwide table

Each object in the clusterwide table has a pop-up context menu that provides quick access to commonly-used operations.

To display a context menu, right-click on any object with a status icon, where column headers represent hosts and cells represent applications.

The first item on the menu displays the selected object's name in grayed-out text. The remaining items list the available operations, which vary according to the object's type and current state (Figure 82).

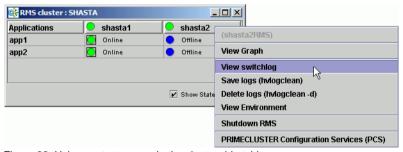

Figure 82: Using context menus in the clusterwide table

Items that affect object states, node states, or the entire RMS configuration appear toward the bottom of the menu. These actions are described in the final sections of this chapter.

► To close the context menu without performing an operation, click the grayedout object name in the menu or press the Esc key.

# 6.2 Using RMS graphs

Cluster Admin provides an alternate way of viewing the RMS configuration hierarchy called **graphs**. A graph represents the configuration in a true tree structure, where the branches indicate the dependencies that are not generally visible in the RMS configuration tree described earlier. The following types of graphs are available:

- Full graph—Displays the complete cluster configuration.
- Application graph—Shows all of the resources used by an application and can be used to look at specific resource properties.
- Subapplication graph—Lists all of the subapplications used by a given application, and it shows the connections between the subapplications.
- Composite subapplications graph—Shows all the subapplications that the application depends on directly or indirectly.

The following sections describe each type in more detail, as well as these graph-related features:

- Obtaining configuration information
- Using command context (pop-up) menus
- Displaying various levels of detail
- Interpreting display changes in the clusterwide table and graphs

### 6.2.1 RMS full graph

► To display the RMS full graph, right-click on any system node and select View Graph from the context menu (Figure 83).

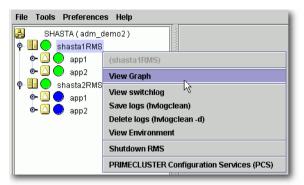

Figure 83: Viewing the RMS full graph on a node

The *View Graph* menu item is not available if a graph is already open for that node.

By default, each graph appears as a separate tab in the right pane of the Cluster Admin view (Figure 84).

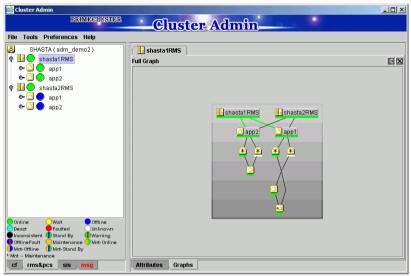

Figure 84: RMS full graph on a node—tab view

➤ To view any tab in a separate window, click the **detach** control button. The detach button is located next to the **close** control button in the upper-right corner of the view (Figure 85).

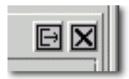

Figure 85: Detail of tab view showing detach button

The detached view contains the same information as the tabbed view (Figure 86).

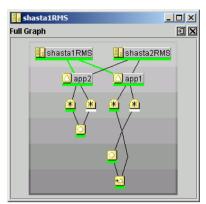

Figure 86: RMS full graph on a node—separate window view

➤ To rejoin the detached window to the Cluster Admin view, click the **attach** control button. The attach button is located next to the view's **close** control button in the upper-right corner, just below the standard window control buttons (Figure 87).

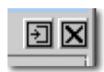

Figure 87: Detail of separate window view showing attach button

The RMS full graph displays the complete RMS configuration of the cluster and represents the following items:

- Node where each application is currently online, indicated by green lines between the node and application objects
- Object types, indicated by the object's icon
- Current object state, indicated by the colored bar beneath each icon
- Relationships between objects
- Dependencies of objects

The RMS graph is drawn from the perspective of the selected node; that is, the state information of all other objects is displayed according to the reports received by that node. The node name in the title bar of the graph identifies the node that is supplying the state information. You can create an RMS graph from the perspective of any node in the cluster.

The background of the graph is shaded from top to bottom with progressively darker gray bands. In large, complicated graphs, this can help to locate objects and identify their dependency level.

If you position the mouse cursor over an object in the graph, the cursor changes to a crosshair and the object's name appears as a tool tip. Also, the connector lines radiating from the object are highlighted with yellow to indicate its parent and child dependencies (Figure 88).

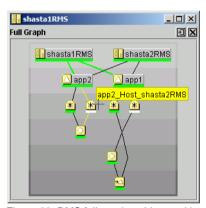

Figure 88: RMS full graph—object tooltip

Clicking on the object brings up a window with further details such as the object's attributes (Figure 89).

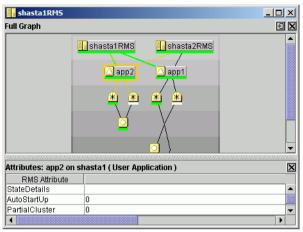

Figure 89: RMS full graph—object details

#### 6.2.2 Application graph

► To display the graph for a single application, right-click on the application object and select *View Application Graph* from the context menu (Figure 90).

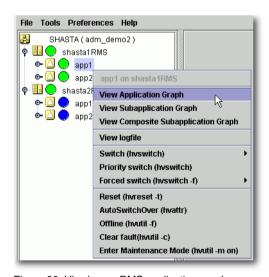

Figure 90: Viewing an RMS application graph

The application graph shares the same features as the full graph, except that it shows only the selected application and its resources (Figure 91). Like the full graph, the application graph is shown from the perspective of the selected node, and tooltips and details are available for every object.

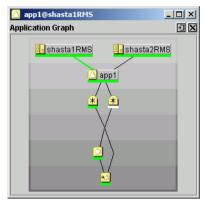

Figure 91: Typical RMS application graph

#### 6.2.3 Subapplication graph

► To display a subapplication graph, right-click on the parent application and select *View Subapplication Graph* from the context menu (Figure 92).

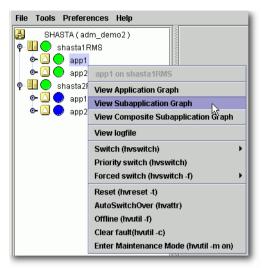

Figure 92: Viewing an RMS subapplication graph

This graph displays all the subapplications used by the selected application, showing the connections between the subapplications (Figure 93).

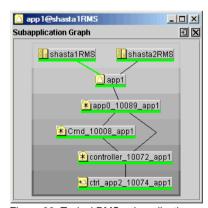

Figure 93: Typical RMS subapplication graph

For clarity, names of the subapplication objects are shown as labels rather than tooltips, and various abstractions such as non-affiliated objects are not included. Like other graphs, clicking on an object brings up a window that displays its attributes.

### 6.2.4 Composite subapplication graph

**i** 

The composite subapplication graph is available only for applications with controller objects.

When the configuration includes a controller object, the full graph of the node (or of either application) shows the parent and child applications in separate branches (Figure 94).

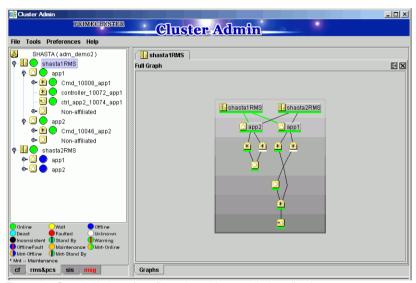

Figure 94: Standard view of configuration with controlled application

In some cases, it is convenient to view the child application as a resource of the parent so they both appear in the same branch. This is called a **composite subapplication graph**.

► To view a composite subapplication graph, right-click on the parent application and select *View Composite Subapplication Graph* from the context menu (Figure 95).

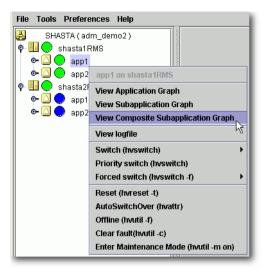

Figure 95: Viewing an RMS composite subapplication graph

For every controller object in the subapplication graph, the graph of its controlled application is inserted with a dotted line connection to the parent controller. For example, note where app2 appears in the composite subapplication graph in Figure 96 below, and compare this to the standard graph shown earlier in Figure 94.

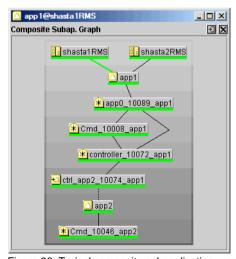

Figure 96: Typical composite subapplication graph

If the controlled application has its own controller objects, then the process is recursively repeated. This gives a composite view of all the subapplications that the selected parent application depends on, whether directly or indirectly.

#### 6.2.5 Using pop-up context menus from the graph

Each object in the RMS graph has a pop-up context menu that provides quick access to commonly-used operations.

To display a context menu, right-click on any object in a graph.

The first item on the menu displays the selected object's name in grayed-out text. The remaining items list the available operations, which vary according to the object's type and current state (Figure 97).

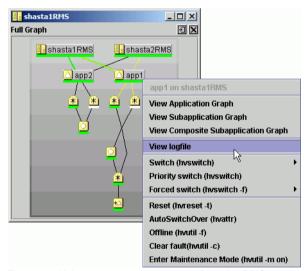

Figure 97: Using a pop-up context menu from the RMS graph

Items that affect object states, node states, or the entire RMS configuration appear toward the bottom of the menu. These actions are described in the final sections of this chapter.

► To close the context menu without performing an operation, click the grayedout object name in the menu or press the Esc key.

#### 6.2.6 Changing the displayed detail level

By default, the RMS graph does not display the resource (object) names on the graphs. These are available as tool tips and can be seen by placing the mouse over a particular object.

► To add any combination of resource names, affiliation names, "NoDisplay" nodes to the graphs, use the checkboxes on the *Preferences* menu.

Figure 98 shows the preference setting and a corresponding graph that displays resource names.

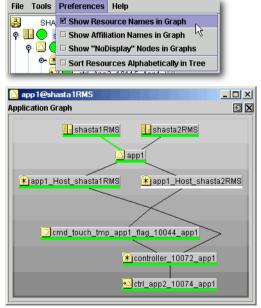

Figure 98: Displaying an RMS graph with affiliation names

Figure 99 shows the preference setting and a corresponding graph that displays affiliation names.

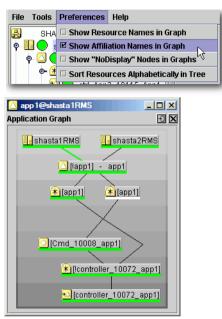

Figure 99: RMS graph with resource names

Figure 100 shows the preference setting and a corresponding graph that displays "NoDisplay" objects. These are typically logical AND/OR objects that are automatically generated by the configuration tool.

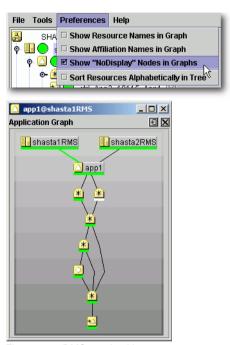

Figure 100: RMS graph with resource names

If two or more display options are selected, some of the object and resource names will consume more on-screen space (Figure 101). Horizontal scrollbars will appear when the graph is larger than the width of the screen, but the graph may still be difficult to read.

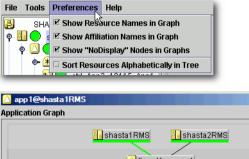

Figure 101: RMS graph with resource and affiliation names

In a complicated graph, it may help to sort the resource names alphabetically (Figure 102).

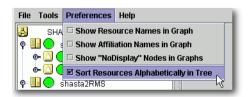

Figure 102: Sorting object names in the graph

# 6.3 Interpreting display changes

The Cluster Admin view, the graphs, and the clusterwide table all have methods to denote the state of individual nodes as well as the overall configuration.

### 6.3.1 Display during RMS configuration changes

When you stop and restart RMS with a different configuration, the RMS tree, the clusterwide table, and the node graphs are redrawn in the same windows.

Figure 103 illustrates a Cluster Admin view overlaid by two individual node graphs and the clusterwide table, all displaying the state of a running configuration that monitors app1 and app2.

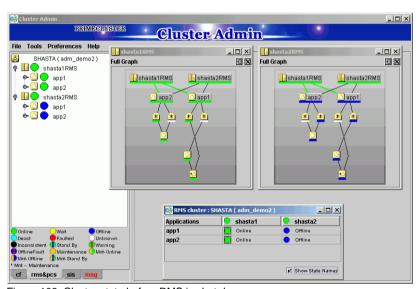

Figure 103: Cluster state before RMS is shut down

Figure 104 shows the same windows after RMS has been restarted, this time with a different configuration that monitors appA and appB.

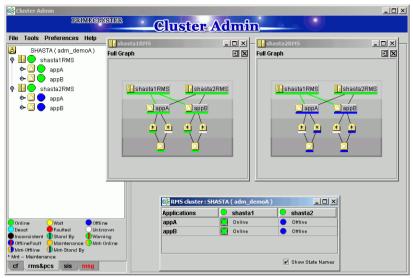

Figure 104: Cluster state after RMS restart with different configuration

The graphs and clusterwide table display the status of the same SysNode objects (shastal and shastal) before and after the restart, so the windows remain open.

### 6.3.2 Display after RMS shutdown

After RMS is shut down, the background of RMS graph windows become dark gray on the node from which they are getting their information. In this condition, all the states are white, indicating that the states are unknown. The main view and the clusterwide table will continue to show the active application states until RMS is shut down on all nodes.

For example, suppose RMS is shut down only on one node (shastal) of our example cluster. The graph on that node and the corresponding column of the clusterwide table will be shaded with a dark gray background (Figure 105).

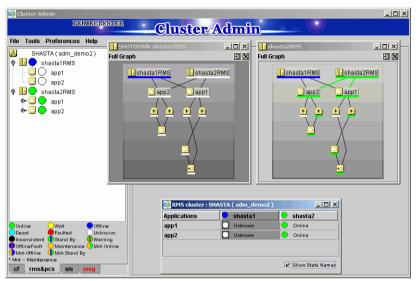

Figure 105: RMS main view, graphs, and clusterwide table after shutdown on one node

However, as long as RMS continues to run on the remaining node, shasta2, the RMS main view, the shasta2RMS graph, and the shasta2 column in the clusterwide table will indicate the online objects.

#### Application and subapplication graphs

When a node shuts down, any application or subapplication graph on that node would also change to the shutdown state (Figure 106).

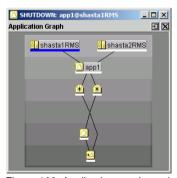

Figure 106: Application graph on shutdown node

The graph retains this appearance until the node restarts with the same configuration, at which point it returns to its normal display.

If the node restarts with a different configuration, the graph contents are deleted, because the object(s) no longer exist in the new configuration. However, the empty graph window remain opens until explicitly closed (Figure 107).

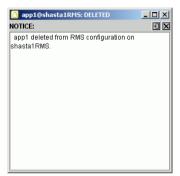

Figure 107: Graph window for deleted object

•

# 6.4 Viewing RMS log messages

The Cluster Admin interface provides a log viewer that lets you view and filter entries in the RMS switchlog and individual application logs on any node.

- i
- All RMS log files, which normally reside in /var/opt/SMAWRrms/log/, can be viewed directly using a standard UNIX editor like vi.
- For meanings of error messages and possible corrective actions, refer to the *RMS Reference Guide*.

View the switchlog for a system node as follows:

▶ Right-click on the system node and select *View Switchlog* from the pop-up context menu (Figure 108). Alternatively, select a node and use *Tools* –> *View switchlog* (Figure 109).

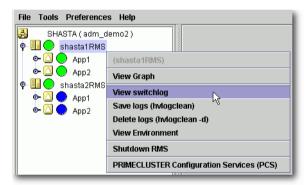

Figure 108: Viewing the RMS switchlog file using a context menu

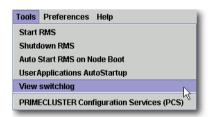

Figure 109: Viewing the RMS switchlog file using the Tools menu

View an application log as follows:

▶ Right-click on an application on the RMS tree and choose *View logfile* from the pop-up context menu (Figure 110).

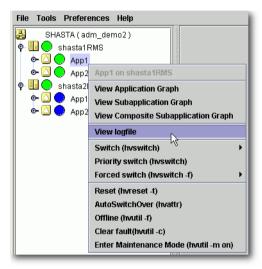

Figure 110: Viewing an application log using a context menu

You can invoke equivalent context menus for an object from the Cluster Admin view, from the clusterwide table, or from any RMS graph containing that object.

By default, each log file is displayed in a separate tab in the right pane (Figure 111).

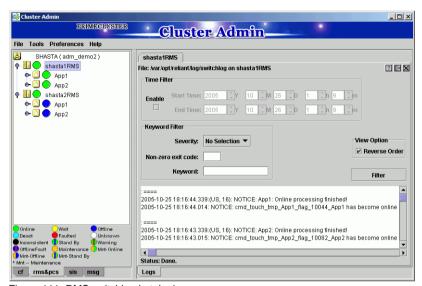

Figure 111: RMS switchlog in tab view

► To view any tab in a separate window, click the **detach** control button. The detach button is located between the **help** and **close** control buttons in the upper-right corner of the view (Figure 112).

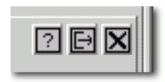

Figure 112: Detail of tab view showing detach button

The detached view contains the same information as the tabbed view (Figure 113).

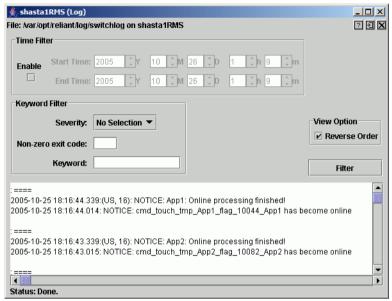

Figure 113: RMS switchlog in detached view

► To rejoin the detached window to the Cluster Admin view, click the attach control button. The attach button is located between the view's **help** and **close** control buttons in the upper-right corner, just below the standard window control buttons (Figure 114).

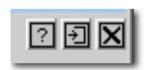

Figure 114: Detail of detached window view showing attach button

While in detached mode, the view's close button and the standard window **close** button serve the same purpose: they both close the detached window.

In attached mode, the tabbed view's **close** button closes only the visible tab. All other tabs remain open.

# 6.4.1 Common procedures for switchlog and application log

By default, the entire log is available in the scrolled area at the bottom of the window. You can restrict the entries displayed with the following filters, which are described in subsections below:

- *Time Filter*—defines the time period of interest.
- Keyword Filter—selects a particular resource name (for an application only), error message severity level, non-zero exit code, or keyword.
  - Refer to the *RMS Reference Guide* for a complete description of severity levels and exit codes.
- After you enter your filter criteria, click the Filter button to display the filtered log entries.
- All the selected and non-blank *Time Filter* and *Keyword Filter* controls are combined with a logical AND operation.

At any time, you can sort the displayed switchlog entries according to increasing or decreasing time by checking or unchecking the *Reverse Order* checkbox in the log viewer window.

### 6.4.2 Time filter

The controls in the *Time Filter* panel allow you to limit the entries displayed in the log pane according to their date and time (Figure 115).

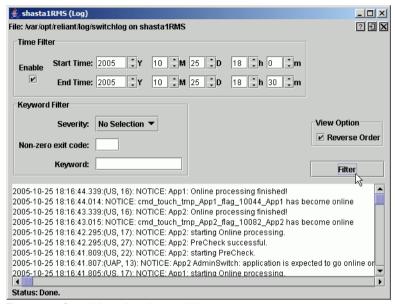

Figure 115: Search based on date and time range

► Select the *Start Time* and *End Time* using the scrolling input boxes (you can also type in the values directly) and then check the *Enable* checkbox.

The controls take effect the next time you click the *Filter* button.

➤ To remove the time filter, uncheck Enable and then click Filter.

# 6.4.3 Keyword filters

The following items are available in the *Keyword Filter* panel.

### 6.4.3.1 Resource Name

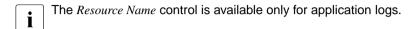

 Select a resource name from the dropdown list (Figure 116) and then click Filter.

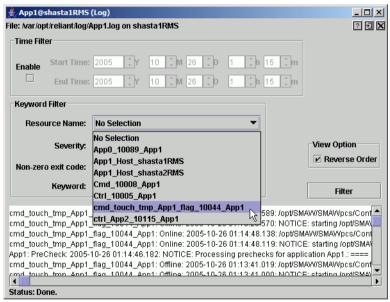

Figure 116: Search based on resource name

► To remove the resource name filter, select *No Selection* from the dropdown list and then click *Filter*.

### 6.4.3.2 Severity

 Select an message severity level from the dropdown list (Figure 117) and then click Filter.

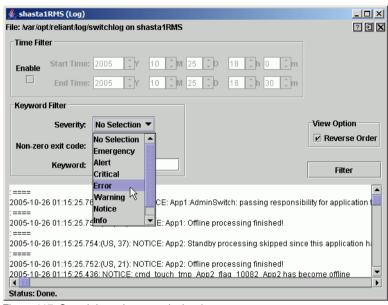

Figure 117: Search based on severity level

Table 4 summarizes the RMS message log viewer severity levels.

| Severity level | Description                       |  |  |  |
|----------------|-----------------------------------|--|--|--|
| Emergency      | Systems cannot be used            |  |  |  |
| Alert          | Immediate action is necessary     |  |  |  |
| Critical       | Critical condition (fatal error)  |  |  |  |
| Error          | Error condition (non-fatal error) |  |  |  |
| Warning        | Warning condition                 |  |  |  |
| Notice         | Normal but important condition    |  |  |  |
| Info           | Miscellaneous information         |  |  |  |
| Debug          | Debug messages                    |  |  |  |

Table 4: RMS severity level description

► To remove the severity level filter, select *No Selection* from the dropdown list and then click *Filter*.

### 6.4.3.3 Non-zero exit code

► Enter a numeric exit code in the *Non-zero exit code* input box and then click *Filter*.

### 6.4.3.4 Keyword

► Enter a string in the *Keyword* box (Figure 118) and then click *Filter*.

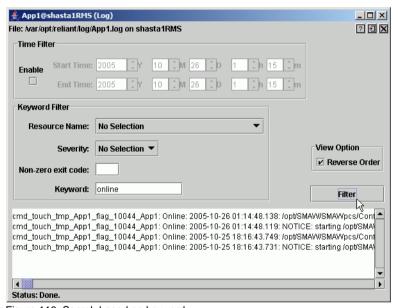

Figure 118: Search based on keyword

- Special characters and spaces are valid, but wildcards are not interpreted. This search is **not case-sensitive**.
- To remove the keyword filter, clear the text in the Keyword box and then click Filter.

### 6.4.4 Text search

You can search the text in the application log by right-clicking on the displayed text. A pop-up dialog with a *Find* entry allows you to perform a **case-sensitive** search in the direction you specify (Figure 119).

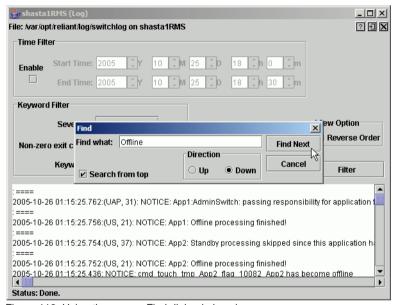

Figure 119: Using the pop-up Find dialog in log viewer

The *Find* search string is processed literally You can include spaces and special characters, but wildcards are not interpreted.

### 6.4.5 Removing filters

To remove all filters, take the following steps:

- Uncheck the time filter Enable box.
- Set drop-down lists to No Selection
- Clear text from input boxes
- Click the Filter button

The unfiltered view will be restored.

# 7 Controlling RMS operation

Chapter contents:

- "Managing RMS nodes"
- "Managing RMS applications"
- "Using maintenance mode"

# 7.1 Managing RMS nodes

This section describes basic procedures to control the operation of RMS, including how to start and stop individual nodes or the entire cluster. Procedures in this section are active: they change the state of the RMS cluster and may have a direct effect on the disposition of data.

As stated in the overview of this chapter, the primary means of administration is through the Cluster Admin GUI. This method should be used whenever possible. However, each procedure in this section includes a CLI alternative.

# 7.1.1 Starting RMS

When you use the GUI, you can only start the most recently activated configuration. To start a different configuration, you must first use the Wizard Tools to activate that configuration.

By default, the GUI will start RMS on all the nodes in the cluster. Alternatively, you can start RMS only on a single node that you select.

► From the Cluster Admin rms&pcs (or rms) tab, select Tools -> Start RMS (Figure 120).

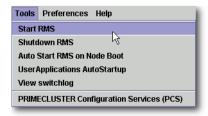

Figure 120: Starting RMS from the main menu

The RMS Start Menu window opens.

► To start RMS on all nodes, click the *all available nodes* radio button and then click *OK* (Figure 121).

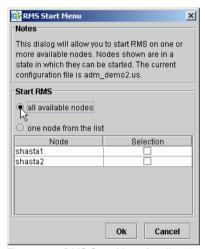

Figure 121: RMS Start Menu for all nodes

► To start RMS only on a single node, click the *one node from the list* radio button, and then choose the node using a checkbox in the *Selection* column. After making your selections, click *OK* (Figure 122).

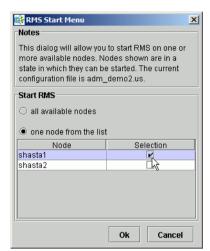

Figure 122: RMS Start Menu for individual nodes

Alternatively, you can start RMS on individual nodes directly from the *Cluster Admin* window:

- 1. In the left pane, click the *rms&pcs* tab to view the cluster tree.
- 2. Right-click on the node and select *Start RMS* from the pop-up menu (Figure 123).

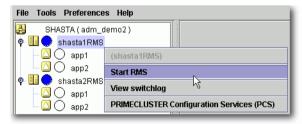

Figure 123: Starting RMS on individual nodes

### CLI: hvcm

The hvcm command starts the base monitor and the detectors for all monitored resources. The CLI syntax for hvcm has two possible formats:

#### Format 1

### Format 2

The options valid for both formats are:

- -a Start RMS on all nodes in the configuration
- -s Start RMS only on the specified node

If neither '-a' nor '-s' is specified, hvcm starts RMS only on the local node.

The options valid only for *Format 2* are:

- -c Use the specified configuration file
- -h Use the specified heartbeat recovery timeout
- -1 Activate diagnostic output according to the specified level(s)

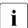

To start a configuration other than the one most recently activated, change the heartbeat recovery timeout, or set the diagnostic level, you must use the CLI. These parameters cannot be adjusted from the Cluster Admin GUI.

### Notes for Format 1

When the '-c' option is not present, hvcm reads the default CONFIG. rms startup file. hvcm looks for the default startup file in

<RELIANT\_PATH>/etc/CONFIG.rms. If the default for the environment variable RELIANT\_PATH has not been changed, this resolves to /opt/SMAW/SMAWRrms/etc/CONFIG.rms. Note that the search is always confined to the local node, even if you specify the '-a' or '-s' option to start RMS remotely.

The CONFIG. rms file contains either of the following:

- A simple configuration name, optionally with a '.us' suffix.
- An hyom command compliant with Format 2 that starts the most recently activated configuration.

You cannot specify the '-h' or '-1' options in *Format 1*. You can, however, edit the CONFIG. rms file and insert the options to comply with *Format 2*.

### Notes for Format 2

When the '-c' option is present, and the configuration file is not an absolute path, hvcm looks for the first match in <code><RELIANT\_STARTUP\_PATH></code>. If the default for the environment variable <code>RELIANT\_STARTUP\_PATH</code> has not been changed, this resolves to <code>/opt/SMAW/SMAWRrms/build/<config\_name>.us</code> (hvcm adds the '.us' extension if it is not specified as part of the configuration file name). If an absolute path is specified, hvcm attempts to read only that file. Note that the search is always confined to the local node, even if you specify the '-a' or '-s' option to start RMS remotely.

When hvcm locates the specified configuration file, it checks to see if the default CONFIG.rms file is also present. If it is, hvcm compares the configuration names defined by both files to make sure they agree. If they do not agree, hvcm aborts the startup processing.

The '-h' option sets the UDP heartbeat recovery timeout for the cluster. See "Nodes and heartbeats". The default timeout depends on which method RMS uses to monitor the cluster:

- By default, RMS monitors the state of each node with the Enhanced Lock Manager (ELM), which is implemented in the Cluster Foundation. ELM is not a polling method. Instead, it relies on locks that are held by each node and released when the node or its base monitor go down. When ELM is enabled, the UDP heartbeat timeout defaults to 600 seconds.
- ELM can be disabled for rolling upgrade or debugging operations by setting the HV\_USE\_ELM environment variable to zero (0). See "HV\_USE\_ELM".
   When ELM is disabled, the UDP heartbeat defaults to 45 seconds.
- Specifying a heartbeat timeout shorter than the default may cause premature node kills. No data loss will occur, because a node kill begins with a graceful shutdown. However, cluster performance may suffer due to latency as applications are switched to different nodes. Excessively short heartbeat timeouts may also interfere with CF event timeouts.

The '-1' option sets the diagnostic output level at startup time. The *loglevels* specification consists of one or more individual numeric levels or hyphendelimited ranges, each separated by a comma. For more information about this expert-level feature, see the *RMS Reference Guide* 

### 7.1.2 Starting RMS automatically at boot time

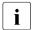

This setting takes effect at the next system startup

You can use the following procedure to activate or deactivate automatic RMS startup when the system boots up.

► From the Cluster Admin *rms&pcs* (or *rms*) tabbed view, select *Tools* > *Auto Start RMS on Node Boot* (Figure 124).

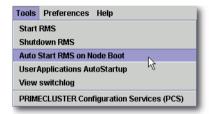

Figure 124: Controlling automatic RMS startup-step 1

You can then choose to activate (or deactivate) the automatic RMS startup on all nodes, or on just one node (Figure 125).

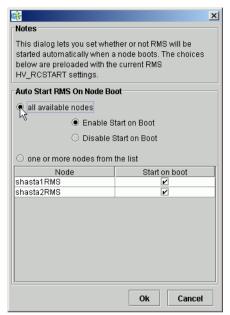

Figure 125: Controlling automatic RMS startup—step 2

#### CLI: hvsetenv

At system startup, the RMS rc script checks the environment variable settings: if the HV\_RCSTART environment variable is set to 1, the rc script will attempt to start RMS using the CONFIG.rms file. You can set the HV\_RCSTART variable with the hvsetenv command as follows:

hvsetenv HV RCSTART [0|1]

The allowable values are:

- 0 Do not start RMS at boot time
- 1 Start RMS at boot time (default)

If no value is specified, the command reports the current value of the HV RCSTART environment variable.

### 7.1.3 Stopping RMS

You can stop RMS on all nodes or on a subset that you select.

Use the Tools pull-down menu (Figure 126) and select Shutdown RMS.

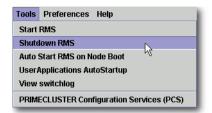

Figure 126: Using the Tools menu to stop RMS

► To stop RMS on all nodes, click the radio button for *all available nodes* and then click *Ok* (Figure 127).

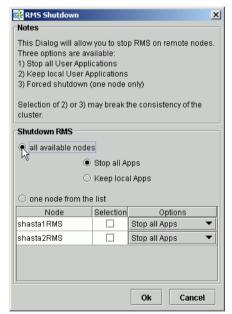

Figure 127: Stopping RMS on all available nodes

When you shut down *all available nodes*, two radio buttons allow you to choose how you want to handle the applications:

- Stop all Apps—Stops all user applications
- Keep local Apps—Leaves the applications running

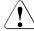

### Caution

Leaving the applications running after stopping RMS can lead to data inconsistencies or corruption.

To stop RMS on one specific node, select the radio button for *one node from the list*, and then click the checkbox of the node you want to shut down (Figure 128).

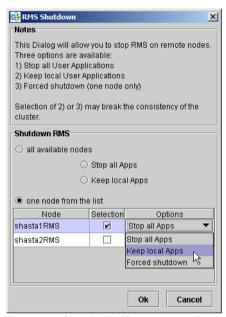

Figure 128: Stopping RMS on one node from the list

Each node has a dropdown list in the *Options* column to provide additional control:

- Stop all Apps—Stops all user applications on the selected node
- Keep local Apps—Leaves the applications running on the selected node
- Forced shutdown—Performs a forced shutdown of RMS

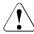

### Caution

 Leaving the applications running after stopping RMS or using a forced shutdown can cause data inconsistencies or corruption.

- Do not stop RMS while RMS is running. Heartbeats between nodes are interrupted and the node where RMS is stopped may be forcibly shut down.
- Click the Ok button to initiate the shutdown with your selections.

Stop all Apps is the default option for shutting down RMS on all nodes or on one node. If you select an option other than the default, you will be prompted to confirm the operation (Figure 129 and Figure 130).

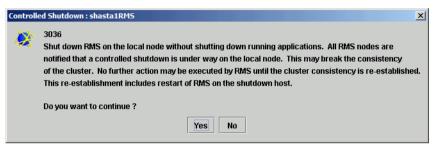

Figure 129: Stopping RMS while keeping applications—confirmation

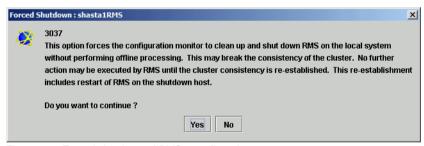

Figure 130: Forced shutdown of RMS—confirmation

You can also stop RMS on a single node by right-clicking on the node in the RMS tree and then selecting *Shutdown RMS* from the context menu (Figure 131).

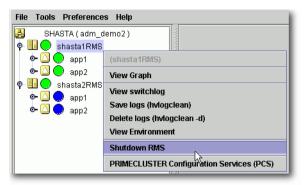

Figure 131: Using the context menu to stop RMS on one node

Only one node will appear in the confirmation window (Figure 132).

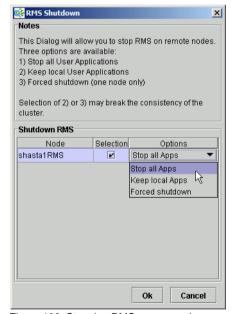

Figure 132: Stopping RMS on one node

### CLI: hvshut

The syntax for the CLI is as follows:

### Options:

- −a Shut down RMS and applications on all nodes
- -A Shut down RMS on all nodes without shutting down applications
- -f Forced (emergency) shutdown of RMS on the local node
- -1 Shut down RMS and applications on the local node
- −L Shut down RMS on the local node without shutting down applications
- -s Shut down RMS only on the specified node

The hvshut command shuts down the RMS software on one or more nodes in the configuration. The base monitor on the local node sends a message to other online nodes indicating which node or nodes are to be shut down. The hvshut command disables all error detection and recovery routines on the nodes being shut down, but does not shut down the operating system.

If any userApplication objects are online when the -A, -f, or -L options are used, the applications remain running but are no longer monitored by RMS. Both The -f and -L options affect only the local node, but the -f option is for emergencies (when other hyshut options do not work).

When you choose to shut down RMS without shutting down the monitored applications, you will be prompted to confirm the operation.

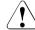

### Caution

Use the hvshut -A, -f, and -L options carefully as they could result in inconsistencies or data corruption.

# 7.1.4 Clearing a SysNode Wait state

A node is put in the Wait state when the Shutdown Facility (SF) attempted to kill the node but could not successfully complete the shutdown within the timeout period. When you manually clear a wait state, RMS marks the specified node as being in either the online or offline state according to your selection, regardless of its state before the entering the wait state.

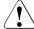

#### Caution

When you clear a wait state, be sure that the target state corresponds to the actual, physical state of the node. RMS, CF, and SF mark the node as being in the confirmed state you select. If the node is not truly in that state, conflicts and data corruption may occur.

If the Shutdown Facility (SF) timeout for a node has not yet been exceeded, requests to clear a wait state for that node will be ignored.

Clear any node in the Wait state as follows:

► Right-click on the node and select the *Online* or *Offline* option from the context menu.

### CLI: hvutil -o and hvutil -u

Use the hvutil command to clear a wait state. To put the node in the online state, use the  $-\circ$  option:

To put the node in the offline state, use the -u option:

# 7.2 Managing RMS applications

This section describes basic procedures related to starting, stopping, and clearing special states of individual applications. Procedures in this section are active: they change the state of the RMS cluster and may have a direct effect on the disposition of data.

As stated in the overview of this chapter, the primary means of administration is through the Cluster Admin GUI. This method should be used whenever possible. However, each procedure in this section includes a CLI alternative.

# 7.2.1 Overriding automatic application startup

By default, the automatic startup of each application is controlled by its AutoStartUp attribute, which is typically set in the Wizard Tools configuration interface:

- If AutoStartUp is set to 1, the application starts automatically when RMS starts or when the application is switched to another node.
- If AutoStartUp is set to 0, the application must be started manually as described in "Starting RMS".

Automatic application startup can cause problems during some maintenance or troubleshooting procedures. If this is the case, you can suppress the AutoStartUp attribute for all applications.

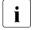

The following procedure changes the HV\_AUTOSTARTUP global environment variable. Changes to HV\_AUTOSTARTUP do not take effect until the next RMS startup.

From the Cluster Admin *rms&pcs* (or *rms*) tab, select *Tools* –> *UserApplications AutoStartup* (Figure 133).

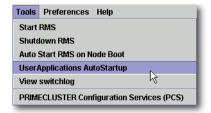

Figure 133: Controlling automatic application startup—step 1

You can then choose to override all AutoStartUp settings, or to cancel the override (Figure 134).

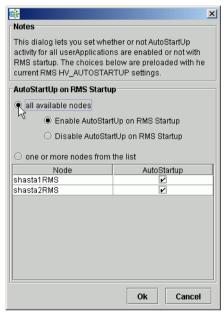

Figure 134: Controlling automatic application startup—step 2

### CLI: hyseteny

The action of each application's AutoStartUp attribute is controlled by the HV\_AUTOSTARTUP environment variable (see the description in "Local environment variables"). You can set this variable with the hvsetenv command as follows:

hvsetenv HV AUTOSTARTUP [0|1]

The allowable values are:

- 0 Prevent automatic application startup at next RMS startup
- 1 Allow automatic application startup at next RMS startup

If no value is specified, the command reports the current value of the HV\_AUTOSTARTUP environment variable.

# 7.2.2 Switching an application

When you switch an application, RMS performs the following tasks:

- If the application is already running in the cluster, RMS shuts it down.
- After the application is completely shut down, RMS starts it on the node you specified.

Switch an application to any node as follows:

- Right-click on the application object on any node and select Switch from the context menu. A secondary menu appears, listing the available target nodes for switchover.
- Select the target from the secondary menu to switch the application to that node (Figure 135).

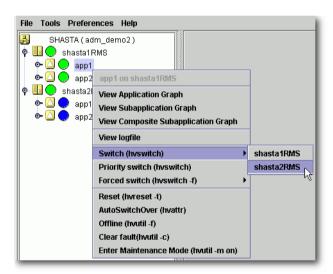

Figure 135: Switching an application

You will be prompted to confirm the action before RMS begins the operation.

A *Priority switch* switches the application to the target node according to the order of nodes in the application's PriorityList attribute.

If stopping the application fails, RMS does not start the application. This is because two competing instances of the same application could cause data corruption. In this event, you can start the application by using the *Forced switch* operation.

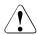

### Caution

Use the *Forced switch* mode only if an application cannot be switched normally. A forced application switch overrides all safety checks and could therefore result in data corruption or other inconsistencies. In PRIMECLUSTER for Solaris, RMS may kill the node on which RMS is not running before starting the application to reduce the risk of data corruption when the *Forced switch* request of an application is issued.

If the application is busy, the pop-up context menu will not offer the choices to switch the application. Instead, the menu will offer view-only operations, and the last menu item will indicate that the application is in a Wait state (Figure 136).

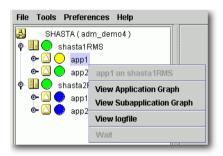

Figure 136: Switching a busy application

### CLI: hyswitch

The syntax for the CLI is as follows:

hvswitch [-f] userApplication [SysNode]

The hvswitch command manually switches control of a userApplication resource from one system node to another in the RMS configuration. The resource being switched must be of type userApplication. The system node must be of type SysNode. If no SysNode is specified, the application is switched to the local node. The -f option is a forced-switch option.

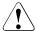

### Caution

Use the 'hvswitch -f' operation carefully. A forced application switch overrides all safety checks and could therefore result in data corruption or other inconsistencies.

In PRIMECLUSTER for Solaris, RMS may kill the node on which RMS is not running before starting the application to reduce the risk of data corruption when the *Forced switch* request of an application is issued.

### 7.2.2.1 Notes on forcibly switching an application

When *Forced switch* request (forced startup) of an application is issued, RMS overrides all safety checks and starts the application. So if shared resources which require exclusive control between nodes become Online on the multiple nodes simultaneously, it could result in data corruption or other inconsistencies.

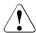

### Caution

In PRIMECLUSTER for Solaris, RMS may kill the node on which RMS is not running before starting the application to reduce the risk of data corruption when the *Forced switch* request of an application is issued.

To perform forced startup of an application safely, check whether RMS is running on all nodes in the cluster before starting forced startup according to the following procedure, and if there are the nodes on which RMS is not running, then shut down the nodes.

- ► Check the node state by one of the following methods:
  - Execute the cftool -n command on all nodes.

| shastal# cftool -n |        |       |       |         |  |
|--------------------|--------|-------|-------|---------|--|
| Node               | Number | State | 0s    | Cpu     |  |
| shasta1            | 1      | UP    | Linux | Pentium |  |
| shasta2            | 2      | UP    | Linux | Pentium |  |

Check the CF tree of the Cluster Admin.

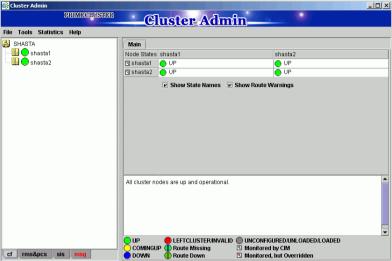

Figure 137: Main Cluster Admin window—CF view

- ► Check the following contents for the node states, and take corrective actions if necessary:
  - Check the node states are all UP.
  - If a LEFTCLUSTER node exists, recover CF from the LEFTCLUSTER state.
    - For details, see "PRIMECLUSTER Cluster Foundation (CF) Configuration and Administration Guide."
  - If a node with DOWN or UNKNOWN exists, or if a node for which the state is not displayed exists, check whether the operating system of the node has stopped. If the operating system is running, shut down the operating system or restart the system in single-user mode.

- Check whether there are no nodes on which RMS is not running among the nodes on which cluster applications will be forcibly started by one of the following methods:
  - Execute the hvdisp -a command on nodes where cluster applications will be started and check that the state of objects whose Type is SysNode is Online.

| shastal# hvdisp -a<br>Local System: shas<br>Configuration: /opt |         | WRrms/build/d | config.us |              |
|-----------------------------------------------------------------|---------|---------------|-----------|--------------|
| Resource                                                        | Type    | HostName      | State     | StateDetails |
| shasta2RMS                                                      | SysNode |               | Online    |              |
| shasta1RMS                                                      | SysNode |               | Online    |              |
| app2                                                            | userApp |               | Offline   |              |
| Machine001_app2                                                 | and0p   | shasta2RMS    |           |              |
| Machine000_app2                                                 | and0p   | shasta1RMS    | Offline   |              |
| ManageProgram000_Cmd_APP2                                       | gRes    |               | Offline   |              |
| app1                                                            | userApp |               | Offline   |              |
| Machine001_app1                                                 | and0p   | shasta2RMS    |           |              |
| Machine000_app1                                                 | and0p   | shasta1RMS    | Offline   |              |
| ManageProgram000_Cmd_APP1                                       | gRes    |               | Offline   |              |

 Check that the state of all SysNode displayed in the RMS tree of the Cluster Admin is Online.

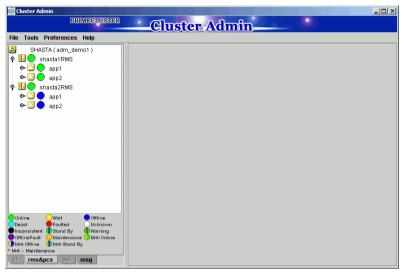

Figure 138: Main Cluster Admin window—RMS view

- If nodes which satisfy the following conditions exist, shut down the operating system of the nodes, or restart the system in single-user mode.
  - The node state is UP, and
  - The state of SysNode is not Online.
- ► Execute the *Forced switch* (hvswitch -f) to forcibly start the application.

# 7.2.3 Starting an application

If the application is already offline everywhere in the cluster, you can start it (bring it online) on a single node as follows:

► Right-click on the application object and select *Online* from the pop-up context menu (Figure 139).

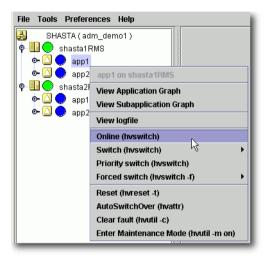

Figure 139: Starting an application

You will be prompted to confirm the action before RMS begins the operation.

### CLI: hyswitch

Starting an application on the local node, like switching an application to another node, employs the hyswitch command. Refer to "CLI: hyswitch" for the syntax.

# 7.2.4 Stopping an application

Stop an online application (take it offline) as follows:

 Right-click on the online application object and select Offline from the popup context menu (Figure 140).

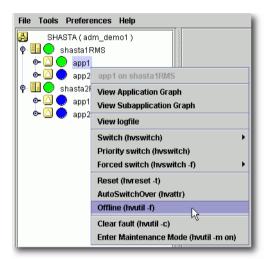

Figure 140: Shutting down an application

You will be prompted to confirm the action before RMS begins the operation.

### CLI: hvutil -f

The syntax for the CLI is as follows:

hvutil -f userApplication

Note that this is a **normal offline request**. There is no "forced" offline request for a userApplication.

i

**Use the command** 'hvutil -s *userApplication*' to bring an offline userApplication to a Standby state.

# 7.2.5 Resetting an application

This operation completely re-initializes the target application and all objects in its resource tree (*i.e.*, the entire application graph) based on the actual detector reports. It will interrupt any ongoing RMS processing for the application, and any running scripts will be terminated.

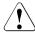

### Caution

Resetting an application will cause information about previous failures or any other history to be lost. It will most likely result in an *Inconsistent* state for the application.

This operation is intended for use by an experienced administrator during a test phase. It should never been invoked in a production environment.

Reset (reinitialize) an online application as follows:

▶ Right-click on the online application object and select *Reset* from the pop-up context menu (Figure 141).

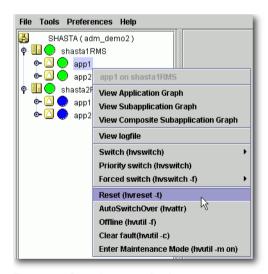

Figure 141: Resetting an application

You will be prompted to enter the reset timeout before RMS begins the operation (Figure 142).

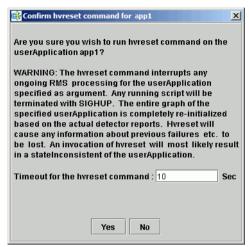

Figure 142: Choosing the reset timeout for the application

If RMS fails to re-initialize the entire application graph during this amount of time, it terminates with an error message. Default: 10 seconds

▶ Adjust the timeout value if desired, and then click *Yes* to reset the application.

### CLI: hvreset -t

The syntax for the CLI is as follows:

hvreset -t timeout userApplication

hyreset displays a message that warns of the consequences and then prompts you to confirm the action before proceeding.

When the userApplication is not performing online, offline, or fault processing, hyreset returns immediately and displays a message stating there is nothing to do. This case is considered to be successful command execution and returns exit code 0.

# 7.2.6 Changing AutoSwitchOver setting for an application

An application's *AutoSwitchOver* attribute specifies whether or not it should be automatically switched to another node in the event of a resource failure, a node failure, or a node shutdown. This attribute is set for each application at configuration time, but you can change it at runtime with the following procedure:

► Right-click on the application object on any node and select *AutoSwitchOver* in the context menu (Figure 143).

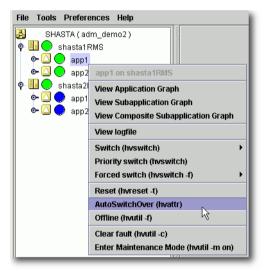

Figure 143: Changing an application's AutoSwitchOver settings—step 1

Select the desired settings from the secondary pop-up window (Figure 144).

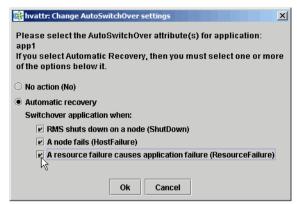

Figure 144: Changing an application's AutoSwitchOver settings—step 2

If you choose *Automatic recovery*, you can select or deselect one or more of the indicated conditions by clicking the appropriate checkboxes.

► Click *Ok* to confirm the *AutoSwitchOver* change on all nodes.

As soon as you click Ok, RMS starts updating the application's AutoSwitchOver setting throughout the cluster. The operation typically requires only a few seconds to update each node, but it may take longer in some unusual cases. There is no notification at either the beginning or the end of the process.

If some nodes are unreachable, RMS does not issue a warning. Instead, if one of the unreachable nodes becomes available at a later time, RMS automatically updates the application's *AutoSwitchOver* setting on that node as soon as the base monitor starts up. This guarantees that the *AutoSwitchOver* setting is consistent on every running node in the application's priority list.

### CLI: hvattr

The syntax for the CLI is as follows:

```
hvattr <userApplication>:AutoSwitchOver:<value> ...
```

The hvattr command is designed as a general-purpose command to perform clusterwide modifications of attributes at the application level. Each argument on the command line specifies a colon-separated triad of the application name, the attribute to modify, and the new value to be applied. You can supply multiple arguments on one command line, where each argument specifies a unique combination of application and attribute names.

Currently, only the *AutoSwitchOver* attribute is available to the user. For its allowable values, see "AutoSwitchOver".

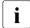

When specifying an attribute value that contains the pipe character, the attribute value must be surrounded in quotes to prevent the shell from interpreting the pipe character itself.

You should avoid issuing multiple hvattr commands simultaneously. Normally, concurrent calls to hvattr will be gracefully rejected. In rare circumstances, hvattr may not complete until timeout occurs, in which case you must wait until the running command exits before issuing another hvattr command.

# 7.2.7 Clearing a fault

For an application that is in the Faulted state, clear the fault as follows:

 Right-click on the application object and select Clear Fault from the pop-up context menu (Figure 145).

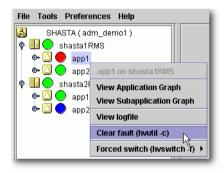

Figure 145: Clearing an application fault

Before the command proceeds, you will be informed of the action to be taken and prompted to confirm the operation (Figure 146).

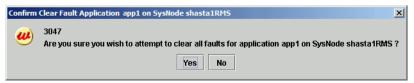

Figure 146: Clearing an application fault—confirmation dialog

#### CLI: hvutil -c

The syntax for the CLI is as follows:

hvutil -c userApplication

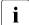

If the userApplication is in the online state, then clearing the fault will cause RMS to attempt to bring the faulted resource to the online state. If the userApplication is in the offline or faulted state, then clearing the fault will attempt to bring the resource to the offline state. You will be informed of the action that is to be taken and prompted to confirm the operation before the command proceeds.

# 7.2.8 Activating an application

Activating an application takes it from the <code>Deact</code> state to the <code>Offline</code> state. It does not bring it <code>Online</code>. Also, activating a <code>userApplication</code> with the Cluster Admin GUI or the CLI has nothing to do with activating an RMS configuration in the Wizard Tools—the two operations are completely independent. Activate a deactivated application as follows:

Right-click on the application object and select the Activate option from the pop-up menu.

### CLI: hvutil -a

The syntax for the CLI is as follows:

hvutil -a userApplication

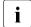

You will not need to activate an application unless someone explicitly deactivated it with the command 'hvutil -d userApplication'.

# 7.3 Using maintenance mode

Maintenance mode is a special mode of operation that allows an application to be temporarily decoupled from its dependent resources. This allows, for example, a file system to be taken offline for backup purposes without disrupting the online state of its parent application.

### 7.3.1 Entering maintenance mode

You can enter maintenance mode for all applications on all nodes as follows:

▶ Right-click on the cluster at the top of the RMS tree and select *Enter Mainte-nance Mode* from the popup menu (Figure 147).

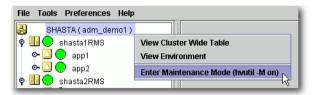

Figure 147: Starting maintenance mode for all applications

Enter maintenance mode for only one application as follows:

► Right-click on an application instance in the RMS tree and select *Enter Maintenance Mode* from the popup menu (Figure 148).

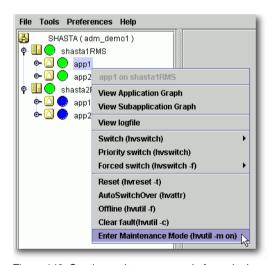

Figure 148: Starting maintenance mode for a single application

In either case, you will be prompted to confirm the operation (Figure 149 and Figure 150).

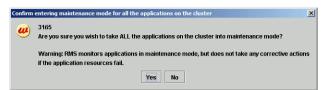

Figure 149: Maintenance mode confirmation for all applications

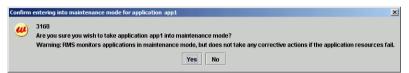

Figure 150: Maintenance mode confirmation for one application

Maintenance mode is clusterwide: if an application is in maintenance mode on one node, it is also in maintenance mode on any other node where it can run.

The application is allowed to start in the following states.

- Online state
- Standby state
- Offline state
- Warning state
- Inconsistent state (If an application state just before it becomes inconsistent is Faulted state, it is excluded.)

The maintenance mode is rejected if there is any request of dynamic reconfiguration of RMS graph.

Figure 151 shows the Cluster Admin window after one application is put into maintenance mode.

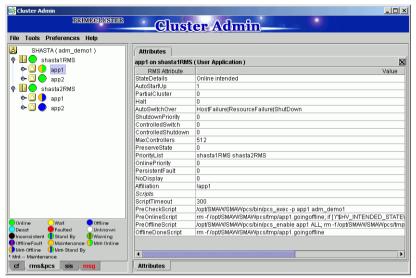

Figure 151: Typical cluster in maintenance mode

Note how the right half of the application status icons indicate the intended state (the state that would be attained if the application were taken out of maintenance mode). The intended state is also indicated by the application's *StateDetails* attribute, which is the first item in the *Attributes* table in the right pane.

## 7.3.2 Maintenance mode operating notes

When an application enters maintenance mode (MM), it affects all other applications that **share the same graph**. For example, if two applications are linked by a controller, then putting one in maintenance mode will cause the other to go into maintenance mode as well; which one is the parent and which one is the child does not matter in this case.

Conversely, if two applications do not share the same graph, *i.e.*, they are not linked by one or more controllers, then one can be put into MM while the other operates under normal RMS control.

For instance, in the example presented earlier, app1 and app2 are independent. While app1 is in MM, app2 continues to operate normally and can be switched from one node to the other, as illustrated in Figure 152 below.

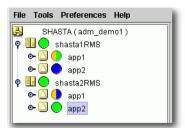

Figure 152: Normal operation of independent application

#### 7.3.2.1 Overall cluster restrictions in maintenance mode

Even though some applications may continue to operate under normal RMS control, MM still places restrictions on the overall cluster operation. In particular, note the following:

- You must exit MM for an application before you can switch that application offline or to another node.
- You must exit MM everywhere in the cluster before you can shut down RMS.

## 7.3.3 Exiting maintenance mode

To exit maintenance mode, use the following procedure:

▶ Right-click on the cluster or an application and select *Exit Maintenance Mode* from the popup menu (Figure 153 and Figure 154).

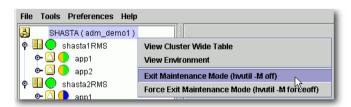

Figure 153: Normal maintenance mode exit for all applications

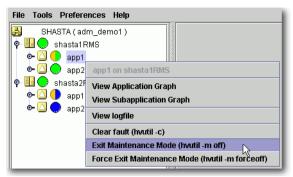

Figure 154: Normal maintenance mode exit for a single application

In either case, you will be prompted to confirm your action before the operation proceeds.

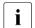

You can exit maintenance mode for a single application even if you entered maintenance mode for the entire cluster.

To exit maintenance mode, the following conditions must be met:

- If you start maintenance mode when the application status is either Online, Offline, Standby, or Warning, statuses of the application and each resource must be the same as those before maintenance mode is started in order to exit maintenance mode. If the status is different, you cannot exit maintenance mode.
- If you start maintenance mode when the application status is Inconsistent, remove causes which put the application into the Inconsistent state. You cannot exit maintenance mode until causes are removed.

For example, in the above example, there is a file system resource Res1 in the application app1, and Res1 is in the online state on fuji2RMS when starting the maintenance mode in app1. In this case, Res1 must be in the online state on fuji2RMS to exit the maintenance mode of app1.

If you forcibly exit the maintenance mode by using [Force Exit Maintenance Mode] in a different state from when starting the maintenance mode, the application enters the Inconsistent state. Therefore, we do not recommend using [Force Exit Maintenance Mode].

Note that both the cluster and application popup menus shown above contain a *Force Exit Maintenance Mode* item. If you choose this command, it will force RMS to exit maintenance mode even if some resources are not in the appropriate state. The prompt to confirm the operation for one application is shown in Figure 155; the prompt for all applications is similar.

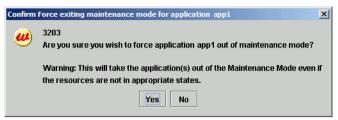

Figure 155: Forced maintenance mode confirmation for all applications

When you exit maintenance mode, the processing corresponding to the userApplication status is executed (the Online processing is for the Online state and the Offline processing is for the Offline state).

In these operations, if resource statuses under userApplication are the same as those before maintenance mode is started, the Online/Offline script is not executed and the resource statuses are not changed.

However, if the Online processing is executed for Cmdline resource to which the NULLDETECTOR attribute is set, the Online script is definitely executed despite the actual resource statuses.

## 7.3.4 Maintenance mode CLI: hyutil -m and -M

Control maintenance mode (MM) with the hvutil command:

```
hvutil -M { on | off | forceoff }
hvutil -m { on | off | forceoff } userApplication
```

## Options:

Applies the MM operation to all applications on all nodes
 Applies the MM operation to the specified application on all nodes

## Operations:

| Ori      | Starts maintenance mode                                                  |
|----------|--------------------------------------------------------------------------|
| off      | Stops MM if all resources are in the appropriate state                   |
| forceoff | Forces MM to stop even if all resources are not in the appropriate state |

The hvutil maintenance mode commands operate synchronously, so they do not return until the final state has been reached or until an error occurs. In the particular case where '-m off' returns a failure because one or more resources were in an inappropriate state, an error message is displayed that lists the problem resources.

## 8 Appendix—Site preparation

The *Software Release Guide PRIMECLUSTER* and the *PRIMECLUSTER Installation Guide* for your operating system describes how to prepare your cluster to operate RMS. Some of the procedures require you to modify system files so that RMS can identify the hosts, file systems, and network interfaces used in a configuration. You should have completed these procedures when RMS was installed.

In some cases, you will be creating or modifying your RMS configuration because changes have been made to your site. Certain site changes may require you to review and update your system files first. These changes include, but are not limited to, the following:

- IP addresses were changed.
- Redundant interconnects were added to the cluster.
- Hosts were added, removed, or renamed.
- Two or more clusters were merged into one.
- File systems or SANs were added or removed.

For convenience, the site preparation descriptions for hosts, file systems, and networks are duplicated here. If any of these specifications have changed since your initial RMS installation, you should review this material and make the necessary adjustments before proceeding with your RMS configuration.

The modifications generally involve adding RMS-specific entries to standard system files; pre-existing entries required for proper operation of your hosts and network are not affected. Resources for market-specific applications may require similar customization.

## 8.1 Network database files

#### 8.1.1 /etc/hosts

The /etc/hosts file must contain the IP addresses and RMS names of all the host systems that are part of the cluster.

RMS uses its own internal set of host names to manage the machines in the cluster. When you configure the cluster, you will use the RMS host names and not the standard host names. These names must be entered in /etc/hosts on each system in the cluster to avoid problems should access to the DNS fail. If you used Cluster Admin to configure CIP for RMS, then /etc/hosts will already contain the correct RMS node names described below.

By default, the names follow the conventions in Table 5.

| Entry type    | RMS naming pattern       | Examples   |
|---------------|--------------------------|------------|
| RMS host name | <hostname>RMS</hostname> | shasta1RMS |
|               |                          | shasta2RMS |

Table 5: RMS host name conventions in /etc/hosts

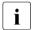

The RMS host name for a machine must match the contents of the RELIANT\_HOSTNAME variable in that machine's hvenv.local configuration file, if that file exists.

RMS does not support IPV6 addresses.

#### Example

The following entries in /etc/hosts are for a cluster with nodes shastal and shasta2. The interface names are assigned as follows:

- Standard host names on the public network 172.25.220
- RMS node names on the private network 192.168.10

172.25.220.83 shasta1 172.25.220.84 shasta2 # node names for RMS 192.168.10.83 shasta1RMS 192.168.10.84 shasta2RMS

#### 8.1.1.1 Network interface names in /etc/hosts

If you plan to configure one or more network interfaces for switchover with the  $Ip\ Address$  subapplication, you must first enter the interface name(s) in the /etc/hosts file on every node where that interface can exist. Each entry consists of the interface IP address and its name in the normal format; no special comments are required.

#### Example

If the interface shastavip with IP address 172.25.222.223 can be switched between nodes shastal and shasta2, then both nodes should contain the following line in /etc/hosts:

172.25.222.223 shastavip

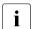

When you configure the *Ip Address* subapplication, you specify the interface name as it appears in /etc/hosts, and not the IP address.

## 8.1.2 /root/.rhosts (Linux) and /.rhosts (Solaris)

Contains entries to control trusted login from remote hosts.

The Wizard Tools require automatic login or authentication as root on every machine in the cluster. One method is to include the names of trusted hosts in the .rhosts file, which must be modified appropriately on each node. See the rhosts manual page for a complete description of the format.

### Example

If the cluster consists of hosts shastal and shastal, then every machine's . rhosts file should contain the following lines:

shastal root

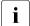

The Cluster Foundation (CF) provides the equivalent of .rhosts functionality for all RMS configuration, administration, and operation tasks.

## 8.2 Configuration resource definitions

## 8.2.1 /opt/SMAW/SMAWRrms/etc/hvipalias

This file contains entries for all of the network interfaces that are to be used as resources in the configuration. Typically, each entry associates a logical interface name, or **IP alias**, with a physical interface on a specified node. The IP alias always presents the same IP address, even though it is switched from node to node, and even if the underlying physical interface has different characteristics on each node.

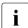

Each IP alias with its IP address must be entered in the /etc/hosts file. The IP address does not appear in the hvipalias file.

Each entry in hvipalias must contain the following fields:

```
<Uname> <IfName> <IfDevice> <Netmask>
```

The fields are defined as follows:

• *Uname*—Name of the machine to host the logical interface. This is usually the value returned by the 'uname -n' command.

Alternatively, you can use the Cluster Foundation (CF) node name, which is returned by the 'cftool -ql' command. This can be used to differentiate two machines which are configured with the same 'uname -n' setting, provided they were assigned different names when CF was configured.

- IfName—Logical interface name, or IP alias. This name must appear with its
  associated IP address in the node's /etc/hosts file, and the associated IP
  address must be the same on every node.
- IfDevice—Physical device name to be associated with the logical interface when it is switched to the specified machine.
  - If you specify two comma-separated device names, and the first device fails, the logical interface will failover to the second device.
- Netmask—The netmask to use with the IP address associated with the
  interface name, specified in the standard hexadecimal 8-digit format. The
  netmask is set with an ifconfig command after the physical device is
  brought online.

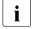

To avoid network conflicts, a network hostname or address monitored by the *IpAddress* subapplication can be active on only one node in the cluster at any time.

When a configuration is activated, the local hvipalias file is copied to every other node in the configuration; the file with same name and path on the remote node will be overwritten with the new content. Therefore, the file must contain one line for every combination of interface and host where that interface can be switched.

For instance, if the interface named dbhost can be switched between two nodes, then hvipalias on each node should contain lines for both the local and remote interfaces:

#### Example (Linux)

| #Uname  | IfName | IfDevice | Netmask    |
|---------|--------|----------|------------|
| shasta1 | dbhost | eth1     | 0xffffff00 |
| shasta2 | dbhost | eth1     | 0xffffff00 |

#### Example (Solaris)

| #Uname | IfName  | IfDevice | Netmask    |
|--------|---------|----------|------------|
| fuji2  | dbhost  | hme0     | 0xffffff00 |
| fuii3  | dbhost. | hme()    | Oxffffff00 |

#### Example

| #Uname  | IfName | IfDevice | Netmask    |
|---------|--------|----------|------------|
| shasta1 | dbhost | eth1     | 0xffffff00 |
| shasta2 | dbhost | eth1     | 0xffffff00 |

If you specify the interface as *device1*, *device2* then the IP address will failover to the second device if the first device fails:

#### Example (Linux)

```
#Uname IfName IfDevice Netmask shastal dbhost eth1,eth2 0xffffff00 shasta2 dbhost eth1.eth2 0xffffff00
```

#### Example (Solaris)

```
#Uname IfName IfDevice Netmask fuji2 dbhost hme0,hme1 0xffffff00 fuji3 dbhost hme0,hme1 0xffffff00
```

#### Example

| #Uname  | IfName  | IfDevice  | Netmask    |
|---------|---------|-----------|------------|
| shasta1 | dbhost  | eth1,eth2 | 0xffffff00 |
| shasta2 | dbhost. | eth1.eth2 | 0xffffff00 |

#### 8.2.1.1 Optional fields

The following fields are optional. If specified, they must appear after the required fields in the order presented here.

#### ifconfig parameters

You can specify a set of arguments to be sent to the <code>ifconfig</code> command. This allows you to specify custom interface settings that may be required for a physical device before the interface is switched there.

The field begins with the <code>IFCONFIG</code> keyword (all uppercase), followed by whitespace, followed by the comma-delimited argument string that will be passed to the <code>ifconfig</code> command. The keyword and arguments must appear after the <code>Netmask</code> field and before any <code>Route</code> arguments.

For example, if an mtu value of 1200 is required for the local device associated with the dbhost alias, the entry for the local node would be as follows:

#### Example (Linux)

```
#Uname IfName IfDevice Netmask shastal dbhost ethl.eth2 Oxffffff00 IFCONFIG mtu.1200
```

#### Example (Solaris)

```
#Uname IfName IfDevice Netmask
fuji2 dbhost hme0,hme1 Oxffffff00 IFCONFIG mtu,1200
```

#### Example

```
#Uname IfName IfDevice Netmask shastal dbhost eth1.eth2 Oxffffff00 IFCONFIG mtu.1200
```

After an interface is successfully brought online, the <code>ifconfig</code> command with the specified netmask and additional arguments will be invoked for the associated device.

### **Route parameters**

Remaining fields at the end of the line are passed to a route command for the configured interface. If the string \$INTF is encountered, it is replaced by the interface name; otherwise, the fields are passed literally.

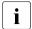

Do not include the add or delete subcommands in the argument list. RMS generates these automatically when the interface is brought online or offline.

#### Example (Linux)

shastal dbhost eth1.eth2 Oxffffff00 default dev \$INTF

#### Example (Solaris)

fuji2 dbhost hme0,hme1 Oxffffff00 default dev \$INTF

#### Example

shastal dbhost eth1.eth2 Oxffffff00 default dev \$INTF

When the dbhost interface is brought online, RMS will issue the following command:

route add default dev dbhost.

## 8.2.2 /opt/SMAW/SMAWRrms/etc/hvconsoles

Controls customized handling of fault messages, usually to remote consoles or special devices such as pagers. This does not affect the standard messages written to the RMS or system log files.

Each entry specifies a program to be executed when an RMS resource object encounters a fault.

If the file does not exist, you will receive no customized fault information. A complete description of the format is available in the comments in the hyconsoles.template file.

## 8.3 Linux file systems

To manage Linux file systems with RMS, you must create entries in the /etc/fstab.pcl and /etc/exports.pcl configuration files as described in the following sections. These configuration files share the following features:

- Leading whitespace and empty lines are ignored.
- A line beginning with the string '#RMS#' or '#RMS: <appname>#' is a file system specification for RMS. The entire specification must be on the same line—continuation to additional lines is not allowed.
- Any other line beginning with a pound sign (#), or any line beginning with an asterisk (\*), is treated as a comment.
- All other lines are presently ignored. However, they may be processed by future versions of RMS.

## 8.3.1 /etc/fstab.pcl

This file contains entries for all of the local and remote file systems that are to be used as resources in the configuration. RMS is responsible for mounting and unmounting each of these file systems in order to bring them online or offline, respectively, according to the requirements of the running configuration.

For each file system to be managed by RMS, create a line in /etc/fstab.pcl with the standard fstab fields, and then insert the string #RMS# at the beginning of the line. For more information, see the fstab manual page.

Note the following restrictions when you create /etc/fstab.pcl:

- Do not specify the same file system in both a standard /etc/fstab entry and an RMS /etc/fstab.pcl entry. The standard entry will mount the file system at system startup, and this will create a conflict when RMS starts up and attempts to mount the same file system.
- If a remote file system is specified in the form < server\_name>:< server\_path>,
   then < server\_name> must be a host name that appears in the /etc/hosts
   file. It cannot be an IP address, and you should not rely on DNS to resolve
   the name.

#### Examples

### 8.3.1.1 Configuring file systems for particular applications

If the RMS comment is of the form #RMS: <appname>#, the file system entry applies only to the specified application. From an RMS perspective, file systems assigned to a given application are independent of those assigned to other applications. A file system can be assigned to two or more applications, provided only one of the applications is online at any time.

#### Examples

## 8.3.1.2 Clusterwide configuration issues

In general, if you create an /etc/fstab.pcl control entry for a remote file system or a shared filer on one node, then you should duplicate that entry on every other node in the cluster, even if some nodes will not mount that file system. This helps to ensure that the configuration behaves consistently throughout the cluster.

Use a similar procedure for entries that specify local file systems and mount points. If all nodes have the same architecture, you may be able to simply copy the entire /etc/fstab.pcl control file. However, if the local physical disk device differs from node to node, you must individually adjust the entries for the same mount point. For example, the respective entries for /mnt1 on node1 and node2 might be as follows:

#### node1:

```
#RMS#/dev/sda3 /mnt1 ...
```

#### node2:

#RMS#/dev/sdb5 /mnt1 ...

In all cases, for each mount point that appears in /etc/fstab.pc1, be sure to create the directory on every node in the cluster.

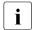

A shared NFS file system managed by RMS must have the same major device number and the same minor device number on every host that will mount that file system. This is necessary to ensure the file system is remounted transparently in the event of an application failover.

## 8.3.2 /etc/exports.pcl

This file contains entries for all file systems that may be made highly available for mounting on other hosts. RMS is responsible for sharing and unsharing each of these file systems according to the requirements of the running configuration.

For each file system to be managed by RMS, create a line in /etc/exports.pcl with the standard exports fields, and then insert the string #RMS# at the beginning of the line. For more information, see the exports manual page.

#### Example

#RMS#/usr shasta\*(rw)

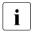

RMS cannot export a **subdirectory** of a file system that is mounted from a remote server. It can only export the **root** of the remote file system.

## 8.4 Solaris file systems

#### /etc/vfstab.pcl

Contains entries for all of the local file systems that are to be used as resources in the configuration. In other words, this file describes the file systems that should be mounted locally.

For each file system to be managed by RMS, create a line with the standard vfstab fields, and then insert the string #RMS# at the beginning of the line. RMS entries appear as comments and will be ignored by all processes other than PRIMECLUSTER components. For more information, see the vfstab manual page.

#### Example

#RMS#/dev/dsk/c0t0d0s0 /dev/rdk/c0t0d0s0 /testfs1 ufs 1 yes -

#### /etc/dfs/dfstab.pcl

Contains entries for all of the shared remote resources in the high-availability configuration. In other words, this file describes the file systems that can be mounted on a remote node.

For each file system to be managed by RMS, create a line with the standard dfstab fields, and then insert the string #RMS# at the beginning of the line. RMS entries appear as comments and will be ignored by all processes other than PRIMECLUSTER components. Therefore, to ensure that the NFS daemons start at boot time, there must be at least one non-comment, non-RMS entry in this file.

The non-RMS entry might be a dummy entry configured for a local file system and shared only to the local node. This would mean that no real sharing to a remote node is done, but it would still cause the NFS daemons to be started. For more information, see the dfstab manual page.

#### Example

The following contains both a non-RMS entry and an RMS entry:

```
share -F nfs -o ro=localhost /var/opt/example #RMS# share -F nfs -o rw, root= shasta1RMS:shasta1:045nfs045dia1:045msg:shasta1RMS: /sapmnt/045
```

#### 8.4.1 NFS Lock Failover

The NFS Lock Failover feature is available for local file systems. If you configure NFS Lock Failover for a file system and the file system subsequently fails, then both the file system and its NFS locks will failover to the same node.

This feature requires the following site preparation steps:

- You must have a shared disk accessible to all nodes in the cluster.
- You must dedicate a directory to NFS Lock Failover on that shared disk. If you specify a directory that already exists, no other applications will be allowed to use it after it is configured.
- You must reserve one IP address for each application that uses NFS Lock Failover. You will specify this IP address when you configure the local file system for NFS Lock Failover. You will also configure this address in an Ip Address subapplication so it switches with the application that contains the file system.

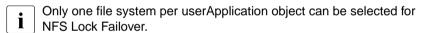

## 8.5 NFS servers

In a high availability environment such as RMS, an exported file system must be able to failover transparently when its server node is taken out of service: clients that mounted the file system before the failover should experience no access problems after the failover. NFS file systems require special preparation to achieve this result.

When a client mounts a remote NFS file system, it creates an internal **file handle** that it uses for future operations with the file system. To comply with NFS architecture, the client file handle includes the server's major and minor device numbers for the file system. This design can create access problems in the RMS environment. If the file system goes offline on the original server, and then comes back online on a second server that assigns different major and minor device numbers, the file handle will no longer be valid. This condition is called a **stale file handle**. The solution is to assign the same major and minor device numbers to the file system on every NFS server that may advertise that file system.

The above discussion refers to file systems in general, but in a high availability environment, the file system will actually be a shared disk volume that is accessible from any node that will export it. Preparing a shared disk volume with the same major and minor device number may require changes in the hardware or software configuration. If the shared disk volume is built on top of volume management software, additional steps may be necessary when the volume manager is installed.

This section provides some tips for preparing volume managers for use as NFS servers in the RMS environment.

## 8.6 Log files

# 8.6.1 /var/log/messages (Linux) or /var/adm/messages (Solaris)

By default, all RMS messages go to both the system log, messages, and the RMS switchlog file (located by default in /var/opt/SMAWRrms/log). If you do not want to send messages to the system log, then set HV\_SYSLOG\_USE = 0 in the hvenv.local file. By default, HV SYSLOG USE = 1.

## 8.7 Other system services and databases

RMS requires the following system services or databases to be configured according to the instructions in the *Software Release Guide PRIMECLUSTER* and the *PRIMECLUSTER Installation Guide* for your operating system:

- PRIMECLUSTER Cluster Foundation (CF), including CIP
- /etc/nsswitch.conf system service lookup order database
- echo service—Linux only

## 9 Appendix—States

## 9.1 Basic states

Table 6 lists the states that detectors may report to the base monitor:

| State   | Description                                                                                                    |
|---------|----------------------------------------------------------------------------------------------------|
| Faulted | Error condition encountered. The error may have occurred in the resource, in one of its children, or during script processing. |
| Offline | Disabled, not ready for use. The scripts have successfully disabled the resource.                                              |
| Online  | Enabled, ready for use. All required children are online, and no errors were encountered while scripts were processed.         |
| Standby | Ready to be quickly brought Online when needed.                                                                                |

Table 6: States reported by detectors for RMS objects

Table 7 lists additional resource states that may be displayed in the Cluster Admin GUI or by hvdisp:

| State        | Description                                                                                                    |
|--------------|----------------------------------------------------------------------------------------------------|
| Deact        | Applies to userApplication objects only. Operator intervention has deactivated the application throughout the cluster (such as for maintenance purposes).                                          |
| Inconsistent | Applies to userApplication objects only. The object is Offline or Faulted, but one or more resource objects in its graph have their ClusterExclusive attribute set to 1 and are Online or Faulted. |
| OfflineFault | Fault that occurred in the past has not yet been cleared.                                                                                                    |
| Unknown      | No information is available. Reported before object initialization is completed.                                                                                                    |

Table 7: Additional states that may be displayed for RMS objects

| State       | Description                                                                                                    |
|-------------|----------------------------------------------------------------------------------------------------|
| Wait        | Temporarily in transition to a known state. An action has been initiated for the affected resource, and the system is waiting for the action to be completed before allocating one of the above states.                                                                                                    |
| Warning     | Some warning threshold has been exceeded. Note that this state is reported only for selected resources.                                                                                                    |
| Maintenance | Manual, temporary mode of operation in which the state of an application is decoupled from the states of its dependent resources. This allows, for example, a file system to be taken offline for backup without disturbing the state of its parent application.                                              |
|             | An application in maintenance mode is usually marked with its <b>intended state</b> , which is the state that would be attained if the application were immediately taken out of maintenance mode. The maintenance mode intended states are Maintenance-Online, Maintenance-Offline, and Maintenance-Standby. |

Table 7: Additional states that may be displayed for RMS objects

The interpretation of Offline and Faulted may depend on the resource type. For instance, a mount point resource can be either Online (mounted) or Offline (not mounted); in this case, the detector would never report the Faulted state. On the other hand, a detector for a physical disk can report either Online (normal operation) or Faulted (input or output error); it would never report Offline.

## 9.2 State details

Besides the basic states listed above, RMS may report additional state details in the following locations:

- In the Cluster Admin GUI, the properties view of an object includes the State
   Details item at the top of the list. Unlike most other attributes, which are
   determined at configuration time by the Wizard Tools, this information-only
   field is dynamically set by RMS at runtime.
- In the output of the hydisp utility, the StateDetails column appears at the end of each line.

In most cases, the *StateDetails* field is empty. RMS typically provides this extra information when an application is in maintenance mode, or when an object is in a transitional, inconsistent, or standby state. Table 8 lists all possible *StateDetails* values for RMS objects.

| Value                  | Description                                                                      |
|------------------------|----------------------------------------------------------------------------------|
| Failed Over            | Offline processing successful and failover initiated                             |
| Faulted                | Received Faulted report                                                          |
| Inconsistent on remote | userApplication is Online on multiple hosts, but is not Online on the local host |
| Initial Fault          | userApplication already faulted when RMS started                                 |
| Joined                 | SysNode is in Offline state because it has joined the cluster                    |
| Killed                 | SysNode is in Faulted state because of a successful kill                         |
| Not Joined             | SysNode is in Offline state because it has not yet joined the cluster            |
| Offline                | Received Offline report                                                          |
| Offline Failed         | Offline processing failed                                                        |
| Offline Success        | Offline processing successful                                                    |
| Offline intended       | Intended state is Offline                                                        |
| Online                 | Received Online report                                                           |
| Online                 | userApplication is Online on multiple hosts                                      |

Table 8: StateDetails values for RMS objects

| Value                 | Description                                                              |
|-----------------------|--------------------------------------------------------------------------|
| Online !!             | Intended state is Online, but some resources have conflicting states     |
| Online intended       | Intended state is Online                                                 |
| PreCheckScriptFail ed | PreCheckScript <b>failed</b>                                             |
| Preserved             | PreserveState <b>set</b> , <b>no</b> Offline <b>processing initiated</b> |
| Shutdown              | SysNode is in Faulted state because it has been shutdown                 |
| Standby               | Received Standby report                                                  |
| Standby !!            | Intended state is Standby, but some resources have conflicting states    |
| Standby intended      | Intended state is Standby                                                |

Table 8: StateDetails values for RMS objects

For example, if an application was online on a particular node before it was put into maintenance mode, it will generally return to the online state on the same node when it leaves maintenance mode. RMS indicates this by reporting *Online intended* in the state details field on that node. On other nodes where the application was previously offline, RMS will report *Offline intended* in the state details field.

## 10 Appendix—Object types

The following alphabetical list describes all object types that are supplied with RMS and configured by the Wizard Tools.

#### and0p

Required attributes:

HostName (for direct children of a userApplication object)

Object associated with its children by a logical *AND* operator. This object type is online if all children are online, and offline if all children are offline.

#### controller

Required attributes:

Resource

Object that allows a parent userApplication to control one or more child userApplication objects.

#### FNV

Required attributes:

(none required)

Object containing clusterwide (global) environment variables.

#### ENVL

Required attributes:

(none required)

Object containing node-specific (local) environment variables.

#### gResource

Required attributes:

rKind

rName

Custom (generic) object. Usually represents system resources such as file systems, network interfaces, or system processes.

#### or0p

Required attributes:

(none required)

Object associated with its children by a logical *OR* operator. This object type is online if at least one child is online.

#### SysNode

Required attributes:

(none required)

Represents nodes in the cluster; at least one required. Only userApplication objects are allowed as its children.

#### userApplication

Required attributes:

(none required)

Represents an application to be monitored; at least one required. Must have one or more <code>SysNode</code> objects as its parents. For each <code>SysNode</code> parent, it must have one child <code>andOp</code> with its <code>HostName</code> attribute set to the name of the corresponding <code>SysNode</code>.

## 11 Appendix—Attributes

Some object types require specific attributes for RMS to monitor that object type. Some attributes can be modified through the user interface, while others are managed internally by the Wizard Tools. The following sections describe the possible values of all attributes. The default value varies depending on each resource.

## 11.1 Attributes available to the user

Attributes in this section can be changed using the Wizard Tools user interface.

The following default value is for Cmdline resource. Other resources have a default value individually.

#### AlternateIp

Possible Values: Any interconnect name

Valid for SysNode objects. Space-separated list that RMS uses as additional cluster interconnects if the interconnect assigned to the SysNode name becomes unavailable. All these interconnects must be found in the /etc/hosts database. By default, the configuration wizards assume the alternate interconnects to node < nodename > have names of the form < nodename > rmsAI < nn >, where < nn > is a two-digit, zero-filled number. This setting is restricted to very specific configurations and must never be used in a cluster with CF as interconnect.

#### AutoRecover

Possible Values: 0, 1

Valid for resource objects. If set to 1, executes the online script for an object if the object becomes faulted while in an Online state. If the object is able to return to the Online state, the fault is recovered.

This attribute must be 0 for controller objects: RMS handles switchover of child applications automatically.

#### AutoRecoverCleanup

Possible Values: 0, 1

Valid for controller objects. If set to 1, and AutoRecover is 1, then a faulted child application is requested to go Offline before recovering. If set to 0 and AutoRecover is 1, then a faulted child application recovers without going Offline.

#### AutoStartUp

Possible Values: 0, 1

Valid for userApplication objects. If set to 1, automatically brings the application Online on its highest priority <code>SysNode</code> (the first node in its <code>PriorityList</code> attribute) when RMS is started. Note that the application will not start automatically if the highest priority <code>SysNode</code> is unavailable, regardless of the state of the other nodes.

You can override the AutoStartUp attribute for all userApplication objects by setting the HV\_AUTOSTARTUP variable. See the description of HV AUTOSTARTUP in the section "Local environment variables".

#### AutoSwitchOver

Possible Values: Valid string containing one or more of the following: No, HostFailure, ResourceFailure, ShutDown

Valid for userApplication objects. Configures an application for automatic switchover if it becomes faulted. The values can be combined using the vertical bar ("|") character. The No value inhibits automatic switchover and cannot be combined with any other value.

For backward compatibility, the numeric values 0 and 1 are accepted: 0 is equivalent to No, and 1 is equivalent to HostFailure | ResourceFailure | ShutDown.

#### ClusterExclusive

Possible Values: 0, 1

Valid for resource objects. If set to 1, guarantees that the resource is online on only one node in the cluster at any time. If set to 0, allows a resource to be online on more than one node at a time. Note that "online" in this context refers to any phase of online processing. For instance, if a resource is in the Online state on one node while its PreOnlineScript is executing on another node, then both resource objects would be considered as online for the purposes of this test.

The user can modify this attribute for cmdline subapplications only. The configuration tools control this attribute for all other subapplications.

#### ControlledSwitch

Possible Values: 0, 1

Valid for controlled userApplication objects. If set to 0, RMS allows a manual switch request from the CLI or the GUI. If set to 1, only the parent controller can issue switch requests to this userApplication.

#### FaultScript

Possible Values: Valid script (character)

Valid for all object types. Specifies a script to be run if the associated resource enters the Faulited state.

#### Halt.

Possible Values: 0, 1

Valid for userApplication objects. Controls local node elimination in the event of a double fault. A double fault occurs when a second fault is generated during the initial fault processing of an application.

If Halt is set to 1, and another node is available to run the application, a double fault will trigger the following sequence of events:

- 1. First, RMS on the local node will exit immediately.
- 2. Next, RMS on another node will invoke the Shutdown Facility to eliminate the local node.
- 3. Finally, all applications that were online on the local node, and that have their AutoSwitchOver parameter set to include HostFailure, will be switched over to the available node.

Note: Even if all the conditions for the <code>Halt</code> attribute are met for an application (<code>AutoSwitchOver</code> setting, additional hosts available), other applications running on the same host may block the <code>Halt</code> operation. For instance, another application may have no other available hosts, or it may not have the appropriate <code>AutoSwitchOver</code> setting. In either case, RMS will continue to run on the local node. To prevent this, allocate additional hosts for the other applications and adjust their priority lists to minimize node conflicts with the application that has its <code>Halt</code> attribute set.

#### I List

Possible Values: Space-separated list of SysNode names

Valid for all SysNode objects. List of additional cluster interconnects that should be monitored by RMS. These interconnects are used only by customer applications and not by any PRIMECLUSTER products. All monitored interconnects must be found in the /etc/hosts database. In addition, all SysNode objects must have the same number of additional interconnects.

#### LieOffline

Possible Values: 0, 1

Valid for all resource objects. If set to 1, allows the resource to remain Online during Offline processing.

#### MonitorOnly

Possible Values: 0, 1

Valid for resource objects. If set to 1, a faulted state of the object is ignored by the parent when calculating the parent's state. A parent must have at least one child for which MonitorOnly is not set.

OfflineScript

Possible Values: Valid script (character)

Valid for all object types except SysNode objects. Specifies the script to be run to bring the associated resource to the Offline state.

#### OnlinePriority

Possible Values: 0, 1

Valid for userApplication objects. Allows RMS to start the application on the node where it was last online when the entire cluster was brought down and then restarted. If set to 0 or not set (the default), the application comes online on the node with the highest priority in the attribute PriorityList. If set to 1, the application comes online on the node where it was last online. In case of AutoStartUp or a priority switch, this last-online node has the highest priority, regardless of its position in the priority list.

RMS keeps track of where the application was last online by means of timestamps. The node which has the latest timestamp for an application is the node on which the application will go online. Different cluster nodes should be in time-synchronization with each other, but this is not always the case. Since RMS does not provide a mechanism for ensuring time-synchronization between the nodes in the cluster, this responsibility is left to the system administrator. If RMS detects a severe time-discrepancy between the nodes in the cluster, an ERROR message is printed to the switchlog.

The ntp time service should be used to establish consistent time across the nodes in the cluster. Refer to the manual page for ntpd or xntpd for more information.

The OnlinePriority persistent state information will be cleared if RMS is restarted with the last online node removed from the configuration.

#### OnlineScript

Possible Values: Valid script (character)

Valid for all objects except SysNode objects. Specifies the script to bring the associated resource to the Online or Standby state.

#### PartialCluster

Possible Values: 0, 1

Valid for userApplication objects. Specifies whether an application can negotiate online requests.

If set to 0, then the application can negotiate its online request only when all nodes where it can possibly run are online.

If set to 1, then the application can negotiate its online request within the current set of online nodes, even if some other nodes (including the application's primary node) are offline or faulted.

Note that a userApplication that has its PartialCluster attribute set will not be affected by startup timeouts from remote nodes: the application can still go online on the local node. See the description of HV\_AUTOSTART\_WAIT in the section "Global environment variables".

#### PersistentFault

Possible Values: 0, 1

Valid for userApplication objects. If set to 1, the application maintains a Faulted state across an RMS shutdown and restart. The application returns to the Faulted state if it was Faulted before, unless the fault is explicitly cleared by either 'hvutil -c' or 'hvswitch -f', or if RMS is restarted with the Faulted SysNode removed from the configuration.

#### PostOfflineScript

Possible Values: Valid script (character)

Valid for all objects except SysNode objects. Specifies the script to be run after the state of the associated resource changes to Offline.

#### PostOnlineScript

Possible Values: Valid script (character)

Valid for all objects except SysNode objects. Specifies the script to be run after the state of the associated resource changes to Online or Standby.

#### PreOfflineScript

Possible Values: Valid script (character)

Valid for all objects except SysNode objects. Specifies the script to run before the object is taken to the Offline state.

#### PreOnlineScript

Possible Values: Valid script (character)

Valid for all objects except SysNode objects. Specifies the script to be run before the associated resource is taken to the Online or Standby state.

#### PreserveState

Possible Values: 0, 1

Valid for userApplication objects. If set to 1, the resources are not to be taken Offline after a fault. Ignored if ResourceFailure is set to AutoSwitchOver

#### PriorityList

Possible Values: Valid list of SysNode names (character)

Valid for userApplication objects. Contains a list of SysNode objects where the application can come Online. The order in the list determines the next node to which the application is switched during a priority switchover, ordering a switchover after a Fault. The list is processed circularly.

The user specifies this attribute indirectly when selecting the nodes for an application. RMS uses the order in which the nodes were selected and creates <code>PriorityList</code> automatically. The user can change the <code>PriorityList</code> by adding individual nodes from the list in the desired order, rather than automatically selecting the entire list.

For applications controlled by or a controller object, the order of nodes in PriorityList is ignored. However, each child application must be able to run on the nodes specified for the parent application.

#### Resource

Possible Values: Valid name (character)

Valid for controller objects. Contains the name of the child (controlled) userApplication.

#### ScriptTimeout

Possible Values: 0-MAXINT (in seconds) or valid string of the form "timeout\_value[:[offline\_value][:online\_value]]"

Valid for all object types. Specifies the timeout value for all scripts associated with that object in the configuration file. RMS sends a kill signal to the script if the timeout expires.

Use the string format to specify individual timeout values of *offline\_value* for <code>OfflineScript</code> and *online\_value* for <code>OnlineScript</code>.

#### ShutdownPriority

Possible Values: 0-MAXINT

Valid for userApplication objects. ShutdownPriority assigns a weight factor to the application for use by the Shutdown Facility.

When interconnect failures and the resulting concurrent node elimination requests occur, SF calculates the shutdown priority of each subcluster as the sum of the subcluster's SF node weights plus the RMS ShutdownPriority of all online application objects in the subcluster. The optimal subcluster is defined as the fully connected subcluster with the highest weight.

#### StandbyCapable

Possible Values: 0, 1

Valid for resource objects. If set to 1, the object performs standby processing on all nodes where the parent application is supposed to be Offline.

The user can modify this attribute for a cmdline subapplication only. The configuration tools control this attribute for all other subapplications.

#### StandbyTransitions

*Possible Values:* StartUp, SwitchRequest, ClearFaultRequest or any combination joined by vertical bars (|)

Valid for userApplication objects. The value specifies when standby processing is initiated for the application object:

- StartUp—at startup. This setting is ignored if the real-world application is already online, or if the application object is forced to go online because the AutoStartUp attribute is set.
- SwitchRequest—after application switchover, if the application was online before the switchover.

 ClearFaultRequest—after a faulted state is cleared with 'hvutil -c'.

#### WarningScript

Possible Values: Valid script (character)

Valid for GDS resource objects. Specifies the script to be run after the posted state of the associated resource changes to Warning.

# 11.2 Attributes managed by configuration wizards

Attributes in this section are managed internally by the configuration wizards or by RMS at runtime.

#### Affiliation

Possible Values: Any string

Valid for resource objects. Used for display purposes in the user interface—no functional meaning within RMS.

#### Class.

Possible Values: any string

Valid for all objects except SysNode. Describes the class of the resource object. Used by other programs for various purposes (for example, SNMP agents). This value is supplied by the configuration wizards.

#### Comment

Possible Values: any string

Valid for all objects. Used for documentation in the configuration file—no functional meaning within RMS.

#### DetectorStartScript

Possible Values: Any valid detector start script

Valid for resource object with detector. Specify the detector start command directly in the *<configname>*.us file.

Note that a controller object has no detector because RMS determines its state internally.

#### Host Name

Possible Values: Any SysNode name

Must be set only in the first-level andOp children of a userApplication object. Each of these andOp objects associates its parent application with the SysNode specified in its HostName attribute; the child andOp objects also determine the priority of the application's nodes.

#### LastDetectorReport

Possible Values: Online, Offline, Faulted, Standby

Valid for resource objects with detector. This attribute contains the most recent detector report for the object. The value may be displayed in the Cluster Admin GUI; the possible values depend on the type of resource the object represents.

#### MaxControllers

Possible Values: 0-512

Valid for userApplication objects. Upper limit of parent userApplication objects for the specified child application.

#### NoDisplay

Possible Values: 0, 1

Valid for all object types. If set to 1, specifies that the resource should not be displayed when hvdisp is active. Can be overridden with 'hvdisp -S < resource name>'.

#### NullDetector

Possible Values: on, off

Valid for resource objects with detector. Used to disable a detector at runtime by setting <code>NullDetector</code> to on. This attribute is for use with dynamic reconfiguration only. <code>NullDetector</code> must never be set hard-coded to on in the RMS configuration file.

#### OfflineDoneScript

Possible Values: Valid script (character)

Valid for userApplication objects. The last script run after the application has completed offline processing.

#### PreCheckScript

Possible Values: Valid script (character)

Valid for userApplication objects. Specifies the script to be forked as the first action during Online or Standby processing. If the script returns with a zero exit code, processing proceeds. If the script returns with an exit code other than zero, processing is not performed and an appropriate warning is logged to the switchlog file.

#### rKind

Possible Values: 0-2047

Valid for gResource objects. Specifies the kind of detector for the object.

#### rName

Possible Values: Valid string (character)

Valid for gResource objects. Specifies a string to be forwarded to the generic detector.

#### SplitRequest

Possible Values: 0, 1

Valid for controller objects. If set to 1, then PreOffline and PreOnline requests will be propagated to child applications separately from the Offline and Online requests. If 0, then separate PreOffline or PreOnline requests will not be issued for the child applications.

#### StateDetails

Possible Values: Any string

Valid for all objects. Displays additional state details in the Cluster Admin GUI or the hvdisp CLI user interface. In most cases, the state details field is empty. RMS typically provides this extra information when an application is in maintenance mode, or when an object is in a transitional, inconsistent, or standby state.

# 12 Appendix—Environment variables

This appendix provides a complete list of the environment variables used by RMS, grouped into the following types:

- "Global environment variables"
- "Local environment variables"
- "Script execution environment variables"

The discussion in the chapter "Environment variables" describes how RMS manages environment variables.

## 12.1 Setting environment variables

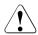

#### Caution

Do not explicitly set RMS environment variables in the user environment. Doing so can cause RMS to lose environment variables settings.

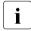

Do not change the hvenv configuration file. Changes to your configuration's environment variables should be confined to the <RELIANT\_PATH>hvenv.local file.

The values of environment variables are specified as export directives in the hvenv.local file. To adjust a variable's setting, you would open hvenv.local with a text editor of your choice and modify (or add) the appropriate line.

A typical export directive would appear as follows:

```
export SCRIPTS_TIME_OUT=200
```

When RMS starts, it reads the values of environment variables from hvenv and hvenv.local and initializes the ENV and ENVL objects respectively. No further reference is made to these two configuration files while RMS is running. Therefore, any changes you make to hvenv.local will not take effect until the next time RMS starts up.

Values in the ENVL (local) object override values in the ENV (global) object. If a global variable setting appears in the hvenv.local file, it will override the corresponding setting in the hvenv file. However, if you adjust a global variable

in the hvenv.local file on one node, you must make the same adjustment to hvenv.local on every other node in the cluster. Global variable settings must agree clusterwide.

While RMS is running, you can display the environment variables with the hvdisp command, which does not require root privilege:

- hvdisp ENV
- hvdisp ENVL

## 12.2 Global environment variables

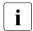

Global variable settings (ENV) are included in the configurations checksum that is common to the cluster. The checksum is verified on each node during startup of the base monitor. RMS will fail to start if it detects a checksum difference between the values on any two nodes.

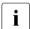

The default values of the environment variables are found in <*RELIANT\_PATH*>/bin/hvenv. They can be redefined in the hvenv.local configuration file.

The following list describes the global environment variables for RMS:

#### HV AUTOSTARTUP IGNORE

Possible values: List of RMS cluster nodes. The list of RMS cluster nodes must be the names of the SysNodes as found in the RMS configuration file. The list of nodes cannot include the CF name.

Default: "" (empty)

List of cluster nodes that RMS ignores when it starts. This environment variable is not set by default. A user application will begin its automatic startup processing if the AutoStartUp attribute is set and when all cluster nodes defined in the user application have reported Online. If a cluster node appears in this list, automatic startup processing will begin even if this node has not yet reported the Online state.

Use this environment variable if one or more cluster nodes need to be taken out of the cluster for an extended period and RMS will continue to use the configuration file that specifies the removed cluster nodes. In this case, specifying the unavailable cluster nodes in this environment variable ensures that all user applications are automatically brought online even if the unavailable cluster nodes do not report <code>Online</code>.

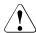

#### Caution

If the HV\_AUTOSTARTUP\_IGNORE environment variable is used, ensure that it is correctly defined on all cluster nodes and that it is always kept up-to-date. When a node is brought back into the cluster, remove it from this environment variable. If this does not occur, data loss could occur because RMS will ignore this node during the startup procedure and will not check whether the application is already running on the nodes specified in this list. It is the system administrator's responsibility to keep this list up-to-date if it is used

#### HV\_AUTOSTART\_WAIT

Possible values: 0-MAXINT Default: 60 (seconds)

Defines the period (in seconds) that RMS waits for cluster nodes to report <code>Online</code> when RMS is started. If this period expires and not all cluster nodes are online, a switchlog message indicates the cluster nodes that have not reported <code>Online</code> and why the user application(s) cannot be started automatically.

Note that HV\_AUTOSTART\_WAIT timeouts from remote nodes will not affect a local userApplication that has its PartialCluster attribute set: the application can still go online on the local node. See the description of the PartialCluster attribute in the section "Attributes available to the user".

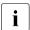

This attribute generates a warning message only. AutoStartUp will proceed even if the specified period has expired.

#### HV\_CHECKSUM\_INTERVAL

Possible values: 0-MAXINT Default: 120 (seconds)

Interval in seconds for which the RMS base monitor waits for each Online node to verify that its checksum is the same as the local checksum.

If checksums are confirmed within this interval, then RMS on the local node continues its operations as usual. However, if a checksum from a remote node is not confirmed, or if it is confirmed to be different, then the local monitor shuts down if it has been started less than

HV\_CHECKSUM\_INTERVAL seconds before.

Also, if a checksum from a remote node is not confirmed, or if the checksum is confirmed to be different, then the local monitor considers the remote node as <code>Offline</code> if that local monitor has been started more than <code>HV\_CHECKSUM\_INTERVAL</code> seconds before.

#### HV COM PORT

Possible values: 0-65535

Default: 8000

The communication port used by the RMS base monitor on all nodes in the cluster.

#### HV LOG ACTION THRESHOLD

Possible values: 0-100

Default: 98

Determines conditions under which hvlogcontrol cleans up RMS log files. If the percentage of used space on the file system containing *RELIANT\_LOG\_PATH* is greater than or equal to this threshold, all subdirectories below *RELIANT\_LOG\_PATH* will be removed. Furthermore, if HV\_LOG\_ACTION is set to on and all subdirectories have already been removed, the current log files will be removed too. See "HV\_LOG\_ACTION" for more information

#### HV LOG WARN THRESHOLD

*Possible values:* 0–100

Default: 95

Defines when hylogcontrol warns the user about the volume of RMS log files. If the percentage of used space on the file system containing *RELIANT\_LOG\_PATH* is greater than or equal to this threshold value, hylogcontrol issues a warning to the user. See also HV LOG ACTION THRESHOLD above.

#### HV LOH INTERVAL

Possible values: 0-MAXINT

Default: 30

Specifies the minimum difference in seconds when comparing timestamps to determine the last online host (LOH) for userApplication. It is determined if the OnlinePriority attribute is set to 1.

If the difference between the LOH timestamp entries logged in the userApplication on two cluster nodes is less than the time specified by this attribute, RMS does not perform AutoStartUp and does not allow priority switches. Instead, it sends a message to the console and waits for operator intervention.

When adjusting this variable, the quality of the time synchronization in the cluster must be taken into account. The value must be larger than any possible random time difference between the cluster hosts.

#### HV\_USE\_ELM

Possible values: 0, 1

Default: 1

Specifies the heartbeat monitoring mode used by the RMS base monitor:

0—remote node and base monitor states are detected by periodically sending UDP heartbeat packets across the network. If no heartbeats are received from a remote node during an interval defined by HV\_CONNECT\_TIMEOUT, RMS marks the node as down and waits for a recovery period before taking further action.

1—combines the Enhanced Lock Manager (ELM) method and the UDP heartbeat method. This setting is valid only when CF is installed and configured. The ELM lock is taken and held by the local node until ELM reports a remote node down or remote base monitor down. In either of these cases, the remote node is immediately killed. Until ELM reports a change in a remote node's state, RMS also monitors the UDP heartbeat of each remote node as described above, but with a much longer recovery timeout.

Whether or not ELM is enabled, a remote node is killed if its UDP heartbeat is not received before its heartbeat recovery timeout expires. When CF is not present, ELM is disabled automatically, and the heartbeat recovery timeout defaults to 45 seconds. When CF is present, ELM is enabled by default, and the heartbeat recovery timeout defaults to 600 seconds; this avoids premature node kills when the remote node is slow to respond.

Only experts should disable ELM manually. When CF is present but ELM is disabled, the default 600 second heartbeat recovery timeout is too long for efficient detection of remote RMS or node outages. In this case, the recovery timeout on the local node must also be adjusted manually by starting RMS with the 'hvcm -h <timeout>-c <config\_file>' command.

Note that the recovery timeout should be set to the same value on every node in the cluster. When ELM is disabled, the recommended global value is 45 seconds.

#### RELIANT LOG LIFE

Possible values: Any number of days

Default: 7 (days)

Specifies the number of days that RMS logging information is retained. Every time RMS starts, the system creates a directory that is named on the basis of when RMS was last started, and which contains all constituent log files. All RMS log files are preserved in this manner. All sub directories under RELIANT\_LOG\_PATH whose update time (ctime) is older than the number of days specified in this variable are deleted by a cron job.

#### RELIANT LOG PATH

Possible values: Any valid path
Default: /var/opt/SMAWRrms/log

Specifies the directory where all RMS, PCS, and Wizard Tools log files are stored. The location to store the internal log will not be changed even if the value of this variable is changed.

#### RELIANT PATH

Possible values: Any valid path Default: /opt/SMAW/SMAWRrms

Specifies the root directory of the RMS directory hierarchy. Users do not normally need to change the default setting.

#### RELIANT SHUT MIN WAIT

Possible values: 0-MAXINT

Default

- Solaris: MAXINT (seconds)

- Linux: 900 (seconds)

Defines the period (in seconds) until the hyshut command times out.

If the hyshut command is executed with any of the -1, -s, and -a options, RMS performs shutdown processing after it performs offline processing of the active applications.

Set the total time of the following items for RELIANT SHUT MIN WAIT:

- 1. Maximum time required to complete offline processing of applications
- 2. Maximum time required to shut down RMS (30 seconds)

Use the total value of the script timeout of all resources included in an application for the value of 1.

To check the script timeout value of each resource, execute the hvdisp command by using the resource name as the argument and see the setting value (in seconds) of the ScriptTimeout attribute of the resource with which the OfflineScript attribute is not blank.

If there are two or more applications, use the largest value of the total values of the script timeout for each application.

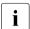

By increasing the value of RELIANT\_SHUT\_MIN\_WAIT, the following effects occur if delay or hang-up in offline processing of applications occurs.

- It may take longer time than the setting value of RELIANT\_SHUT\_MIN\_WAIT to shut down RMS or the operating system.
- It may take longer time than the setting value of RELIANT\_SHUT\_MIN\_WAIT to automatically switch applications by shutting down RMS or the operating system.

If the value of RELIANT\_SHUT\_MIN\_WAIT is too large, use the processing time in the case that it is expected to take the longest time until timeout of the assumed cases where offline processing of an application times out for the value of the item 1 above.

Note that if the value of RELIANT\_SHUT\_MIN\_WAIT is too small, timeout of the hyshut command may frequently occur before offline processing of applications completes. Tune RELIANT SHUT MIN WAIT carefully.

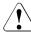

#### Caution

Resources may remain active without stopping because RMS terminates abnormally when the hyshut command times out. Under this situation, if you start RMS on a different node and forcibly activate the application, the resources may become active on several nodes at the same time, and data may be corrupted when a shared disk is controlled by the resources. For this reason, if the hyshut command times out, shut down the operating system of the node where RMS has terminated abnormally, or forcibly shut down the node to ensure that resources stop. Then, start RMS and applications.

## 12.3 Local environment variables

Local environment variable settings can vary from node to node. The following list describes the local environment variables for RMS:

#### HV AUTOSTARTUP

Possible values: 0, 1

Default: 1 (normal processing of AutoStartUp attribute)

Controls the action of the AutoStartUp attribute for all userApplication objects on the local node. If set to 1 (the default value) the automatic startup of each userApplication is determined by its AutoStartUp attribute (see the section "Attributes available to the user"). If set to 0, the AutoStartUp attribute is ignored and no automatic startup occurs. HV\_AUTOSTARTUP can be set in the Cluster Admin *Tools* menu or by using the hvsetenv command; in either case, the change does not take effect until the next RMS startup.

#### HV CONNECT TIMEOUT

Possible values: 5–MAXINT

Default: 30 (seconds). Users do not normally need to change the default setting.

The maximum time (in seconds) that the heartbeat from a node is not received before the base monitor assumes the connection to that node has been lost and starts the UDP heartbeat recovery timer.

Input values less than 5 are converted internally to 5.

#### HV LOG ACTION

Possible values: on, off

Default: off

Determines whether the current log files in the *RELIANT\_LOG\_PATH* directory will be deleted when the percentage of used space on the file system containing *RELIANT\_LOG\_PATH* is greater than or equal to HV\_LOG\_ACTION\_THRESHOLD. See "HV\_LOG\_ACTION\_THRESHOLD" for more information.

#### HV MAX HVDISP FILE SIZE

Possible values: 0–MAXINT Default: 20,000,000 (bytes)

Prevents the unlimited growth of the temporary file that RMS uses to supply hvdisp with configuration data and subsequent configuration and state changes. The value of this variable is the maximum size in bytes of the temporary file 
RELIANT\_PATH>/locks/.rms.
cprocess id of the hvdisp process>.

#### HV MAXPROC

Possible values: 0-99

Default: 30

Defines the maximum number of scripts RMS can have forked at any time. The default (30) is sufficient in most cases.

#### HV MLOCKALL

Possible values: 0, 1

Default: 0

If set to 1, the base monitor process and any memory it allocates will be locked in memory. If set to 0 (the default), the base monitor may be swapped out.

#### **HV\_RCSTART**

Possible values: 0, 1

Default: 1 (start RMS in the rc script)

Determines if RMS is started in the rc script. If set to 1 (the default value), RMS is started automatically at system boot time. If set to 0, RMS must be started manually. HV\_RCSTART can be set in the Cluster Admin Tools menu or by using the hvsetenv command. (Prerequisite for rc start: CONFIG. rms exists and contains a valid entry.)

#### HV REALTIME PRIORITY

Possible values: 1–99

Default: 50

Defines the real time priority for the RMS base monitor and its detectors. Caution should be used when adjusting this variable. High settings can prevent other OS real-time processes from getting their processor time slice. Low settings can prevent the RMS base monitor from reacting to detector reports and from performing requests from command line utilities.

This variable is processed only on Solaris platforms. It has no effect on Linux platforms.

#### HV SCRIPTS DEBUG

Possible values: 0, 1

Default: 0

Controls debugging output from RMS scripts. If this variable is set to 1, it overrides the setting for scripts that are generated and managed by the Wizard Tools, causing them to write detailed runtime information about the commands that are executed to the RMS <code>switchlog</code> file. The type of information logged may vary according to the script. This setting applies only to those scripts provided with PRIMECLUSTER products. To disable script debug message logging, delete the <code>HV\_SCRIPTS\_DEBUG</code> entry or set <code>HV\_SCRIPTS\_DEBUG=0</code> in <code>hvenv\_local</code>.

Note: when this variable appears in hvenv.local, RMS adds it to the script environment but otherwise makes no attempt to process it. Therefore, it is not reported in the Cluster Admin GUI or in 'hvdisp ENVL' output.

#### HV SYSLOG USE

Possible values: 0, 1
Default: 1 (in hvenv)

Controls output to the system log from the RMS base monitor. RMS always records RMS ERROR, FATAL ERROR, WARNING, and NOTICE messages in the RMS switchlog file. By default, these messages are duplicated in the system log file /var/adm/messages (Solaris) or /var/log/messages (Linux). To disable RMS messages in the system log, set HV\_SYSLOG\_USE=0 in hvenv.local.

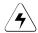

#### Note

It is recommended for Linux to change this variable to 0. If this variable is set to 1 on Linux, under a high load on the system, the system log output will hang due to the performance limit of the system log processing by OS. In this case, RMS may not respond to any heartbeat from other node.

#### RELIANT HOSTNAME

Possible values: valid name Default: <nodename>RMS

The name of the local node in the RMS cluster. The default value of this variable is the node name with an RMS suffix (for example: shasta1RMS), as generated by the following command:

```
export RELIANT_HOSTNAME=`cftool -l 2>/dev/null | \
tail -l | cut -fl -d" "`RMS
```

If this preset value is not suitable, it must be modified accordingly on all nodes in the cluster.

The specified cluster node name must correspond to the SysNode name in the *<configname>*.us configuration file. The node name determines the IP address that RMS uses for establishing contact with this node.

#### RELIANT INITSCRIPT

Possible values: any executable

*Default:* <*RELIANT PATH*>/bin/InitScript

Specifies an initialization script to be run by RMS when the system is started. This script is run before any other processes are activated. It is a global script that is run once on every cluster node on which it is defined.

#### RELIANT\_STARTUP\_PATH

Possible values: any valid path
Default: <RELIANT PATH>/build

Defines where RMS searches at start time for the configuration files.

#### SCRIPTS\_TIME\_OUT

Possible values: 0-MAXINT Default: 300 (seconds)

Specifies the global period (in seconds) within which all RMS scripts must be terminated. If a specific script cannot be terminated within the defined period, it is assumed to have failed and RMS begins appropriate processing for a script failure.

If this value is too low, error conditions will be produced unnecessarily, and it may not be possible for the applications to go online or offline. An excessively high value is unsuitable because RMS will wait for this period to expire before assuming that the script has failed.

In case the global setting is not appropriate for all objects monitored by RMS, this global value can be overridden by an object-specific setting of the ScriptTimeout attribute.

#### Script execution environment variables 12.4

The variables in this section are set by the RMS base monitor when it executes an object's script. These exist only in the script's environment and only for the duration of the script execution. Since these variables are explicitly set, they have no default values.

#### **HV APPLICATION**

Possible values: any userApplication name

Name of the userApplication object at the top of the sub-tree that contains the current object.

#### HV AUTORECOVER

Possible values: 0. 1

If set to 1, the script was initiated due to an AutoRecover attempt.

#### **HV FORCED REQUEST**

Possible values: 0. 1

If set to 1, the script is currently processing a forced request.

#### HV LAST DET REPORT

Possible values: one of Online, Offline, Faulted, NoReport

Last detector report for the current object.

#### **HV\_OFFLINE\_REASON**

Possible values: one of DEACT, SWITCH, FAULT, STOP, SHUT

Reason for a resource to become Offline is set:

SWITCH: switch request from userApplication (hyswitch)

STOP: stop request from userApplication (hvutil -f. hvutil -c)

FAULT: resource failure

DEACT: **deact request from** userApplication (hvutil -d)

SHUT: stop request from RMS (hvshut)

#### HV NODENAME

Possible values: any object name

Name of current object.

#### HV REQUESTING CONTROLLER

Possible values: controller name and node name

If non-empty, contains the name of the controller and node that initiated the request for the current script execution.

#### HV SCALABLE CONTROLLER

Possible values: scalable controller name

The name of the scalable controller that controls this application.

#### HV SCALABLE INFO

Possible values: scalable applications list

Contains the list of all scalable applications everywhere in the cluster.

#### HV SCRIPT TYPE

Possible values: one of PreCheckScript, PreOnlineScript, OnlineScript, PostOnlineScript, PreOfflineScript, OfflineScript, PostOfflineScript, OfflineDoneScript, FaultScript

Script type.

#### NODE\_SCRIPTS\_TIME\_OUT

Possible values: 0-MAXINT

Timeout value for the current object and script type.

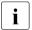

HV\_REQUESTING\_CONTROLLER, HV\_SCALABLE\_CONTROLLER and HV\_SCALABLE\_INFO can be used only by the Online/Offline processing of the application controlled with the controller object.

# 13 Appendix—RMS command line interface

The primary interface for configuring RMS is the RMS Wizard Tools, and the primary interface for administering RMS is the Cluster Admin GUI. These user interfaces call the RMS command line interface (CLI), and, under certain conditions, you may find it useful to invoke the CLI directly.

The following section lists the RMS CLI commands available to administrators. Specific procedures using some of these commands are described in the chapter "Controlling RMS operation". For a complete description of any command's usage, see its online man page. For a list of all PRIMECLUSTER commands related to RMS, see the chapter "Appendix—List of manual pages".

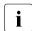

With few exceptions, RMS CLI commands require root privilege. The exceptions are noted in the following list.

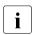

RMS CLI commands accept case-insensitive application names.

## 13.1 Available RMS CLI commands

#### hvassert

Tests an RMS resource for a specified resource state. It can be used in scripts when a resource must achieve a specified state before the script can issue the next command. Does not require root privilege.

#### hvattr

Provides an interface for changing the AutoSwitchOver attribute at runtime. The change can be made from a single node in the cluster and will be applied clusterwide for one or more userApplication objects in the currently running configuration. The values HostFailure, ResourceFailure, ShutDown, or No may be specified. For more information, see the description of the AutoSwitchOver attribute in "Appendix—Attributes".

#### hvcm

Starts the base monitor and the detectors for all monitored resources. In most cases, it is not necessary to specify options to the hyam command.

The base monitor is the decision-making module of RMS. It controls the configuration and access to all RMS resources. If a resource fails, the base monitor analyzes the failure and initiates the appropriate action according to the specifications for the resource in the configuration file.

#### hvconfig

Either displays the current RMS configuration or sends the current configuration to an output file.

The output of the hyconfig command is equivalent to the running RMS configuration file, but does not include any comments that are in the original file. Also, the order in which the resources are listed in the output might vary from the actual configuration file.

#### hvdisp

Displays information about the current configuration for RMS resources. Does not require root privilege.

#### hvdump

Gets debugging information about RMS on the local node.

#### hvlogclean

Either saves old log files into a subdirectory whose name is the time RMS was last started, or, if invoked with the -d option, deletes old log files. In either case, hvlogclean creates a clean set of log files even while RMS is running.

#### hvreset

Reinitializes the graph of an RMS user application on one or more nodes in the configuration. Running scripts will be terminated, ongoing requests and contracts will be cleaned up, and information about previous failures will be purged. If the process is successful, the entire graph will be brought back into a consistent initial state, but an inconsistent state is also a possible result. Therefore, use this command for test purposes only, and never invoke it on a production cluster.

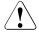

#### Caution

This command is intended for use by experts only.

#### hvsetenv

Provides an interface for changing the following RMS environment variables on the local node:

- HV RCSTART controls the automatic startup of RMS.
- HV\_AUTOSTARTUP controls the automatic startup of all applications.

\_

For more information about these environment variables, see "Appendix—Environment variables".

#### hvshut

Shuts down RMS on one or more nodes in the configuration. The base monitor on the local node sends a message to other online nodes indicating which node or nodes will be shut down.

#### hvswitch

Manually switches control of a user application resource from one system node to another in the RMS configuration. The resource being switched must be of type userApplication. The system node must be of type SysNode.

#### hvuti1

Provides general administration interface to RMS. It performs various resource administration tasks, such as dynamically setting logging levels, sending a resource <code>Offline</code>, clearing faulted resources or hung cluster nodes in the <code>Wait</code> state, setting detector time periods, setting Maintenance Mode, and so forth.

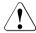

#### Caution

Setting high logging levels in hvutil can cause disk overflow if enabled for too long. See the online man pages for more information

## 14 Appendix—List of manual pages

This appendix lists the online manual pages for CCBR, CF, CIP, PAS, Resource Database, RMS, SF, Monitoring Agent, SIS, Web-Based Admin View, RMS Wizards, and miscellaneous utilities. To display a manual page, enter the following command:

\$ man man\_page\_name

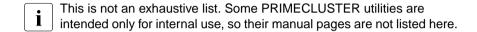

## 14.1 CCBR

#### System administration

#### cfbackup

save the cluster configuration information for a PRIMECLUSTER node

#### cfrestore

restore saved cluster configuration formation on a PRIMECLUSTER node

## 14.2 CF

## System administration

### cfconfig

configure or unconfigure a node for a PRIMECLUSTER cluster

#### cfset

apply or modify /etc/default/cluster.config entries into the CF
module

#### cfrecon

dynamically reconfigure the cluster interconnects used by a node

#### cftool

print node communications status for a node or the cluster

#### rcqconfig

configures or reports cluster quorum settings

#### rcqquery

acquires the state of consistency (quorum) of the cluster

## 14.3 CIP

#### System administration

cipconfig

start or stop CIP 2.0

ciptool

retrieve CIP information about local and remote nodes in the cluster

#### File format

cip.cf

## 14.4 PAS

## System administration

mipcstat

MIPC statistics

clmstat

**CLM** statistics

## 14.5 Resource Database

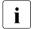

To display a Resource Database manual page, add /etc/opt/FJSVcluster/man to the MANPATH environment variable.

## System administration

clautoconfig

execute of the automatic resource registration

#### clbackuprdb

save the resource database

#### clexec

execute the remote command

#### cldeldevice

delete resource registered by automatic resource registration

#### clinitreset

reset the resource database

#### clinitscript

report the connection confirmation results for shared disk units

#### clrestorerdb

restore the resource database

#### clsetacfparam

checks the connections of shared disk units and sets up the operation for automatic resource registration

#### clsetparam

display and change the resource database operational environment

#### clsetup

set up the resource database

#### clspconfig

set up the operation of patrol diagnosis

#### clsptl

execute patrol diagnosis

#### clstartrsc

resource activation

#### clstoprsc

resource deactivation

#### clsyncfile

distribute a file between cluster nodes

#### User command

#### clgettree

display the tree information of the resource database

## 14.6 RMS

#### System administration

#### hvassert

assert (test for) an RMS resource state

#### hvattr

make clusterwide attribute changes at runtime from a single node (installed with the Wizard Tools)

#### hvcm

start the RMS configuration monitor

#### hvconfig

display or save the RMS configuration file

#### hvdisp

display RMS resource information

#### hvdump

collect debugging information about RMS

#### hvlogclean

clean RMS log files

#### hvlogcontrol

control the volume of log disks

#### hvreset

reinitialize the graph of an RMS user application (for use by experts in test conditions only—not for use on production clusters)

#### hvsetenv

controls automatic startup of RMS or all user applications on the local host

#### hvshut.

shut down RMS

#### hvswitch

switch control of an RMS user application resource to another node

#### hvut.il

manipulate availability of an RMS resource

#### File formats

config.us

RMS configuration file

hvenv.local

RMS local environment variable file

hvgdstartup

RMS generic detector startup file

## 14.7 SF

#### System administration

rcsd

shutdown daemon for the Shutdown Facility

sdtoo1

interface tool for the shutdown daemon

sfcipher

tool for encrypting passwords

#### File formats

rcsd.cfg

configuration file for the shutdown daemon

SA blade.cfg

configuration file for FTS server blade shutdown agent

SA ipmi.cfg

configuration file for the BMC (Board Management Controller) shutdown agent on IPMI (Intelligent Platform Management Interface) compliant platforms

SA pprci.cfg

configuration file for RCI shutdown agent

SA rccu.cfg

configuration file for RCCU shutdown agent

SA SATxscf.cfg

configuration file for Solaris midrange server XSCF board shutdown agent

#### SA SATxscf2.cfg

configuration file for Solaris APL server XSCF board shutdown agent

#### SA scon.cfg

configuration file for SCON shutdown agent

#### SA sspint.cfg

configuration file for Sun E10000 shutdown agent

#### SA\_sunF.cfg

configuration file for sunF system controller shutdown agent

#### SA wtinps.cfg

configuration file for WTI NPS shutdown agent

#### SA\_icmp.cfg

configuration file for ICMP shutdown agent

#### SA\_vmSPgp.cfg

configuration file for shutdown agent (for panic) of Virtual Machine Service Provider (vmSP)

#### SA vmSPgr.cfg

configuration file for shutdown agent (for reset) of Virtual Machine Service Provider (vmSP)

#### SA vmchkhost.cfg

configuration file for shutdown agent of vmchkhost (Host OS check)

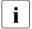

To see the system administration man pages for any of the above shutdown agents, omit the '.cfg' suffix.

CIP configuration file format

## 14.8 Monitoring Agent

#### System administration

#### cldevparam

Changes and displays the tunable operation environment for asynchronous monitoring

#### c1mmbmonct1

Starts, stops, restarts, and displays the operating system of the MMB asynchronous monitoring daemon

#### c1mmbsetup

Registers, changes, deletes, and displays MMB information

#### clrcimonctl

Start, stop or restart of the RCI monitoring agent daemon, and display of daemon presence

#### clrccumonctl

Start, stop or restart of the console monitoring agent daemon, and display of daemon presence

#### clrccusetup

Registers, changes, deletes, or displays console information

## 14.9 SIS

## System administration

#### dtcpadmin

start the SIS administration utility

#### dtcpd

start the SIS daemon for configuring VIPs

#### dtcpstat

status information about SIS

## 14.10 Web-Based Admin View

#### System administration

#### fjsvwvbs

stop Web-Based Admin View

#### fjsvwvcnf

start, stop, or restart the web server for Web-Based Admin View

#### wvconf

configure Web-Based Admin View for a cluster

#### wvCnt1

start, stop, or get debugging information for Web-Based Admin View

#### wvGetparam

display Web-Based Admin View's environment variable

#### wvSetparam

set Web-Based Admin View environment variable

#### wvstat

display the operating status of Web-Based Admin View

## 14.11 RMS Wizards

#### **RMS Wizard Tools and RMS Wizard Kit**

RMS Wizards are documented as HTML pages in the SMAWRhv-do package on the CD-ROM. After installing this package, the documentation is available in the following directory:

<RELIANT\_PATH>/htdocs.solaris/wizards.en (Solaris)

<RELIANT\_PATH>/htdocs.linux/wizards.en (Linux)

The default value of < RELIANT\_PATH > is /opt/SMAW/SMAWRrms/.

## System administration

#### clrwzconfig

set up the linking function between the PRIMECLUSTER resource manager and the middleware products after the RMS configration definitions are activated

## 14.12 Miscellaneous utilities

#### cluster uninstall

uninstall PRIMECLUSTER software (man page available only for Solaris)

#### sshconf

configure ssh access between two or more nodes

# 15 Appendix—Release information

This appendix provides information about the changed sections in this manual.

| No | VL     | Edition          | Section                                      | Description                                                                                                    |
|----|--------|------------------|----------------------------------------------|----------------------------------------------------------------------------------------------------|
| 1  | 4.3A10 | June<br>2011     | The "Global<br>environment<br>variables"     | Changed the explanations of<br>the following global<br>environment variables:<br>- HV_LOG_ACTION_THRESHOLD<br>- HV_LOH_INTERVAL |
| 2  | 4.3A10 | June<br>2011     | The "SF"                                     | Changed file formats.                                                                                                    |
| 3  | 4.3A10 | February<br>2012 | The "Abbreviations"                          | Deleted Solaris 9 and added<br>Solaris 11 for the supported<br>OSes.                                                            |
| 4  | 4.3A10 | February<br>2012 | The "Using the Wizard Tools interface (hvw)" | Deleted "3.6 Further reading."                                                                                                  |
| 5  | 4.3A10 | February<br>2012 | The "Stopping RMS"                           | Added an item to Caution when stopping RMS on a node selected in the list.                                                      |
| 6  | 4.3A10 | February<br>2012 | The "Stopping RMS"                           | Added the explanation to Caution that RMS should not be stopped while RMS is running.                                           |
| 7  | 4.3A10 | February<br>2012 | The "Switching an application"               | Changed the explanation of Priority switch and Caution.                                                                         |
| 8  | 4.3A10 | February<br>2012 | The "Entering maintenance mode"              | Added application statues for which maintenance mode can be started.                                                            |
| 9  | 4.3A10 | February<br>2012 | The "Exiting mainte-<br>nance mode"          | Added explanations for exiting maintenance mode.                                                                                |
| 10 | 4.3A10 | February<br>2012 | The "Optional fields"                        | Deleted the description of MAC address.                                                                                         |

| No | VL     | Edition          | Section                                                                                                    | Description                                                |
|----|--------|------------------|----------------------------------------------------------------------------------------------------|------------------------------------------------------------|
| 11 | 4.3A10 | February<br>2012 | The "Global environment variables"                                                                               | Changed the description of RELIANT_SHUT_MIN_WAIT.          |
| 12 | 4.3A10 | February<br>2012 | The "Local environment variables"                                                                                | Changed the default value of HV_CONNECT_TIMEOUT.           |
| 13 | 4.3A10 | February<br>2012 | The "SF"                                                                                                    | Deleted "PRIMEPOWER" from the explanation of SA_pprci.cfg. |
| 14 | 4.3A10 | February<br>2012 | The "Glossary"  - automatic power control  - mixed model cluster  - switching mode  - synchronized power control | Added explanations.                                        |

## **Glossary**

Items in this glossary that apply to specific PRIMECLUSTER components are indicated with the following notation:

- (CF)—Cluster Foundation
- (PCS)—PRIMECLUSTER Configuration Services
- (RMS)—Reliant Monitor Services
- (SIS)—Scalable Internet Services

Some of these products may not be installed on your cluster. See your PRIME-CLUSTER sales representative for more information.

#### AC

See Access Client.

#### **Access Client**

GFS kernel module on each node that communicates with the Meta Data Server and provides simultaneous access to a shared file system.

## activating a configuration (RMS)

Preparing an RMS configuration to be run on a cluster. This involves two major actions: first, the configuration is **generated** on the host where the configuration was created or edited; second, the configuration is **distributed** to all nodes affected by the configuration. The user can activate a configuration using PCS, the Wizard Tools, or the CLI.

See also *generating a configuration (RMS)*, distributing a configuration (RMS).

#### administrative LAN

An optional private local area network (LAN) used for administrative commands to the nodes in the cluster. To provide an extra level of security, normal users do not have access to the administrative LAN. In PRIMECLUSTER configurations, the System Console and Cluster Console reside on the administrative LAN if one is present.

See also public LAN.

#### API

See Application Program Interface.

#### application (RMS)

In the RMS context, an application object is a special resource used to group other resources into a logical collection. Typically, it is used to represent a real-world application or application suite in a high-availability configuration.

#### **Application Program Interface**

A shared boundary between a service provider and the application that uses that service.

#### application template (RMS)

A predefined group of object definition value choices used by PCS, the Wizard Tools, or the PCS Wizard Kit to create object definitions for a specific type of application.

#### attribute (RMS)

The part of an object definition that specifies how the base monitor acts and reacts for a particular object type during normal operations.

#### automatic power control

This function is provided by the Enhanced Support Facility (ESF), and it automatically switches the server power on and off.

#### automatic switchover (RMS)

The procedure by which RMS automatically switches control of a userApplication over to another node after specified conditions are detected.

See also directed switchover (RMS), failover (RMS, SIS), switchover (RMS), symmetrical switchover (RMS).

#### availability

Availability describes the need of most enterprises to operate applications via the Internet 24 hours a day, 7 days a week. The relationship of the actual to the planned usage time determines the availability of a system.

#### base cluster foundation (CF)

This PRIMECLUSTER module resides on top of the basic OS and provides internal interfaces for the CF (Cluster Foundation) functions that the PRIMECLUSTER services use in the layer above.

See also Cluster Foundation (CF).

#### base monitor (RMS)

The RMS module that maintains the availability of resources. The base monitor is supported by daemons and detectors. Each node being monitored has its own copy of the base monitor.

#### **Cache Fusion**

The improved interprocess communication interface in Oracle 9i that allows logical disk blocks (buffers) to be cached in the local memory of each node. Thus, instead of having to flush a block to disk when an update is required, the block can be copied to another node by passing a message on the interconnect, thereby removing the physical I/O overhead.

#### **CCBR**

See Cluster Configuration Backup and Restore.

#### CF

See Cluster Foundation (CF).

#### CF node name (CF)

The CF cluster node name, which is configured when a CF cluster is created.

#### child (RMS)

A resource defined in the configuration file that has at least one parent. A child can have multiple parents, and can either have children itself (making it also a parent) or no children (making it a leaf object).

See also resource (RMS), object (RMS), parent (RMS).

#### cluster

A set of computers that work together as a single computing source. Specifically, a cluster performs a distributed form of parallel computing.

See also RMS configuration (RMS).

#### **Cluster Admin**

A Java-based, OS-independent management tool for PRIMECLUSTER products such as CF, SIS, RMS and PCS. Cluster Admin is available from the Web-Based Admin View interface.

See also Cluster Foundation (CF), Scalable Internet Services (SIS), Reliant Monitor Services (RMS), PRIMECLUSTER Configuration Services (PCS), Web-Based Admin View.

#### **Cluster Configuration Backup and Restore**

CCBR provides a simple method to save the current PRIMECLUSTER configuration information of a cluster node. It also provides a method to restore the configuration information.

#### Cluster Foundation (CF)

The set of PRIMECLUSTER modules that provides basic clustering communication services.

See also base cluster foundation (CF).

#### cluster interconnect (CF)

The set of private network connections used exclusively for PRIME-CLUSTER communications.

#### Cluster Join Services (CF)

This PRIMECLUSTER module handles the forming of a new cluster and the addition of nodes.

#### **Configuration Definition Language (PCS)**

The syntax for PCS configuration templates.

See also PRIMECLUSTER Configuration Services (PCS).

## configuration file (RMS)

In the RMS context, the single file that defines the monitored resources and establishes the interdependencies between them. The default name of this file is config.us.

#### console

See single console.

## custom detector (RMS)

See detector (RMS).

#### custom type (RMS)

See generic type (RMS).

#### daemon

A continuous process that performs a specific function repeatedly.

#### database node (SIS)

Nodes that maintain the configuration, dynamic data, and statistics in a SIS configuration.

See also gateway node (SIS), service node (SIS), Scalable Internet Services (SIS).

#### detector (RMS)

A process that monitors the state of a specific object type and reports a change in the resource state to the RMS base monitor.

#### **DHCP**

Dynamic Host Control Protocol. A standard method of delivering information to a host at boot time. This is most often used to dynamically assign the host's IP address and netmask, but many other parameters are possible, including domain names, DNS servers, and time servers.

#### directed switchover (RMS)

The RMS procedure by which an administrator switches control of a userApplication over to another node.

See also automatic switchover (RMS), failover (RMS, SIS), switchover (RMS), symmetrical switchover (RMS).

#### distributing a configuration (RMS)

The process of copying a configuration file and all of its associated scripts and detectors to all nodes affected by the configuration. This is normally done automatically when the configuration is **activated** using PCS, the Wizard Tools, or the CLI.

See also activating a configuration (RMS), generating a configuration (RMS).

## DOWN (CF)

A node state that indicates that the node is unavailable (marked as down). A LEFTCLUSTER node must be marked as DOWN before it can rejoin a cluster.

See also UP (CF), LEFTCLUSTER (CF), node state (CF).

## Enhanced Lock Manager (ELM) (CF)

A light weight, high performance, highly responsive lock manger, specifically designed for providing a high reliability heartbeat messaging mechanism for PRIMECLUSTER modules.

## ENS (CF)

See Event Notification Services (CF).

#### environment variables

Variables or parameters that are defined globally.

#### error detection (RMS)

The process of detecting an error. For RMS, this includes initiating a log entry, sending a message to a log file, or making an appropriate recovery response.

#### **Event Notification Services (CF)**

This PRIMECLUSTER module provides an atomic-broadcast facility for events.

#### failover (RMS, SIS)

With SIS, this process switches a failed node to a backup node. With RMS, this process is known as switchover.

See also automatic switchover (RMS), directed switchover (RMS), switchover (RMS), symmetrical switchover (RMS).

#### gateway node (SIS)

Gateway nodes have an external network interface. All incoming packets are received by this node and forwarded to the selected service node, depending on the scheduling algorithm for the service.

See also service node (SIS), database node (SIS), Scalable Internet Services (SIS).

#### GDS

See Global Disk Services.

## generating a configuration (RMS)

The process of creating a single configuration file that can be distributed to all nodes in the configuration and activated at a later time. This is normally done automatically when the configuration is **activated** using PCS, the RMS Wizards, or the CLI.

See also activating a configuration (RMS), distributing a configuration (RMS).

## generic type (RMS)

An object type which has generic properties. A generic type is used to customize RMS for monitoring resources that cannot be assigned to one of the supplied object types.

See also object type (RMS).

#### **GFS**

See Global File Services.

#### Global Disk Services

This optional product provides volume management that improves the availability and manageability of information stored on the disk unit of the Storage Area Network (SAN).

#### **Global File Services**

This optional product provides direct, simultaneous accessing of the file system on the shared storage unit from two or more nodes within a cluster.

#### **Global Link Services**

This PRIMECLUSTER optional module provides network high availability solutions by multiplying a network route.

#### GLS

See Global Link Services.

#### generic type (RMS)

An object type which has generic properties. A generic type is used to customize RMS for monitoring resources that cannot be assigned to one of the supplied object types.

See also object type (RMS).

#### graph (RMS)

See system graph (RMS).

## graphical user interface

A computer interface with windows, icons, toolbars, and pull-down menus that is designed to be simpler to use than the command-line interface.

#### GUI

See graphical user interface.

## high availability

A system design philosophy in which redundant resources are employed to avoid single points of failure.

See also Reliant Monitor Services (RMS).

## **Intelligent Platform Management Interface**

A firmware and hardware specification that provides common interfaces for monitoring and managing computers. IPMI operates through an onboard Baseboard Management Controller (BMC) on the target machine to provide OS-independent remote management functions, whether or not the target machine is powered on.

#### interconnect (CF)

See cluster interconnect (CF).

#### Internet Protocol address

A numeric address that can be assigned to computers or applications.

See also IP aliasing.

#### Internode Communications facility

This module is the network transport layer for all PRIMECLUSTER internode communications. It interfaces by means of OS-dependent code to the network I/O subsystem and guarantees delivery of messages queued for transmission to the destination node in the same sequential order unless the destination node fails.

#### IP address

See Internet Protocol address.

#### IP aliasing

This enables several IP addresses (aliases) to be allocated to one physical network interface. With IP aliasing, the user can continue communicating with the same IP address, even though the application is now running on another node.

See also Internet Protocol address.

#### **IPMI**

See Intelligent Platform Management Interface.

#### JOIN (CF)

See Cluster Join Services (CF).

## keyword

A word that has special meaning in a programming language. For example, in an RMS configuration file, the keyword object identifies the kind of definition that follows.

#### leaf object (RMS)

A bottom object in a system graph. In the configuration file, this object definition is at the beginning of the file. A leaf object does not have children.

#### **LEFTCLUSTER** (CF)

A node state that indicates that the node cannot communicate with other nodes in the cluster. That is, the node has left the cluster. The reason for the intermediate <code>LEFTCLUSTER</code> state is to avoid the network partition problem.

See also *UP* (*CF*), *DOWN* (*CF*), network partition (*CF*), node state (*CF*).

#### link (RMS)

Designates a child or parent relationship between specific resources.

#### local area network

See public LAN.

#### local node

The node from which a command or process is initiated.

See also remote node, node,

#### log file

The file that contains a record of significant system events or messages. The ASCC control and satellite daemons maintain log files on every node on which they run. The Wizard Tools, PCS, the RMS base monitor, and RMS detectors each maintain their own log files as well.

## **Management Information Base**

A hierarchical database of information about the local network device. The database is maintained by network management software such as an SNMP agent.

See also Simple Network Management Protocol.

#### **MDS**

See Meta Data Server.

#### message

A set of data transmitted from one software process to another process, device, or file.

#### message queue

A designated memory area which acts as a holding place for messages so they can be processed in the same order they were received.

#### Meta Data Server

GFS daemon that centrally manages the control information, or metadata, of a file system.

#### MIB

See Management Information Base.

#### **MMB**

Abbreviation for Management Board, which is one of the hardware units installed in PRIMEQUEST.

#### mixed model cluster

A cluster system that is built from different SPARC Enterprise models. For example, one node is SPARC Enterprise M3000, and another node is SPARC Enterprise M4000.

The models are divided into the following groups: SPARC T3-1/T3-2/T3-4, SPARC Enterprise T1000/T2000, SPARC Enterprise T5120/T5220/T5140/T5240/T5440, and SPARC Enterprise M3000/M4000/M5000/M8000/M9000.

#### mount point

The point in the directory tree where a file system is attached.

#### multihosting

Multiple controllers simultaneously accessing a set of disk drives.

#### native operating system

The part of an operating system that is always active and translates system calls into activities.

#### network partition (CF)

This condition exists when two or more nodes in a cluster cannot communicate over the interconnect; however, with applications still running, the nodes can continue to read and write to a shared device, compromising data integrity.

#### node

A host that is a member of a cluster.

### node state (CF)

Every node in a cluster maintains a local state for every other node in that cluster. The node state of every node in the cluster must be either UP, DOWN, or LEFTCLUSTER.

See also UP (CF), DOWN (CF), LEFTCLUSTER (CF).

## object (RMS)

A representation of a physical or virtual resource in the RMS configuration file or in a system graph.

See also leaf object (RMS), object definition (RMS), object type (RMS).

## object definition (RMS)

An entry in the configuration file that identifies a resource to be monitored by RMS. Attributes included in the definition specify properties of the corresponding resource.

See also attribute (RMS), object type (RMS).

### object type (RMS)

A category of similar resources monitored as a group, such as disk drives. Each object type has specific properties, or attributes, which limit or define what monitoring or action can occur. When a resource is associated with a particular object type, attributes associated with that object type are applied to the resource.

See also *generic type (RMS)*.

#### online maintenance

The capability of adding, removing, replacing, or recovering devices without shutting or powering off the node.

#### operating system dependent (CF)

This module provides an interface between the native operating system and the abstract, OS-independent interface that all PRIMECLUSTER modules depend upon.

### **Oracle Real Application Clusters (RAC)**

Oracle RAC allows access to all data in a database to users and applications in a clustered or MPP (massively parallel processing) platform. Formerly known as Oracle Parallel Server (OPS).

### OSD (CF)

See operating system dependent (CF).

## parent (RMS)

An object in the RMS configuration file or system graph that has at least one child.

See also *child* (*RMS*), *configuration file* (*RMS*), leaf object (RMS), *system graph* (*RMS*).

#### **PCS**

See PRIMECLUSTER Configuration Services (PCS).

## PCS Wizard Kit (PCS)

RMS configuration products that have been designed for specific applications. Each component of the PCS Wizard Kit includes customized default settings, subapplications, detectors, and scripts. These application wizards also tailor the PCS interface to provide controls for the additional features.

See also PCS, Reliant Monitor Services (RMS).

#### primary node (RMS)

The default node on which a user application comes online when RMS is started. This is always the node name of the first child listed in the userApplication object definition.

## **PRIMECLUSTER Configuration Services (PCS)**

The graphical configuration interface for PRIMECLUSTER products. PCS uses standard templates written in Configuration Definition Language (CDL) to provide a user-friendly configuration environment for products such as RMS. The standard templates can be modified or replaced to provide a customized interface for specific applications or installations.

#### PRIMECLUSTER services (CF)

Service modules that provide services and internal interfaces for clustered applications.

#### private network addresses

Private network addresses are a reserved range of IP addresses specified by the Internet Corporation for Assigned Names and Numbers (ICANN). Modern switches and routers prevent these addresses from being routed to the Internet, allowing two or more organizations to assign the same private addresses for internal use without causing conflicts or security risks.

#### private resource (RMS)

A resource accessible only by a single node and not accessible to other RMS nodes.

See also resource (RMS), shared resource.

## public LAN

The local area network (LAN) by which normal users access a machine.

See also administrative LAN.

#### queue

See message queue.

## redundancy

The capability of one component to assume the resource load of another physically similar component in case the original component fails or is shut down. Common examples include RAID hardware and/or RAID software to replicate data stored on secondary storage devices, multiple

network connections to provide alternate data paths, and multiple nodes that can be dynamically reprovisioned to maintain critical services in a cluster.

#### Reliant Monitor Services (RMS)

The package that maintains high availability of user-specified resources by providing monitoring and switchover capabilities on Linux and Solaris platforms.

#### remote node

A node that is accessed through a LAN or telecommunications line.

See also local node, node.

#### reporting message (RMS)

A message that a detector uses to report the state of a particular resource to the base monitor.

#### resource (RMS)

A hardware or software element (private or shared) that provides a function such as a mirrored disk, mirrored disk pieces, or a database server. A local resource is monitored only by the local node.

See also *private resource* (RMS), shared resource.

#### resource definition (RMS)

See object definition (RMS).

#### resource label (RMS)

The name of the resource as displayed in a system graph.

#### resource state (RMS)

Current state of a resource.

#### **RMS**

See Reliant Monitor Services (RMS).

#### RMS commands (RMS)

Commands that enable RMS resources to be administered from the command line.

#### **RMS** configuration (RMS)

A configuration made up of two or more nodes connected to shared resources. Each node has its own copy of operating system and RMS software, as well as its own applications.

#### RMS Wizard Kit (RMS)

RMS configuration products that have been designed for specific applications. Each component of the Wizard Kit includes customized default settings, subapplications, detectors, and scripts. These application wizards also tailor the RMS Wizard Tools interface to provide controls for the additional features.

See also RMS Wizard Tools (RMS), Reliant Monitor Services (RMS).

#### **RMS Wizard Tools** (RMS)

A software package composed of various configuration and administration tools used to create and manage applications in an RMS configuration.

See also RMS Wizard Kit (RMS), Reliant Monitor Services (RMS).

#### SAN

See Storage Area Network.

#### scalability

The ability of a computing system to efficiently handle any dynamic change in work load. Scalability is especially important for Internet-based applications where growth caused by Internet usage presents a scalable challenge.

#### Scalable Internet Services (SIS)

The package that dynamically balances network traffic loads across cluster nodes while maintaining normal client/server sessions for each connection.

#### **SCON**

See single console.

#### script (RMS)

A shell program executed by the base monitor in response to a state transition in a resource. The script may cause the state of a resource to change.

#### service node (SIS)

Service nodes provide one or more TCP services (such as FTP, Telnet, and HTTP) and receive client requests forwarded by the gateway nodes.

See also database node (SIS), gateway node (SIS), Scalable Internet Services (SIS).

#### SF

See Shutdown Facility.

#### shared resource

A resource, such as a disk drive, that is accessible to more than one node.

See also *private resource* (RMS), resource (RMS).

#### **Shutdown Facility**

The PRIMECLUSTER interface that manages the shutdown of cluster nodes. The SF is automatically invoked during failover operations. It also notifies other PRIMECLUSTER products of the successful completion of node shutdown so that recovery operations can begin.

#### **Simple Network Management Protocol**

A set of protocols that facilitates the exchange of information between managed network devices. The protocols are implemented by software agents residing in the devices. Each agent can read and write data in the local Management Information Base (MIB) in response to SNMP requests from other devices on the network.

See also Management Information Base.

#### single console

The workstation that acts as the single point of administration for nodes being monitored by RMS. The single console software, SCON, is run from the single console.

#### SIS

See Scalable Internet Services (SIS).

#### **SNMP**

See Simple Network Management Protocol.

#### state

See resource state (RMS).

## Storage Area Network

The high-speed network that connects multiple, external storage units and storage units with multiple computers. The connections are generally fiber channels.

## subapplication (RMS)

A part of the configuration template that is designed to configure one resource type for high availability. The RMS configuration may include multiple instances of each resource type. The Generic template contains subapplications for commands, application controllers, IP addresses, virtual network interfaces, local and remote file systems, volume managers, and storage managers.

#### switching mode

LAN duplexing mode presented by GLS.

There is a total of five switching mode types: fast switching mode, NIC switching mode, GS/SURE linkage mode, multipath mode, and multilink Ethernet mode.

#### switchover (RMS)

The process by which RMS switches control of a userApplication over from one monitored node to another.

See also automatic switchover (RMS), directed switchover (RMS), failover (RMS, SIS), symmetrical switchover (RMS).

#### symmetrical switchover (RMS)

This means that every RMS node is able to take on resources from any other RMS node.

See also automatic switchover (RMS), directed switchover (RMS), failover (RMS, SIS), switchover (RMS).

### synchronized power control

When the power of one node is turned in the cluster system, this function turns on all other powered-off nodes and disk array unit that are connected to nodes through RCI cables.

## system disk (GDS)

Disk on which the active operating system is installed. System disk refers to the entire disk that contains the slices that are currently operating as one of the following file systems (or the swap area):

For Solaris: /, /usr, /var, or swap area

For Linux: /, /usr, /var, /boot, /boot/efi, or swap area

## system graph (RMS)

A visual representation (a map) of monitored resources used to develop or interpret the RMS configuration file.

See also configuration file (RMS).

## template

See application template (RMS).

## type

See object type (RMS).

#### UP (CF)

A node state that indicates that the node can communicate with other nodes in the cluster.

See also DOWN (CF), LEFTCLUSTER (CF), node state (CF).

#### virtual disk

A pseudo-device that allows a portion or a combination of physical disks to be treated as a single logical disk. The virtual disk driver is inserted between the highest level of the OS logical input/output (I/O) system and the physical device driver(s), allowing all logical I/O requests to be mapped to the appropriate area on the physical disk(s).

See also *subapplication* (RMS).

#### Web-Based Admin View

A Java-based, OS-independent interface to PRIMECLUSTER management components.

See also Cluster Admin.

### wizard (RMS)

An interactive software tool that creates a specific type of application using pretested object definitions.

#### Wizard Kit (RMS)

See PCS Wizard Kit (PCS), RMS Wizard Kit (RMS).

## Wizard Tools (RMS)

See RMS Wizard Tools (RMS).

## Glossary

# **Abbreviations**

AC

Access Client

API

application program interface

AS

**Adaptive Services** 

bm

base monitor

**CCBR** 

Cluster Configuration Backup/Restore

CDL

Configuration Definition Language

CF

Cluster Foundation or Cluster Framework

CIM

**Cluster Integrity Monitor** 

CIP

Cluster Interconnect Protocol

CLI

command line interface

CLM

Cluster Manager

**CRM** 

Cluster Resource Management

**DHCP** 

Dynamic Host Control Protocol

**DLPI** 

Data Link Provider Interface

**ELM** 

**Enhanced Lock Manager** 

#### **Abbreviations**

**ENS** 

**Event Notification Services** 

**GDS** 

Global Disk Services

**GFS** 

Global File Services

GLS

Global Link Services

GUI

graphical user interface

HΑ

high availability

**ICF** 

Internode Communication Facility

I/O

input/output

**IPMI** 

Intelligent Platform Management Interface

JOIN

cluster join services module

LAN

local area network

**MDS** 

Meta Data Server

MIB

Management Information Base

**MIPC** 

Mesh Interprocessor Communication

**MMB** 

Management Board (on PRIMEQUEST systems)

NIC

network interface card

**NSM** 

Node State Monitor

**OSD** 

operating system dependent

**PAS** 

Parallel Application Services

PCS

PRIMECLUSTER Configuration Services

**RCCU** 

Remote Console Control Unit

**RCI** 

Remote Cabinet Interface

**RMS** 

**Reliant Monitor Services** 

SA

Shutdown Agent

SAN

Storage Area Network

**SCON** 

single console software

SD

Shutdown Daemon

SF

Shutdown Facility

SIS

Scalable Internet Services

**SNMP** 

Simple Network Management Protocol

**VIP** 

Virtual Interface Provider

**XSCF** 

eXtended System Control Facility

## **Abbreviations**

| Figure 1:  | Overview of PRIMECLUSTER products                         | 10 |
|------------|-----------------------------------------------------------|----|
| Figure 2:  | Interface between RMS and the operating system            | 15 |
| Figure 3:  | Parent application with two dependencies                  | 18 |
| Figure 4:  | RMS representation of controlled application              | 19 |
| Figure 5:  | Result of follow-mode switchover                          | 20 |
| Figure 6:  | Scalable mode child (controlled) application switchover . | 21 |
| Figure 7:  | Scalable mode parent (controlling) application switchover | 21 |
| Figure 8:  | Controller structure with multiple children               | 22 |
| Figure 9:  | Relationship between RMS and RMS Wizards                  | 24 |
| Figure 10: | Main configuration menu when RMS is not active            | 42 |
| Figure 11: | Main configuration menu when RMS is running               | 46 |
| Figure 12: | Application type selection                                | 47 |
| Figure 13: | Menu leading to basic settings                            | 48 |
| Figure 14: | Menu to configure basic settings                          | 49 |
| Figure 15: | Menu to configure non-basic settings                      | 50 |
| Figure 16: | Main configuration menu                                   | 51 |
| Figure 17: | Activating a configuration                                | 52 |
| Figure 18: | Quitting the Main configuration menu                      | 53 |
| Figure 19: | Main configuration menu                                   | 58 |
| Figure 20: | Add hosts to a cluster menu                               | 60 |
| Figure 21: | Remove hosts from a cluster menu                          | 60 |
| Figure 22: | Main configuration menu                                   | 62 |
| Figure 23: | Application type selection menu                           | 62 |
| Figure 24: | Prompting for further actions                             | 64 |

| Figure 25: | Consistency check and Machines+Basics menu                   | 65 |
|------------|--------------------------------------------------------------|----|
| Figure 26: | List of nodes for failover procedure                         | 66 |
| Figure 27: | Machines+Basics menu for additional nodes                    | 67 |
| Figure 28: | AutoSwitchOver mode                                          | 67 |
| Figure 29: | Setting flags for AutoSwitchOver mode                        | 68 |
| Figure 30: | Saving settings                                              | 69 |
| Figure 31: | Non-basic settings                                           | 70 |
| Figure 32: | Prompting for display specification                          | 71 |
| Figure 33: | List of display options                                      | 72 |
| Figure 34: | Successful consistency check for APP1                        | 73 |
| Figure 35: | Turnkey wizard DEMO                                          | 74 |
| Figure 36: | Main configuration menu                                      | 75 |
| Figure 37: | Successful configuration activation                          | 75 |
| Figure 38: | Quitting the Main configuration menu                         | 76 |
| Figure 39: | Starting again with the Main configuration menu              | 77 |
| Figure 40: | Application type selection menu                              | 78 |
| Figure 41: | Prompting for further specification                          | 79 |
| Figure 42: | Machines+Basics menu                                         | 79 |
| Figure 43: | List of nodes for failover procedure                         | 80 |
| Figure 44: | Machines+Basics menu                                         | 80 |
| Figure 45: | Non-basic settings                                           | 81 |
| Figure 46: | Assigning a controller                                       | 82 |
| Figure 47: | List of applications to be chosen as controlled applications | 82 |
| Figure 48: | Menu for setting controller flags                            | 83 |
| Figure 49: | Changing controller timeout period                           | 83 |
| Figure 50: | Saving flags for controller                                  | 84 |

| Figure 51: | Indication of flags set for controller           | 84  |
|------------|--------------------------------------------------|-----|
| Figure 52: | Menu with settings for GENERIC turnkey wizard    | 85  |
| Figure 53: | Main configuration menu                          | 85  |
| Figure 54: | Main configuration menu                          | 86  |
| Figure 55: | Activating the configuration for the second time | 86  |
| Figure 56: | Return to Main configuration menu                | 87  |
| Figure 57: | Web-Based Admin View login                       | 91  |
| Figure 58: | Invoking the Cluster Services GUI                | 92  |
| Figure 59: | Invoking Cluster Admin                           | 92  |
| Figure 60: | Cluster Admin initial connection menu            | 93  |
| Figure 61: | Main Cluster Admin window—Initial view           | 94  |
| Figure 62: | Main Cluster Admin window—message view           | 95  |
| Figure 63: | Main Cluster Admin window—RMS view               | 96  |
| Figure 64: | RMS tree with a controller object                | 98  |
| Figure 65: | Pop-up context menu for a node                   | 99  |
| Figure 66: | Pop-up context menu for an online application    | 100 |
| Figure 67: | Pop-up context menu for an offline application   | 100 |
| Figure 68: | Pop-up confirmation dialog                       | 101 |
| Figure 69: | Displaying global environment variables          | 101 |
| Figure 70: | Global environment variable view                 | 102 |
| Figure 71: | Displaying local environment variables           | 102 |
| Figure 72: | Local environment variables view                 | 103 |
| Figure 73: | Displaying application and object states         | 104 |
| Figure 74: | Configuration information or object attributes   | 105 |
| Figure 75: | Opening the clusterwide table                    | 107 |
| Figure 76: | Clusterwide table                                | 107 |

| Figure 77:  | Clusterwide table with state names                          | 108 |
|-------------|-------------------------------------------------------------|-----|
| Figure 78:  | Faulted applications in the clusterwide table               | 108 |
| Figure 79:  | Offline applications in the clusterwide table               | 109 |
| Figure 80:  | Faulted and offline applications in the clusterwide table . | 109 |
| Figure 81:  | Split-brain conditions in the clusterwide table             | 110 |
| Figure 82:  | Using context menus in the clusterwide table                | 110 |
| Figure 83:  | Viewing the RMS full graph on a node                        | 112 |
| Figure 84:  | RMS full graph on a node—tab view                           | 113 |
| Figure 85:  | Detail of tab view showing detach button                    | 113 |
| Figure 86:  | RMS full graph on a node—separate window view               | 114 |
| Figure 87:  | Detail of separate window view showing attach button        | 114 |
| Figure 88:  | RMS full graph—object tooltip                               | 115 |
| Figure 89:  | RMS full graph—object details                               | 116 |
| Figure 90:  | Viewing an RMS application graph                            | 116 |
| Figure 91:  | Typical RMS application graph                               | 117 |
| Figure 92:  | Viewing an RMS subapplication graph                         | 118 |
| Figure 93:  | Typical RMS subapplication graph                            | 118 |
| Figure 94:  | Standard view of configuration with controlled application  | 119 |
| Figure 95:  | Viewing an RMS composite subapplication graph               | 120 |
| Figure 96:  | Typical composite subapplication graph                      | 120 |
| Figure 97:  | Using a pop-up context menu from the RMS graph              | 121 |
| Figure 98:  | Displaying an RMS graph with affiliation names              | 122 |
| Figure 99:  | RMS graph with resource names                               | 123 |
| Figure 100: | RMS graph with resource names                               | 124 |
| Figure 101: | RMS graph with resource and affiliation names               | 125 |
| Figure 102: | Sorting object names in the graph                           | 125 |

| Figure 103: | Cluster state before RMS is shut down                               | 126         |
|-------------|---------------------------------------------------------------------|-------------|
| Figure 104: | Cluster state after RMS restart with different configuration        | 127         |
| Figure 105: | RMS main view, graphs, and clusterwide table after shutdow one node | n on<br>128 |
| Figure 106: | Application graph on shutdown node                                  | 128         |
| Figure 107: | Graph window for deleted object                                     | 129         |
| Figure 108: | Viewing the RMS switchlog file using a context menu                 | 130         |
| Figure 109: | Viewing the RMS switchlog file using the Tools menu                 | 130         |
| Figure 110: | Viewing an application log using a context menu                     | 131         |
| Figure 111: | RMS switchlog in tab view                                           | 132         |
| Figure 112: | Detail of tab view showing detach button                            | 132         |
| Figure 113: | RMS switchlog in detached view                                      | 133         |
| Figure 114: | Detail of detached window view showing attach button                | 133         |
| Figure 115: | Search based on date and time range                                 | 135         |
| Figure 116: | Search based on resource name                                       | 136         |
| Figure 117: | Search based on severity level                                      | 137         |
| Figure 118: | Search based on keyword                                             | 138         |
| Figure 119: | Using the pop-up Find dialog in log viewer                          | 139         |
| Figure 120: | Starting RMS from the main menu                                     | 141         |
| Figure 121: | RMS Start Menu for all nodes                                        | 142         |
| Figure 122: | RMS Start Menu for individual nodes                                 | 143         |
| Figure 123: | Starting RMS on individual nodes                                    | 143         |
| Figure 124: | Controlling automatic RMS startup—step 1                            | 146         |
| Figure 125: | Controlling automatic RMS startup—step 2                            | 147         |
| Figure 126: | Using the Tools menu to stop RMS                                    | 148         |
| Figure 127: | Stopping RMS on all available nodes                                 | 148         |
|             |                                                                     |             |

| Figure 128: | Stopping RMS on one node from the list                   | 149 |
|-------------|----------------------------------------------------------|-----|
| Figure 129: | Stopping RMS while keeping applications—confirmation     | 150 |
| Figure 130: | Forced shutdown of RMS—confirmation                      | 150 |
| Figure 131: | Using the context menu to stop RMS on one node           | 151 |
| Figure 132: | Stopping RMS on one node                                 | 151 |
| Figure 133: | Controlling automatic application startup—step 1         | 154 |
| Figure 134: | Controlling automatic application startup—step 2         | 155 |
| Figure 135: | Switching an application                                 | 156 |
| Figure 136: | Switching a busy application                             | 157 |
| Figure 137: | Main Cluster Admin window—CF view                        | 159 |
| Figure 138: | Main Cluster Admin window—RMS view                       | 161 |
| Figure 139: | Starting an application                                  | 162 |
| Figure 140: | Shutting down an application                             | 163 |
| Figure 141: | Resetting an application                                 | 164 |
| Figure 142: | Choosing the reset timeout for the application           | 165 |
| Figure 143: | Changing an application's AutoSwitchOver settings—step 1 | 166 |
| Figure 144: | Changing an application's AutoSwitchOver settings—step 2 | 167 |
| Figure 145: | Clearing an application fault                            | 168 |
| Figure 146: | Clearing an application fault—confirmation dialog        | 168 |
| Figure 147: | Starting maintenance mode for all applications           | 170 |
| Figure 148: | Starting maintenance mode for a single application       | 170 |
| Figure 149: | Maintenance mode confirmation for all applications       | 171 |
| Figure 150: | Maintenance mode confirmation for one application        | 171 |
| Figure 151: | Typical cluster in maintenance mode                      | 172 |
| Figure 152: | Normal operation of independent application              | 173 |
| Figure 153: | Normal maintenance mode exit for all applications        | 173 |

| Figure 154: | Normal maintenance mode exit for a single application     | 174 |
|-------------|-----------------------------------------------------------|-----|
| Figure 155: | Forced maintenance mode confirmation for all applications | 175 |

# **Tables**

| Table 1: | Available CLI commands                                  | 29  |
|----------|---------------------------------------------------------|-----|
| Table 2: | RMS base directory structure                            | 34  |
| Table 3: | Log directory structure                                 | 35  |
| Table 4: | RMS severity level description                          | 137 |
| Table 5: | RMS host name conventions in /etc/hosts                 | 178 |
| Table 6: | States reported by detectors for RMS objects            | 191 |
| Table 7: | Additional states that may be displayed for RMS objects | 191 |
| Table 8: | StateDetails values for RMS objects                     | 193 |

## **Tables**

# Index

| Symbols                       | maintenance mode, clusterwide  |
|-------------------------------|--------------------------------|
| #RMS# entries                 | 171                            |
| /etc/exports.pcl 186          | objects, overview 55           |
| /etc/fstab.pcl 184            | offline 163                    |
| >> input prompt 41            | online 162                     |
| ~ as spaces 71                | overriding AutoStartUp 214     |
|                               | resetting, GUI 164             |
| A                             | resetting, hvreset command 165 |
| activating                    | starting, GUI 162              |
| and hvipalias file 181        | starting, hyswitch command 162 |
| applications 169              | stopping, GUI 163              |
| configuration 44, 50, 75      | stopping, hvshut command 151   |
| configuration second time 86  | switching to Standby state 163 |
| configurations 141            | switching to SysNode 31, 223   |
| adding                        | switching, GUI 156             |
| route in hvipalias file 183   | switching, hvswitch command    |
| administrative privileges     | 157                            |
| Web-Based Admin View login 91 | viewing attributes 105         |
| administrator prerequisites 1 | viewing graph 116              |
| Affiliation attribute 204     | viewing log files 130          |
| alerts                        | viewing logs 131               |
| log viewer 137                | attach button                  |
| Alternatelp attribute 197     | graph window 114, 133          |
| andOp objects                 | attributes                     |
| defined 195                   | defined 32                     |
| applets                       | Affiliation 204                |
| Java, trusted 93              | Alternatelp 197                |
| application logs              | AutoRecover 197                |
| searching text 139            | AutoRecoverCleanup 197         |
| viewing 131                   | AutoStartUp 198                |
| applications                  | AutoSwitchOver 198             |
| activating 169                | Class 204                      |
| as objects 14                 | ClusterExclusive 198           |
| autostartup, overriding 154   | Comment 204                    |
| AutoSwitchOver, changing at   | ControlledSwitch 198           |
| runtime 166                   | DetectorStartScript 204        |
| clearing faults 168           | ENV object 195                 |
| deactivating 169              | FaultScript 199                |
| dependencies 97               | for andOp objects 195          |
| displaying states 103         | for gController objects 195    |
| failover 17                   | for gResource objects 195      |

| for orOp objects 195<br>for SysNode objects 196<br>for userApplication objects<br>Halt 199                                                            | 196 | defined 198 changing at runtime 166 AutoSwitchOver setting updating unreachable nodes 167                                                              |
|----------------------------------------------------------------------------------------------------|-----|----------------------------------------------------------------------------------------------------|
| HostName 205 I_List 199 LastDetectorReport 205 LieOffline 199 MaxControllers 205 MonitorOnly 200 NoDisplay 205 NullDetector 205 OfflineDoneScript 205 |     | B base monitor defined 26 cluster monitoring 211 communication port 210 detectors 55 high availability 13 locking process in memory 215                |
| OfflineScript 200 OnlinePriority 200 OnlineScript 201 PartialCluster 201                                                                              |     | object states 191 basic settings Wizard Tools 48 bin                                                                                                   |
| PersistentFault 201 PostOfflineScript 201 PostOnlineScript 201 PreCheckScript 205                                                                     |     | RMS directory 34 browser starting Cluster Admin 90 build                                                                                               |
| PreOfflineScript 202 PreOnlineScript 202 PreserveState 202 PriorityList 202 Resource 202                                                              |     | RMS directory 34<br>buttons<br>attach, graph window 114, 133<br>detach, graph tab view 113, 132<br>Filter, log viewer 134                              |
| rName 206 ScriptTimeout 203 ShutdownPriority 203 SplitRequest 206                                                                                     |     | C case-insensitive searching logs 138                                                                                                    |
| StandbyCapable 203<br>StateDetails 206<br>viewing, for objects 105                                                                                    |     | case-sensitive<br>searching logs 139<br>Caution                                                                                                    |
| WarningScript 204 authentication trusted 179 automatic RMS startup 146 AutoRecover attribute                                                          |     | defined 6 Do not explicitly set RMS environment variables in the user environment 33, 207 If the                                                       |
| defined 197 AutoRecoverCleanup attribute AutoStartUp attribute defined 198 overriding 154, 214 AutoSwitchOver attribute                               | 197 | HV_AUTOSTARTUP_IGNORE environment variable is used, ensure that it is correctly defined on all cluster nodes and that it is always kept up-to-date 209 |

| Leaving applications running after<br>stopping RMS can lead to data<br>corruption 149 | detail level in graphs 122<br>environment variables 33, 207<br>HV_AUTOSTARTUP 155 |
|---------------------------------------------------------------------------------------|-----------------------------------------------------------------------------------|
| Leaving applications running after                                                    | HV_RCSTART 147                                                                    |
| stopping RMS or using forced                                                          | CIP                                                                               |
| shutdown can cause data                                                               | RMS node names 178                                                                |
| corruption 149                                                                        | CIP commands                                                                      |
| Use care when clearing a                                                              | cipconfig 226                                                                     |
| SysNode Wait state manually                                                           | ciptool 226                                                                       |
| 152                                                                                   | cip.cf file 226                                                                   |
| Use hvshut -A, -f, and -L options                                                     | Class attribute 204                                                               |
| carefully as they could result in                                                     | clautoconfig command 226                                                          |
| inconsistencies or data                                                               | clbackuprdb command 227                                                           |
| corruption 152                                                                        | cldeldevice command 227                                                           |
| Use the forced switch mode only if                                                    | clearing                                                                          |
| an application cannot be                                                              | faulted resources 31                                                              |
| switched normally 157                                                                 | faults, GUI 168                                                                   |
| Use the hyswitch -f option carefully                                                  | faults, hvutil command 169                                                        |
| as it could result in inconsis-                                                       | hung nodes 31, 223                                                                |
| tencies or data corruption 158                                                        | resource faults 223                                                               |
| CCBR commands                                                                         | SysNode Wait state, GUI 152                                                       |
| cfbackup 225                                                                          | SysNode Wait state, GOI 132                                                       |
| cfrestore 225                                                                         | command 153                                                                       |
| CF                                                                                    | clexec command 227                                                                |
| defined 10                                                                            | clgettree command 227                                                             |
| Cluster Admin view 94                                                                 | CLI see RMS commands                                                              |
| configuration 97                                                                      | CLI see RMS commands                                                              |
| Enhanced Lock Manager for RMS                                                         | clinitreset command 227                                                           |
| 12                                                                                    | cliniteset command 227                                                            |
| node names 89, 180                                                                    | closely coupled applications 20                                                   |
| required for ELM 211                                                                  | clrestorerdb command 227                                                          |
| tabbed view, Cluster Admin 94                                                         | clrwzconfig command 232                                                           |
| trusted login 179                                                                     | clsetacfparam command 227                                                         |
| CF commands                                                                           | clsetparam command 227                                                            |
| cfconfig 225                                                                          | clsetup command 227                                                               |
| cfrecon 225                                                                           | clspconfig command 227                                                            |
| cfset 225                                                                             | clsptl command 227                                                                |
| cftool 225                                                                            | clstartrsc command 227                                                            |
| rcqconfig 226                                                                         | clstartise command 227                                                            |
|                                                                                       | clsyncfile command 227                                                            |
| rcqquery 226<br>cftool command 180                                                    | cluster 1                                                                         |
| changing                                                                              | high availability 10                                                              |
| configurations, and clusterwide                                                       | monitoring by RMS 211                                                             |
| table 126                                                                             | services 9                                                                        |
|                                                                                       |                                                                                   |

| 01 / 41 / 00                    |                                    |
|---------------------------------|------------------------------------|
| Cluster Admin 26                | communication port                 |
| administrative privileges 91    | base monitor 210                   |
| application graph 116           | composite subapplication graph 119 |
| clusterwide table 107           | CONFIG.rms                         |
| context menus 99                | default RMS startup file 144, 147, |
| graph 119                       | 215                                |
| GUI 89                          | configuration tree                 |
| initial view 94                 | RMS, in Cluster Admin 97           |
| logging in 91                   | configurations                     |
| management server 90            | defined 11                         |
| object attributes 105           | activating 141                     |
| operator privileges 91          | displaying 30, 222                 |
| overview 10                     | displaying information 95, 96      |
| pop-up menus 99                 | general procedure 39               |
| RMS graphs 111                  | graph 111                          |
| RMS tree 97                     | viewing information 105            |
| root privileges 91              | configuring                        |
| searching log text 139          | applications 37, 39                |
| starting 90                     | file systems 39                    |
| switchlog 130                   | IP addresses 39                    |
| SysNode selection 99            | resources 39                       |
| userApplication selection 99    | ssh access between nodes 232       |
| using 90                        | Web-Based Admin View 231           |
| viewing log files 130           | confirming                         |
| cluster file system 9           | object actions 101                 |
| Cluster Foundation see CF       | context menus                      |
| cluster nodes see nodes         | closing 99, 111, 121               |
| cluster volume management 9     | Cluster Admin 99                   |
| cluster_uninstall command 232   | clusterwide table 110              |
| ClusterExclusive attribute      | environment variables 101          |
| defined 198                     | equivalence 131                    |
| clusterwide states              | from Cluster Admin 95              |
| and maintenance mode 171        | graph 121                          |
| clusterwide table               | RMS graph 121                      |
| defined 107                     | RMS tree 99                        |
| context menus 110               | stopping RMS 150                   |
| displaying state names 108      | switching applications 156         |
| opening 107                     | viewing application graph 116      |
| special display order 109       | viewing clusterwide table 107      |
| Cmdline, resource wizard 39     | viewing RMS graph 111              |
| command menus see context menus | viewing subapplication graph 117   |
| commands see RMS commands       | viewing switchlog 130              |
| commands see RMS commands       | controlled applications            |
| Comment attribute 204           | description 17                     |

| failover 19                        | defined 13                        |
|------------------------------------|-----------------------------------|
| ControlledSwitch attribute 198     | provided by RMS 27                |
| Controller objects                 | RMS Wizard Kit 25                 |
| resource wizard 39                 | RMS Wizard Tools 25               |
| Scalable mode 20                   | starting 144                      |
| controller objects                 | DetectorStartScript attribute 204 |
| see also controllers               | device numbers .                  |
| defined 195                        | shared NFS file systems 186, 189  |
| dependencies 97                    | dialogs                           |
| description 17                     | confirmation 101                  |
| follow mode 19                     | find, log viewer 139              |
| graph 120                          | directories                       |
| overview 55                        | RMS 34                            |
| controlling                        | RMS, specifying root 212          |
| RMS operation 141                  | disk classes                      |
| creating                           | as RMS resources 23               |
| application 58                     | displaying                        |
| second application 77              | see also viewing 96               |
| critical errors                    | application states 103, 104       |
| log viewer 137                     | current RMS configuration 30,     |
| · ·                                | 222                               |
| D                                  | environment variables 101, 103    |
| Deact state 191                    | HV_AUTOSTARTUP 155                |
| deactivating                       | HV_RCSTART 147                    |
| applications 169                   | manual pages 225                  |
| debug messages                     | object states 103, 104            |
| log viewer 137                     | state names, clusterwide table    |
| defining                           | 108                               |
| shutdown timeout 212               | DNS                               |
| deleting                           | and cluster host names 178        |
| Cluster Admin messages 96          | and /etc/fstab.pcl entries 184    |
| log files 222                      | documentation                     |
| log files by size 214              | online 225                        |
| route in hvipalias file 183        | related 2                         |
| DEMO turnkey wizard 39, 41, 62, 63 | double faults                     |
| dependencies                       | defined 199                       |
| applications 97                    | and Halt attribute 199            |
| dependent resources                |                                   |
| for application 14                 | E                                 |
| detach button                      | echo service 190                  |
| graph tab view 113, 132            | ELM                               |
| details                            | defined 12                        |
| changing level of, in graphs 122   | enabling and disabling 211        |
| detectors                          | emergency                         |

| log viewer 137 Enhanced Lock Manager see ELM ENV object 32, 195 environment variables categories 32 displaying 101, 103 HV_APPLICATION 218 HV_AUTORECOVER 218 HV_AUTOSTART_WAIT 209 HV_AUTOSTARTUP 214 HV_AUTOSTARTUP_IGNORE    | RELIANT_INITSCRIPT 217 RELIANT_LOG_LIFE 212 RELIANT_LOG_PATH 212 RELIANT_PATH 212 RELIANT_SHUT_MIN_WAIT 212 RELIANT_STARTUP_PATH 217 SCRIPTS_TIME_OUT 217 ENVL object 32, 195 error levels log viewer 137 etc                                                      |
|----------------------------------------------------------------------------------------------------|----------------------------------------------------------------------------------------------------|
| 208 HV_CHECKSUM_INTERVAL 209 HV_COM_PORT 210 HV_CONNECT_TIMEOUT 214 HV_FORCED_REQUEST 218 HV_LAST_DET_REPORT 218 HV_LOG_ACTION 214 HV_LOG_ACTION_THRESHOLD 210 HV_LOG_WARN_THRESHOLD 210                                        | RMS directory 34 /etc/cip.cf 66 /etc/dfs/dfstab.pcl 187 /etc/exports.pcl     format 186 /etc/fstab.pcl     format 184     conflicts in /etc/fstab 184 /etc/hosts 59     and /etc/fstab.pcl entries 184     and network interface names 180     entries for RMS 178 |
| HV_MAXPROC 215 HV_MLOCKALL 215 HV_NODENAME 218 HV_OFFLINE_REASON 218 HV_RCSTART, changing 147 HV_RCSTART, defined 215 HV_REALTIME_PRIORITY 215 HV_REQUESTING_CONTROLLE R script forced request flag 218                         | /etc/nsswitch.conf 190 /etc/vfstab.pcl 187 exit codes    RMS CLI 90    RMS scripts 14 expert operations    disabling ELM 211 exports file see /etc/exports.pcl                                                                                                    |
| HV_SCALABLE_CONTROLLER, scalable controller script 219 HV_SCALABLE_INFO, scalable controller script 219 HV_SCRIPT_TYPE 219 HV_SCRIPTS_DEBUG 216 HV_SYSLOG_USE 216 HV_USE_ELM 211 NODE_SCRIPTS_TIME_OUT 219 RELIANT HOSTNAME 216 | failover  defined 12 applications 17 controlled applications 19 directed by RMS 17 interface device, for IP alias 180 NFS file systems 189 NFS Lock Failover 188 nodes 17 fatal errors log viewer 137                                                              |

| Faulted state  defined 191  clearing 168  FaultScript 29                                                                                   | Global Disk Services 39<br>global environment variables 32<br>Global Link Services 39<br>Gls, resource wizard 39                                          |
|----------------------------------------------------------------------------------------------------|----------------------------------------------------------------------------------------------------|
| faults clearing 168 display in clusterwide table 109 failover 65                                                                           | graphs  defined 11 appearance after shut down 127 application 116                                                                                         |
| messages, custom handling 183 FaultScript attribute 29, 199 features, market-specific 89 file handle     NFS file systems 189 file systems | application, resetting 164 changing detail level 122 composite subapplication 119 context menus 121 detaching view 114, 133 internal, created by generate |
| as application resources 37<br>as RMS resources 23<br>Fsystem 39<br>NFS failover 189<br>NFS, and device numbers 186                        | phase 44 maintenance mode scope 172 reinitializing 222 subapplications 117 tabbed view 113, 132                                                           |
| resource type 25 site preparation 177 warning threshold 210                                                                                | tabbed view, Cluster Admin 94<br>types 111<br>viewing application 116                                                                                     |
| Filter button log viewer 134 filters                                                                                                    | viewing object details 115<br>gResource objects<br>defined 195                                                                                            |
| log viewer 134<br>fjsvwvbs command 231<br>fjsvwvcnf command 231                                                                            | overview 55 representing physical resources 14                                                                                                    |
| follow controllers described 19 forcing                                                                                                    | GUI, Cluster Admin<br>configuration tree 95<br>input and message area 95                                                                                  |
| offline operations, and status code<br>90<br>RMS shutdown, GUI 149                                                                         | menu bar 94<br>messages 95<br>starting RMS 96                                                                                                    |
| RMS shutdown, hvshut command 152                                                                                                    | H Halt attribute                                                                                                    |
| fstab file <i>see</i> /etc/fstab.pcl<br>Fsystem, resource wizard 39                                                                        | defined 199 heartbeats                                                                                                    |
| G GDS subapplication WarningScript 204 Gds, resource wizard 39                                                                             | base monitor 26<br>described 11<br>mode 211<br>recovery timeout 11, 144                                                                                   |
| GENERIC turnkey wizard 39 63 78                                                                                                    | LIDP and FLM 211                                                                                                    |

| 1 1 1 11 11 11 11 1              | LIV CODIDTO DEDUC 040            |
|----------------------------------|----------------------------------|
| high availability 1              | HV_SCRIPTS_DEBUG 216             |
| provided by RMS 9                | HV_SYSLOG_USE 216                |
| specifying applications 43       | HV_USE_ELM 211                   |
| HostName attribute               | hvassert command 29              |
| defined 205                      | defined 221                      |
| andOp objects 195                | hvattr command                   |
| hosts                            | defined 221                      |
| preparing for RMS 177            | changing AutoSwitchOver 167      |
| hosts file see /etc/hosts        | hvcm command 30                  |
| HTML documentation 232           | defined 221                      |
| HV_APPLICATION 218               | -h option 211                    |
| HV_AUTORECOVER 218               | starting RMS 144                 |
| HV_AUTOSTART_WAIT 209            | hvconfig command 30              |
| HV_AUTOSTARTUP                   | defined 222                      |
| defined 214                      | hyconsoles file 183              |
| AutoStartUp attribute 198        | hvdisp command                   |
| changing at runtime 154          | -a option 104                    |
| HV_AUTOSTARTUP_IGNORE 208        | displaying environment variables |
| HV_AUTOSTARTUP_WAIT              | 103, 208                         |
| and PartialCluster attribute 201 | displaying object states 104     |
| HV_CHECKSUM_INTERVAL 209         | ENV and ENVL 103                 |
| HV_COM_PORT 210                  | file size 215                    |
| HV_CONNECT_TIMEOUT 214           | no display 205                   |
| HV_FORCED_REQUEST 218            | hvdump command 30                |
| HV_LAST_DET_REPORT 218           | defined 222                      |
| HV_LOG_ACTION 214                | hvexec command 54                |
| HV_LOG_ACTION_THRESHOLD          | hvipalias file                   |
| 210                              | format 180                       |
| HV_LOG_WARN_THRESHOLD 210        | activation 181                   |
| HV_MAX_HVDISP_FILE_SIZE 214      | hvlogclean command 30            |
| HV_MAXPROC 215                   | defined 222                      |
| HV_MLOCKALL 215                  | hvlogcontrol command             |
| HV_NODENAME 218                  | log file cleanup 210             |
| HV_OFFLINE_REASON 218            | hvreset command                  |
| HV_RCSTART                       | defined 222                      |
| _<br>defined 215                 | resetting applications 165       |
| changing 147                     | -t option 165                    |
| HV_REALTIME_PRIORITY 215         | hvsetenv command 30              |
| HV_REQUESTING_CONTROLLER         | defined 222                      |
| 218                              | HV_AUTOSTARTUP 155, 214          |
| HV_SCALABLE_CONTROLLER           | HV_RCSTART 147, 215              |
| 219                              | hvshut command 31                |
| HV_SCALABLE_INFO 219             | defined 223                      |
| HV SCRIPT TYPE 219               | defining timeout 212             |

| stopping RMS 151 hvswitch command 31 defined 223 starting application 162 switching application 157 hvutil command defined 223 -a option 169 activating applications 169 -c option 169 clearing faults 169 clearing Wait state 153 -d option 169 deactivating applications 169 defined 31 -f option 163 -m and -M options 175 maintenance mode 175 -o option 153 -s option 163 Standby state 163 stopping applications 163 hvw command | informational messages log viewer 137 initialization script, specifying 217 InitScript 28 intended state maintenance mode 172, 192 IP addresses as RMS resources 23 not allowed in /etc/fstab.pcl 184 resource wizard 39 IP alias, logical interface name 180 Ip Address subapplication and /etc/hosts 179 hvipalias file 180 Ipaddress, resource wizard 39 IPV6 addresses RMS support 178  J Java client required for Windows 90 trusted applets 93 |
|----------------------------------------------------------------------------------------------------|----------------------------------------------------------------------------------------------------|
| defined 40 operation mode 45 provided by RMS Wizard Tools 25 resuming configuration 77                                                                                                    | kernel<br>ELM locks 12<br>killing a node 14, 17                                                                                                    |
| I                                                                                                    | Killing a riodo 11, 17                                                                                                    |
| I_List attribute 199                                                                                                    | L LastDetectorReport attribute 205                                                                                                    |
| icons, Cluster Admin application status 172 legend 103 maintenance mode 172 object status 103, 109 icons, clusterwide table object status 108, 109, 110 icons, RMS graph object type 114 ifconfig command 180, 182 include RMS directory 34 Inconsistent state defined 191                                                                                                    | left pane, Cluster Admin context menu 107 object states 103 RMS tree 95, 96 tabs 94 legend Cluster Admin icons 103 lib RMS directory 34 LieOffline attribute 199 local controllers maintenance mode 172 local environment variables 32                                                                                                    |

| locking                              | stopping 173                    |
|--------------------------------------|---------------------------------|
| base monitor in memory 215           | management server, Web-Based    |
| locks, managed by ELM 12             | Admin View 90                   |
| log files                            | manual pages                    |
| custom fault messages 183            | displaying 225                  |
| location 35                          | RMS commands 221                |
| searching 139                        | market-specific                 |
| specify directory 212                | applications 10                 |
| switchlog 189                        | features 89                     |
| system 189                           | MaxControllers attribute 205    |
| time of preservation 212             | messages                        |
| viewing 130, 131                     | fault, custom handling 183      |
| log viewer                           | MonitorOnly attribute           |
| described 130                        | defined 200                     |
| error levels 137                     | •                               |
| filters 134                          | N                               |
| logical interface name, IP alias 180 | naming conventions              |
| login                                | RMS 59, 178                     |
| Cluster Admin 91                     | netmask                         |
| trusted, required by Wizard Tools    | in hvipalias file 180           |
| 179                                  | network interfaces              |
|                                      | in /etc/hosts 179               |
| M                                    | in hvipalias file 180           |
| MA commands                          | site preparation 177            |
| cldevparam 230                       | NFS file systems                |
| clmmbmonctl 231                      | device numbers 186              |
| clmmbsetup 231                       | failover 189                    |
| clrccumonctl 231                     | Lock Failover 188               |
| clrccusetup 231                      | node                            |
| clrcimonctl 231                      | Cluster Admin connection 93     |
| main menu                            | Web-Based Admin View            |
| Wizard Tools 42                      | connection 90                   |
| maintenance mode                     | node names                      |
| defined 169                          | CF 89                           |
| CLI operations 175                   | in configuration files 178      |
| entering 170                         | RMS 178                         |
| exiting 173                          | NODE_SCRIPTS_TIME_OUT 219       |
| intended state 172                   | nodes                           |
| local controllers 172                | defined 11                      |
| Maintenance state 192                | detector timeout for remote 214 |
| operating notes 172                  | failover 17                     |
| setting 31, 223                      | ignore at startup 208           |
| starting 170                         | killing 14, 17                  |
| status code when entering 90         | objects, overview 55            |
| <u> </u>                             | •                               |

| primary 108 unreachable, and hvattr 167 viewing attributes 105 wait to report online 209 NoDisplay attribute 205 non-basic settings, Wizard Tools 48 non-fatal errors log viewer 137 notices log viewer 137 NullDetector attribute 205 | resource types 31 RMS full graph 114 RMS tree 99, 110 selecting 99 starting applications 162 switching applications 156 SysNode 14, 99 SysNode, overview 55 taking applications offline 163 userApplication 14, 99, 152 userApplication, changing |
|----------------------------------------------------------------------------------------------------|----------------------------------------------------------------------------------------------------|
| 0                                                                                                    | AutoSwitchOver 166 userApplication, overview 55                                                                                                    |
| object states                                                                                                    | viewing attributes 105                                                                                                    |
| RMS graph 114                                                                                                    | viewing details in graphs 115                                                                                                    |
| timeouts, tracking by base monitor                                                                                                    | offline processing                                                                                                    |
| 11                                                                                                    | defined 14                                                                                                    |
| object types                                                                                                    | scripts 25                                                                                                    |
| andOp 195                                                                                                    | Offline state                                                                                                    |
| ENV 195                                                                                                    | defined 191                                                                                                    |
| ENVL 195                                                                                                    | general description 11                                                                                                    |
| gController 195<br>gResource 195                                                                                                    | OfflineDoneScript 29                                                                                                    |
| orOp 195                                                                                                    | OfflineScript 28                                                                                                    |
| SysNode 196                                                                                                    | PostOfflineScript 29 OfflineDoneScript attribute 29, 205                                                                                                    |
| userApplication 196                                                                                                    | OfflineFault state 191                                                                                                    |
| objects                                                                                                    | OfflineScript attribute 28, 200                                                                                                    |
| activating applications 169                                                                                                    | online manual pages 225                                                                                                    |
| and scripts 13                                                                                                    | online processing 14                                                                                                    |
| attributes 32                                                                                                    | online scripts                                                                                                    |
| clearing a fault 168                                                                                                    | provided by Wizard Tools 25                                                                                                    |
| confirming actions 101                                                                                                    | Online state                                                                                                    |
| context menus 99, 110, 121                                                                                                    | defined 191                                                                                                    |
| controller 17, 18, 97, 120                                                                                                    | general description 11                                                                                                    |
| controller, overview 55                                                                                                    | OnlineScript 29                                                                                                    |
| dependencies 114<br>displaying states 103                                                                                                    | PostOnlineScript 29                                                                                                    |
| environment variables 32                                                                                                    | PreCheckScript 28                                                                                                    |
| graph 121                                                                                                    | PreOnlineScript 28 OnlinePriority attribute 200                                                                                                    |
| graph customization 122                                                                                                    | OnlineScript attribute 29, 201                                                                                                    |
| gResource 14                                                                                                    | operator privileges                                                                                                    |
| gResource, overview 55                                                                                                    | Web-Based Admin View login 91                                                                                                    |
| relationships 114                                                                                                    | /opt/SMAW/SMAWRrms/ 34                                                                                                    |
| resetting applications 164                                                                                                    | /ont/SMAW/SMAWRrms/build/ 58                                                                                                    |

| /opt/SMAW/SMAWRrms/etc/ 144,        | rcsd.cfg file 229                    |
|-------------------------------------|--------------------------------------|
| 145<br>/opt/SMAW/SMAWRrms/etc/      | reactive scripts 13 recovery timeout |
| CONFIG.rms 144                      | UDP heartbeats 11, 211               |
| overriding                          | related documentation 2              |
| automatic application startup 154   | Reliant Monitor Services             |
|                                     | see RMS                              |
| P                                   | RELIANT_HOSTNAME 65, 216             |
| parallel application support 9      | RELIANT_INITSCRIPT 217               |
| PartialCluster attribute            | RELIANT_LOG_LIFE 212                 |
| defined 201                         | RELIANT_LOG_PATH 35, 212             |
| and HV_AUTOSTART_WAIT 209           | RELIANT_PATH 34, 212                 |
| PAS commands                        | RELIANT_SHUT_MIN_WAIT 212            |
| clmstat 226                         | RELIANT_STARTUP_PATH 145,            |
| mipcstat 226                        | 217                                  |
| PCS                                 | request-triggered scripts            |
| tabbed view, Cluster Admin 94       | InitScript 28                        |
| PersistentFault attribute 201       | OfflineScript 28                     |
| physical interfaces                 | OnlineScript 29                      |
| IP aliases 180                      | PreCheckScript 28                    |
| pop-up menus see context menus      | PreOnlineScript 28                   |
| PostOfflineScript attribute 29, 201 | resetting                            |
| PostOnlineScript attribute 29, 201  | applications, GUI 164                |
| PreCheckScript attribute 28, 205    | applications, hvreset command        |
| PreOfflineScript attribute 202      | 165                                  |
| PreOnlineScript attribute 28, 202   | Resource attribute                   |
| PreserveState attribute             | /defined 202                         |
| defined 202                         | controller objects 195               |
| primary management server, Web-     | resource wizards                     |
| Based Admin View 90                 | Cmdline 39                           |
| PRIMECLUSTER 9                      | Controller 39                        |
| PRIMECLUSTER product family         | Fsystem 39                           |
| administrator prerequisites 1       | Gds 39                               |
| overview 9                          | Gls 39                               |
| PriorityList attribute              | Ipaddress 39                         |
| defined 202                         | Vxvm 39                              |
| privileges                          | resources                            |
| Web-Based Admin View login 91       | clearing faulted 31, 223             |
| proactive scripts 13                | configuring 39                       |
| processes                           | defining 23                          |
| as RMS resources 23                 | executing scripts 45                 |
| R                                   | file system entries 184, 187         |
| rcsd command 229                    | monitoring 55                        |
| 1030 OUTHINANU ZZJ                  | network interfaces 180               |

| non-basic settings 49             | see also individual commands        |
|-----------------------------------|-------------------------------------|
| object types 31                   | basic list 221                      |
| objects, overview 55              | administration procedures 89        |
| scripts 27                        | config.us 229                       |
| shared file systems 186           | hvassert 29, 221, 228               |
| shared remote entries 187         | hvattr 167, 221, 228                |
| states 11                         | hvcm 30, 144, 221, 228              |
| /.rhosts 179                      | hvconfig 30, 222, 228               |
| right pane                        | hvdisp 30, 103, 104, 222, 228       |
| Cluster Admin 95                  | hvdump 30, 222, 228                 |
| log messages 132                  | hvenv.local 229                     |
| right-click, mouse                | hvexec 54                           |
| Cluster Admin view 99             | hvgdstartup 229                     |
| clusterwide table 110             | hvlogclean 30, 222, 228             |
| graph 121                         | hvlogcontrol 228                    |
| rKind attribute                   | hvreset 165, 222, 228               |
| gResource objects 195, 206        | hvsetenv 30, 147, 155, 222, 228     |
| RMS                               | hvshut 31, 151, 152, 223, 228       |
| base monitor 11                   | hvswitch 31, 157, 162, 223, 228     |
| clusterwide table 107             | hvutil 31, 153, 163, 169, 175, 223, |
| components 26                     | 228                                 |
| configuration tree, Cluster Admin | options 90                          |
| 97                                | status codes 90                     |
| controlling operation 141         | RMS Reference Guide 20, 130, 134,   |
| default directory 34              | 145                                 |
| directory structure 34            | RMS Wizard Kit                      |
| executing commands at startup     | defined 10                          |
| 28                                | components 24, 25                   |
| full graph 111                    | detectors 25                        |
| graphs 44, 111                    | hvw command 25                      |
| high availability 11              | scripts 25                          |
| naming conventions 59, 178        | RMS Wizard Tools                    |
| node names 89, 178                | defined 10                          |
| overview 10                       | and RMS Wizard Kit 23               |
| severity levels 137               | configuring 23                      |
| shutdown, and graph appearance    | detectors 25                        |
| 127                               | hvw command 25                      |
| starting 141                      | resource types 25                   |
| starting, and HV_AUTOSTARTUP      | scripts 25                          |
| 154                               | rName attribute                     |
| stopping 147                      | gResource objects 195, 206          |
| tabbed view, Cluster Admin 94     | rolling upgrades                    |
| tree, Cluster Admin 97            | disabling ELM 13                    |
| RMS commands 29                   | root privileges                     |
| Tano communación 20               | 1001 211110900                      |

| Web-Based Admin View 91<br>/root/.rhosts 179 | shutdown<br>RMS 147                |
|----------------------------------------------|------------------------------------|
| route command for IP alias 182               | status code 90                     |
| Todic Command for it alias 102               | Shutdown Facility                  |
| S                                            | ensuring node shutdown 17          |
| SA_blade.cfg file 229                        | with RMS 14                        |
| SA_icmp.cfg file 230                         | ShutdownPriority attribute         |
| SA_ipmi.cfg file 229                         | defined 203                        |
| SA_pprci.cfg file 229                        | SIS                                |
| SA_rccu.cfg file 229                         | dtcpadmin command 231              |
| SA_SATxscf2.cfg file 230                     | dtcpd command 231                  |
| SA_SATxscf.cfg file 229                      | dtcpstat command 231               |
| SA_scon.cfg file 230                         | tabbed view, Cluster Admin 94      |
| SA_sspint.cfg file 230                       | site preparation 177               |
| SA_sunF.cfg file 230                         | site preparation overview 177      |
| SA_vmchkhost.cfg file 230                    | software monitor                   |
| SA_vmSPgp.cfg file 230                       | function 1                         |
| SA_vmSPgr.cfg file 230                       | RMS 10                             |
| SA_wtinps.cfg file 230                       | split-brain condition              |
| scalability 9, 20                            | display in clusterwide table 109   |
| scalable controllers 20                      | SplitRequest attribute 206         |
| Scalable Internet Services see SIS           | sshconf command 232                |
| scripts                                      | stale file handle                  |
| defined 28                                   | NFS 189                            |
| and objects 13                               | Standby state                      |
| offline processing 25                        | defined 191                        |
| online processing 25                         | switching to 163                   |
| proactive 13                                 | StandbyCapable attribute 203       |
| reactive 13                                  | starting                           |
| resources 27                                 | applications, automatically 154    |
| RMS Wizard Kit 25                            | applications, GUI 162              |
| timeout 217                                  | applications, hyswitch command     |
| top-of-tree 218                              | 157                                |
| SCRIPTS_TIME_OUT 217                         | maintenance mode 170               |
| ScriptTimeout attribute                      | RMS, and heartbeat recovery        |
| defined 203                                  | timeout 13, 145                    |
| sdtool command 229                           | RMS, automatically 146             |
| searching logs                               | RMS, GUI 141                       |
| in log viewer 139                            | RMS, hvcm command 144              |
| secondary management server, Web-            | startup file                       |
| Based Admin View 90                          | RMS default 144                    |
| secondary menus, Wizard Tools 47             | state machine, RMS base monitor 11 |
| severity levels see error levels             | StateDetails attribute             |
| sfcipher command 229                         | defined 206                        |

| displaying 193                                    | Wait 152, 192                                         |
|---------------------------------------------------|-------------------------------------------------------|
| states                                            | Wait, clearing 152                                    |
| definitions 191                                   | Warning 192                                           |
| and available operations 110                      | state-triggered scripts                               |
| applications, controlling 154                     | FaultScript 29                                        |
| calculated 28                                     | OfflineDoneScript 29                                  |
| changes, and initiating actions 11                | PostOfflineScript 29                                  |
| changes, and scripts 13, 28                       | PostOnlineScript 29                                   |
| changes, confirmation of 101                      | WarningScript 29                                      |
| controlling 141                                   | status                                                |
| Deact 191                                         | codes, CLI see exit codes                             |
| details, displaying 193                           | communication, CF 225                                 |
| determined by detectors 27                        | icons see icons                                       |
| display, comparing 126                            | SIS 231                                               |
| displayed in Cluster Admin GUI                    | Web-Based Admin View 232                              |
| 103                                               | stopping                                              |
| displayed in clusterwide table 107                | applications, GUI 163                                 |
| displayed in context menus 99, 121                | applications, hvutil command 163 maintenance mode 173 |
|                                                   | maintenance mode 173<br>RMS, GUI 147                  |
| displayed in RMS graph 11 displaying with CLI 104 | RMS, hvshut command 151                               |
| Faulted 168, 191                                  | storage managers                                      |
| Faulted, clearing 168                             | administrator prerequisites 1                         |
| Inconsistent, defined 191                         | subapplications                                       |
| Inconsistent, in clusterwide table                | graph 117                                             |
| 109                                               | in Cluster Admin RMS tree 97                          |
| intended, maintenance mode 172                    | sub-menus, Wizard Tools 47                            |
| Maintenance 192                                   | summary, clusterwide table 107                        |
| names in clusterwide table 108                    | switching                                             |
| nodes, detected by ELM 12, 145                    | applications 31, 223                                  |
| nodes, detecting in RMS 11                        | applications, GUI 156                                 |
| nodes, physical 152                               | applications, hyswitch command                        |
| objects, reported by detectors 13                 | 157                                                   |
| Offline 191                                       | switchlog                                             |
| OfflineFault 191                                  | duplicate entries in system log                       |
| Online 191                                        | 189                                                   |
| online and offline processing 14                  | location 35                                           |
| parent object, maintenance mode                   | viewing 130                                           |
| 169                                               | SysNode                                               |
| reported by detectors 23                          | switching application to 31                           |
| resources, monitored by RMS 11                    | SysNode objects                                       |
| RMS, and real world 16                            | defined 196                                           |
| Standby 163, 191                                  | overview 55                                           |
| Unknown 191                                       | representing nodes 14                                 |

| selecting 99 switching application to 223 Wait state, clearing 152 system files, preparing for RMS 177 system log RMS messages 189 | AutoSwitchOver, changing at runtime 166 clearing faults 168 context menus 99 hvswitch command 157 overview 55 representing applications 14 |
|----------------------------------------------------------------------------------------------------|----------------------------------------------------------------------------------------------------|
| Т                                                                                                    | resetting, GUI 164                                                                                                    |
| tabbed view                                                                                                    | resetting, hvreset command 165                                                                                                    |
| Cluster Admin left pane 94                                                                                                    | RMS tree 97                                                                                                    |
| Cluster Admin msg 95                                                                                                    | state information 107                                                                                                    |
| Cluster Admin rms&pcs 96                                                                                                    | stopping, hvshut command 152                                                                                                    |
| graphs 113, 132                                                                                                    | taking offline 163                                                                                                    |
| log viewer 132                                                                                                    | V                                                                                                    |
| tables clusterwide 107                                                                                                    | v<br>/var/adm/messages 189                                                                                                    |
| timeouts                                                                                                    | variables                                                                                                    |
| heartbeat recovery 11, 144                                                                                                    | RMS environment 32                                                                                                    |
| trusted                                                                                                    | /var/log/messages 189                                                                                                    |
| Java applets 93                                                                                                    | /var/opt/SMAWRrms/log/ 35, 130                                                                                                    |
| login, required by Wizard Tools                                                                                                    | VeriSign                                                                                                    |
| 179                                                                                                    | and trusted Java applets 93                                                                                                    |
| turnkey wizards                                                                                                    | view                                                                                                    |
| creating applications 43                                                                                                    | Cluster Admin initial 94                                                                                                    |
| DEMO 41, 62                                                                                                    | Cluster Admin message 95                                                                                                    |
| GENERIC 78<br>ORACLE 39                                                                                                    | viewing                                                                                                    |
| overview 39                                                                                                    | see also displaying application logs 131                                                                                                   |
| R/3 39                                                                                                    | composite subapplication graph                                                                                                    |
| See also Wizard Tools 62                                                                                                    | 119                                                                                                    |
| 300 030 1120.0 02                                                                                                    | graphs, attaching and detaching                                                                                                    |
| U                                                                                                    | 113, 114, 132, 133                                                                                                    |
| UDP protocol                                                                                                    | GUI message 95                                                                                                    |
| RMS heartbeats 11, 211                                                                                                    | log viewer 132                                                                                                    |
| uname command 180                                                                                                    | object attributes 105                                                                                                    |
| Unknown state                                                                                                    | subapplication graphs 117                                                                                                    |
| defined 191                                                                                                    | virtual representation                                                                                                    |
| unreachable nodes and hvattr 167                                                                                                   | RMS configuration 11                                                                                                    |
| us directory                                                                                                    | volume managers administrator prerequisites 1                                                                                              |
| RMS 34                                                                                                    | as RMS resources 23                                                                                                    |
| userApplication objects                                                                                                    | as Nivio resources 23                                                                                                    |
| defined 196                                                                                                    | W                                                                                                    |
| activating 169                                                                                                    | Wait state                                                                                                    |

defined 192 clearing faulted resources 31, 223 clearing hung nodes 31, 223 clearing, SysNode 152 Warning state defined 192 WarningScript 29, 204 warnings log viewer 137 WarningScript defined 29 GDS subapplication 204 WarningScript attribute 29, 204 Web-Based Admin View login 91 management server 90 Wizard Kit configuration 38 RMS 24, 25 Wizard Tools basic settings 48 configuring 38 DEMO turnkey 41 frequently used items 41 general description 38 GENERIC turnkev 78 hvexec command 54 main menu 42 non-basic settings 48 ORACLE wizard 39 overview 38 R/3 wizard 39 resource wizards 39 secondary menus 47 sub-menus 47 turnkey 39, 43 wizards see Wizard Tools wvCntl command 232 wvconf command 231 wvGetparam command 232 wvSetparam command 232 wystat command 232

## Index